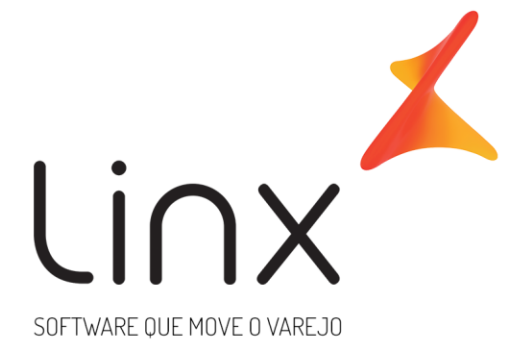

# **ESPECIFICAÇÃO Web Service B2C Linx Microvix Padrão**

**Área**: Arquitetura

Neste documento apresentamos as informações referentes aos desenvolvimentos de sistemas com a definição do escopo, prazo e custo.

A LINX SISTEMAS tem acumulado experiências em diversos projetos de desenvolvimento de sistemas para melhor desempenho das empresas.

Estas experiências estão concentradas em nossas Metodologias de Desenvolvimento e em nossos profissionais, garantindo o sucesso dos projetos de nossos clientes.

Esperamos que o conteúdo apresentado neste documento atenda as expectativas de V.Sas. de forma clara e objetiva. E desde já ficamos à disposição para esclarecimentos que sejam necessários.

Obrigado, Equipe LINX

## **1 Introdução**

WebService B2C Linx Microvix padrão é uma oferta que visa facilitar a integração com plataformas de Ecommerce de sistemas terceiros.

O formato do layout é único e padrão não recebe customizações, somente melhoria, onde todos os clientes que utilizarem recebem as melhorias.

## **2 Especificações**

#### **2.1 Cenário Atual**

Se trata do WebService B2C Linx Microvix padrão.

#### **2.2 Escopo do Webservice**

Os métodos são padrões no Web Service B2C da Linx Microvix, onde será possível buscar os registros da base de um Portal e incluir informações de pedidos e clientes nesta base do portal.

## **3 Credenciais de acesso**

Para acesso ao Webservice B2C Linx Microvix padrão é necessário possuir as credenciais de acesso que disponibilizaremos abaixo:

**URL do WebService de Saída:** http://webapi.microvix.com.br/1.0/api/integracao

**URL do WebService de Entrada:** http://webapi.microvix.com.br/1.0/importador.svc

**Usuário:** linx\_b2c

**Senha:** linx\_b2c

**Chave:** Preencher com a chave de acesso disponibilizada no momento da ativação

**Nome do grupo:** Preencher com o nome do grupo informado na ativação

**ATENÇÃO**: Verifique o período de homologação no item 11.

**3.1 Migração Base Stage para Web Service B2C**

Pontos de atenção para Migrações B2C Microvix Base Stage:

Se o portal em questão está utilizando a integração antiga Microvix com base stage, quando for ativada em produção a nova integração B2C via WebService, a antiga será desligada. Não há viabilidade técnica de manter ativa as duas em paralelo, ficando assim somente a nova integração via WebService.

## **4 Orientações gerais**

#### **4.1 - TIMESTAMPS:**

A forma correta do consumo dos dados do web service:

"Você pesquisa uma vez todo o passado da loja com o timestamp zero, popula o seu banco de dados local, depois informa o último timestamp da consulta anterior e faz uma nova consulta. Essa nova consulta só irá retornar resultados que tiverem timestamps maiores que o timestamp pesquisado, ou seja, só irá retornar os registros alterados e adicionados. Assim você irá popular a sua base local de forma incremental"

Portanto, podemos tomar como exemplo:

produto\_1 criado: timestamp 81465615**20**

produto\_2 criado: timestamp 81465615**21**

produto\_2 alterado: timestamp 81465615**22**

produto\_1 alterado: timestamp 81465615**23**

produto\_3 criado: timestamp 81465615**24**

Tendo o exemplo acima, se consultássemos o método B2CConsultaProduto com timestamp 8146561522, teríamos como reposta apenas o produto\_1 e produto\_3.

Para detectar quando algum registro foi modificado ou adicionado, salve o maior timestamp do resultado. Dessa forma, caso nenhum evento tenha ocorrido, a resposta será vazia.

Os bancos de dados representam datas de diversas formas diferentes:

- O TIMESTAMP do MySQL armazena uma timestamp do unix de 32 bits com sinal, e por isso está susceptível ao bug do ano 2038. O formato DATETIME do MySQL remedia o problema do formato TIMESTAMP do mesmo, podendo armazenar de 01/01/1000 até 31/12/9999. Nenhum destes formatos armazena frações de segundo, e portanto para armazená-los, você terá que colocá-los em alguma coluna numérica para tal finalidade.

- No MariaDB (fork do MySQL), os tipos TIMESTAMP e DATETIME funcionam de forma parecida com a do MySQL (inclusive com o bug do ano 2038 para o TIMESTAMP). Porém, diferentemente do MySQL, o MariaDB aceita frações de segundo com uma precisão máxima de microsegundos.

- No Oracle, o tipo TIMESTAMP é capaz de armazenar datas de 4712 antes de Cristo até o ano 9999, com uma precisão que pode ser definida de 1 segundo até 1 nanosegundo (bilionésimos de segundo), incluindo ou não o fuso horário. O tipo TIMESTAMP WITH TIME ZONE armazena também o fuso horário.

- No PostgreSQL, o tipo TIMESTAMP (ou TIMESTAMP WITHOUT TIME ZONE), com 8 bytes, é capaz de armazenar datas de 4713 antes de Cristo até o ano 294276, com precisão de microsegundos (milionésimos de segundo). É possível também reduzir-se a precisão para aumentar-se o intervalo aceito. Há também o tipo TIMESTAMPTZ (ou TIMESTAMP WITH TIME ZONE) que também armazena o fuso horário.

- No Firebird, o tipo TIMESTAMP utiliza 4 bytes para armazenar a data e 4 para armazenar a hora, totalizando 8 bytes. A data pode variar de 01/01/0001 até 31/12/9999 e a hora tem precisão de décimos de milésimos de segundos.

- No SQL Server, o tipo TIMESTAMP é uma equivalência deprecated para o tipo ROWVERSION, que na verdade constitui-se de um campo que é alterado automaticamente sempre que um registro é alterado e armazena um valor garantidamente único, não tendo relação com datas. No SQL Server, o tipo DATETIME utiliza 8 bytes para armazenar datas de 01/01/1753 até 31/12/9999, com precisão de cerca de 3 milisegundos. Também há o tipo SMALLDATETIME que utiliza 4 bytes para armazenar datas de 01/01/1900 até 06/06/2079 com precisão de 1 minuto, o tipo DATETIME2, que armazena qualquer data e hora representável com um ano de quatro dígitos com uma precisão de décimos de milionésimos de segundo. e um tipo DATETIMEOFFSET que armazena também o fuso horário.

Fonte: https://www.ramosdainformatica.com.br/banco\_de\_dados/como-fazer-o-calculo-dotimestamp-e-iso/

#### Resumindo:

Timestamps do formato UNIX representam o número de segundos desde 01/01/1970 até agora. **Os timestamps do Linx Microvix não são UNIX, são do SQL Server do tipo TIMESTAMP, portanto são incrementais, que correspondem a um contador relativo à vida do banco de dados SQL Server. Eles não representam tempo.**

Cada timestamp é único no banco de dados. Cada operação adiciona uma unidade a ele, porém no web service o timestamp é por método.

Nem todos os métodos pesquisam somente em uma tabela do banco de dados, portanto o timestamp de cada método é o maior timestamp das tabelas relacionadas àquele método. Por exemplo: O método LinxPedidosVenda faz a junção das tabelas empresa, clientes fornecedores e orcamento. Por exemplo:

1 - Você cadastra um cliente pelo método X e obtém na consulta do método que este timestamp é o 81376259**72**

2 - Você cadastra um orçamento/pedido pelo método Y e obtém na consulta que o timestamp é o 81376259**73**

3 - Você altera o endereço do cliente no CRM e obtém na consulta que o timestamp é o 81376259**74**

4 - Você faz uma pesquisa pelo orçamento/pedido enviado utilizando o timestamp 81376259**74**, mas consulta retorna vazia pois irão retornar somente os resultados maiores que este timestamp informado, onde o cliente e o orçamento não existem. O correto seria fazer a consulta com o timestamp 81376259**72.**

#### **4.2 – ACESSO AO ERP DA LOJA:**

No momento que o integrador começa a desenvolver a integração entre o Linx Microvix com o site Ecommerce é indispensável que o mesmo tenha acesso ao ERP, que é liberado pelo responsável pela loja. Sendo assim a Linx não se responsabiliza pelo envio de qualquer informação presente no ERP do cliente.

## **5 Layout e descrição dos campos**

## **5.1 Web Service Saída**

#### Método **B2CConsultaEmpresas**

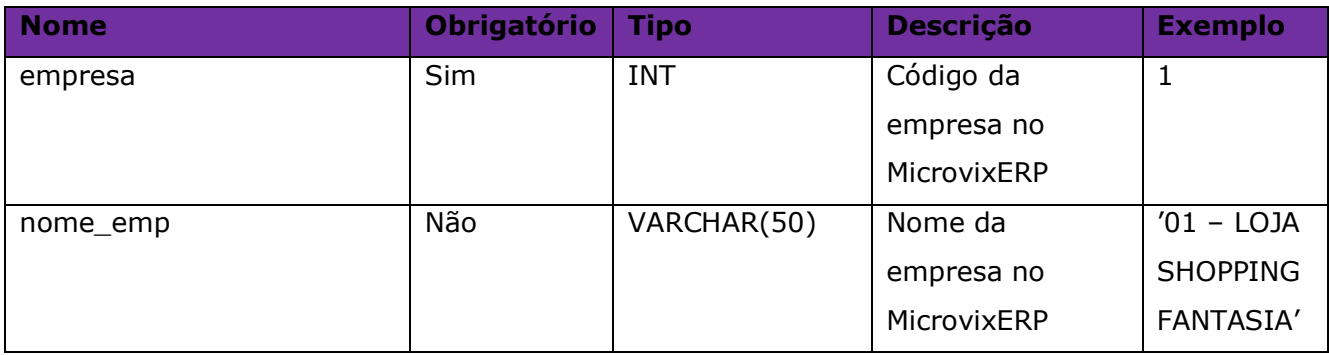

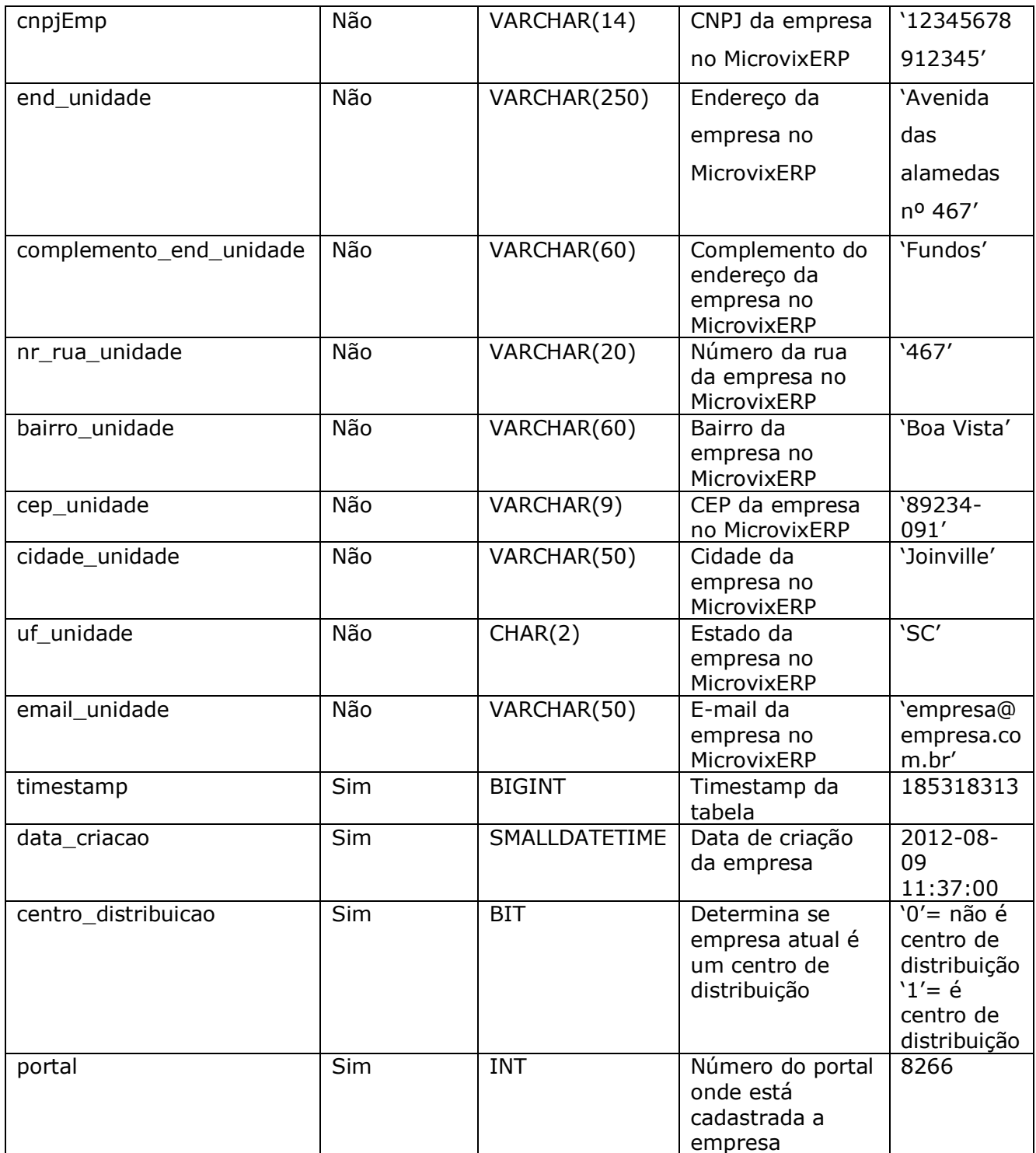

## Consulta do método **B2CConsultaEmpresas**

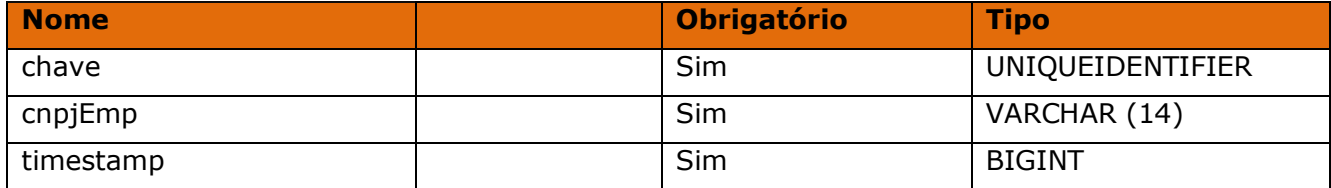

#### Método **B2CConsultaFormasPagamento**

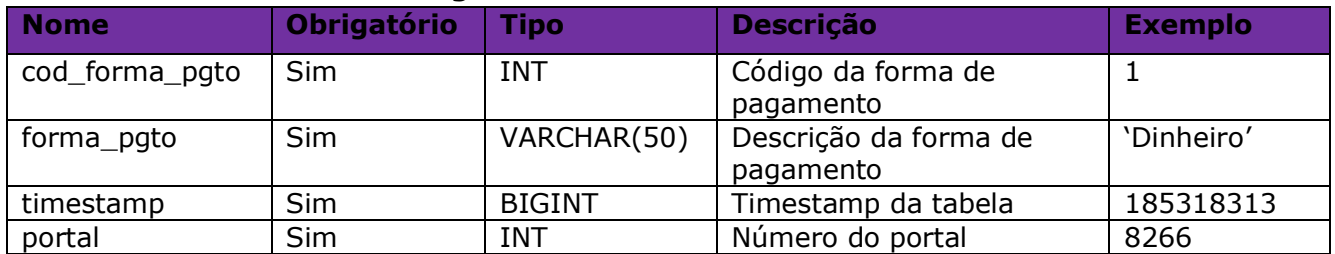

#### Consulta do método **B2CConsultaFormasPagamento**

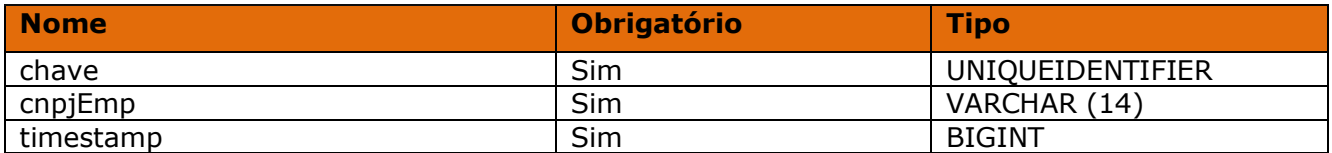

#### Método **B2CConsultaPlanos**

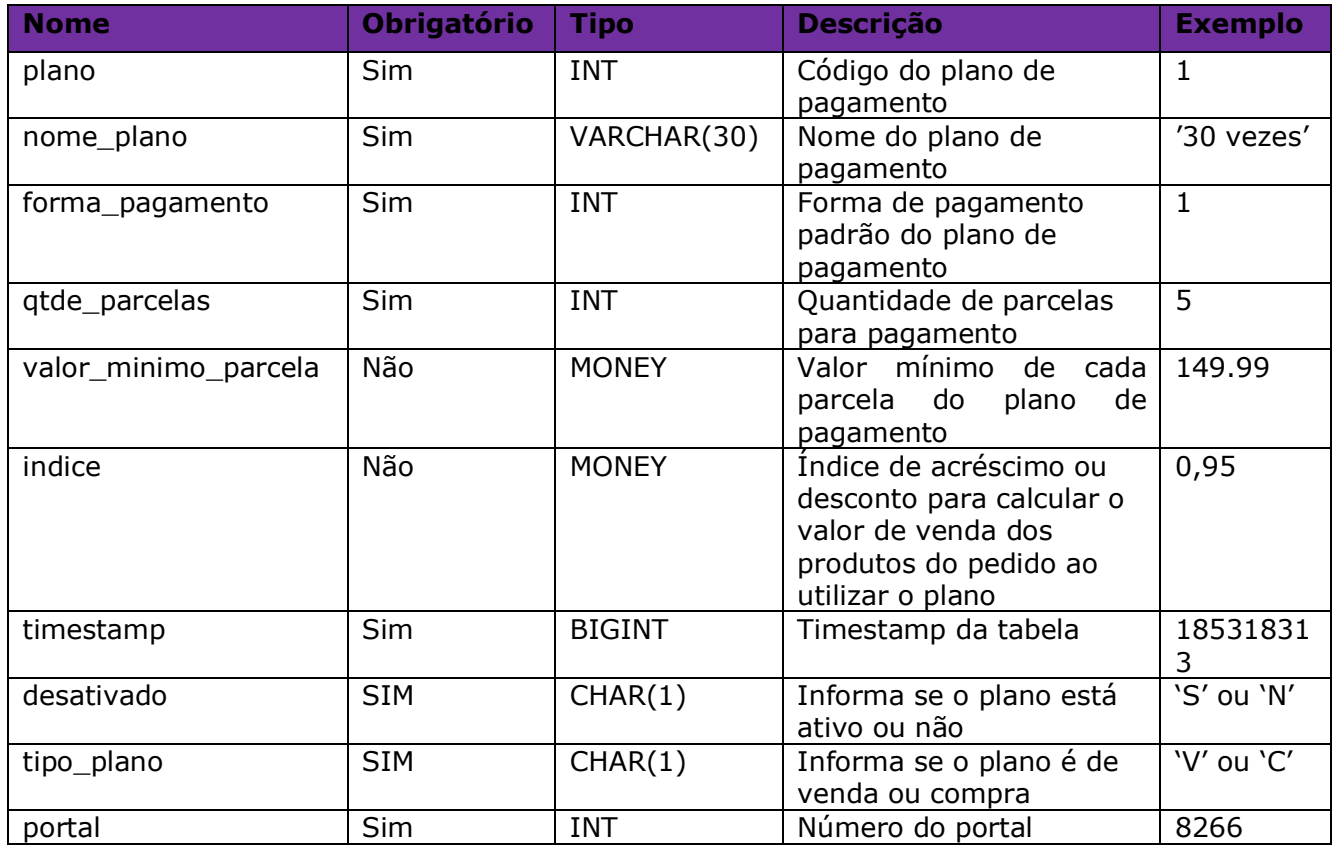

### Consulta do método **B2CConsultaPlanos**

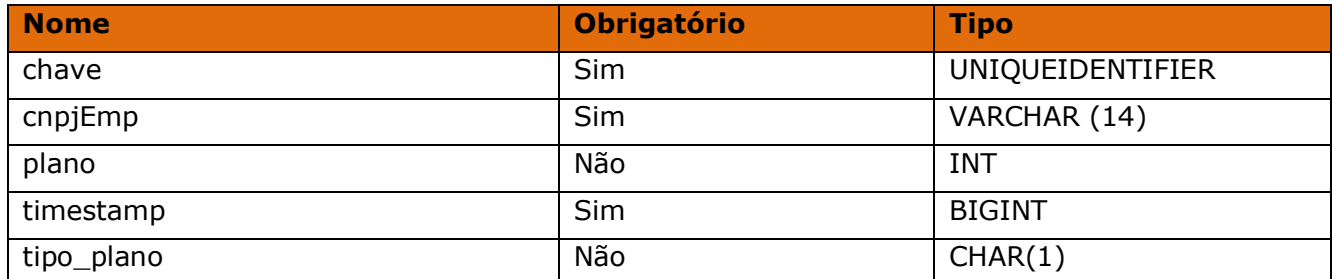

#### Método **B2CConsultaPlanosParcelas**

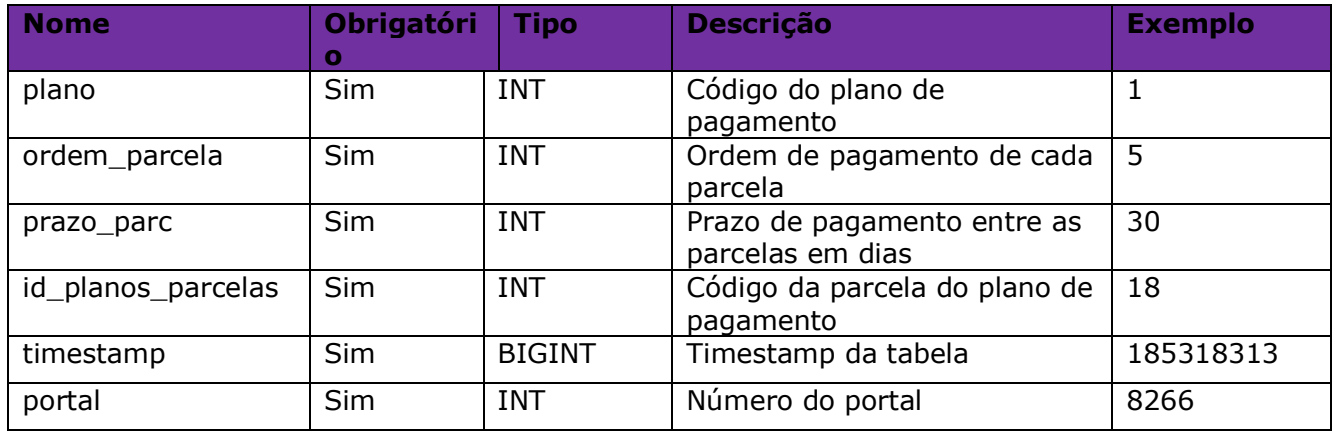

#### Consulta do método **B2CConsultaPlanosParcelas**

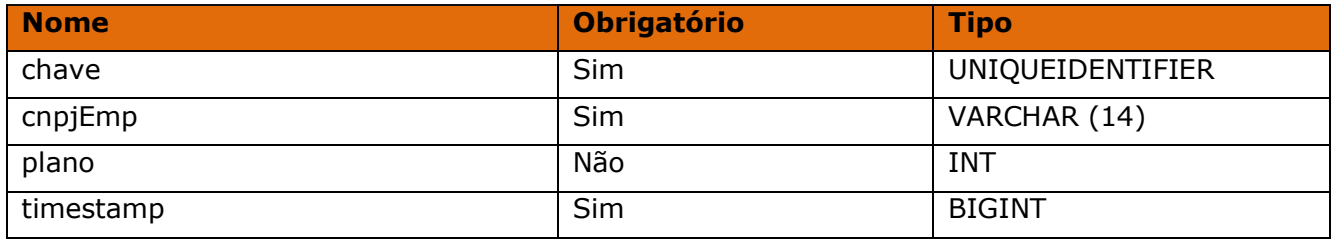

#### Método **B2CConsultaSetores**

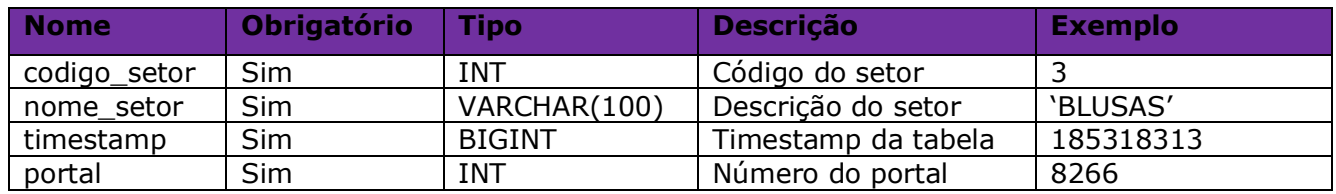

#### Consulta do método **B2CConsultaSetores**

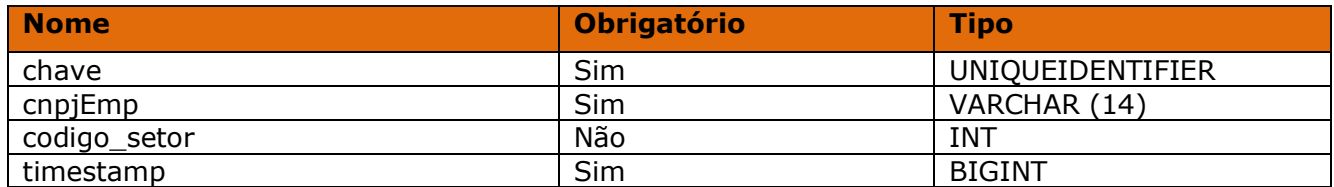

#### Método **B2CConsultaLinhas**

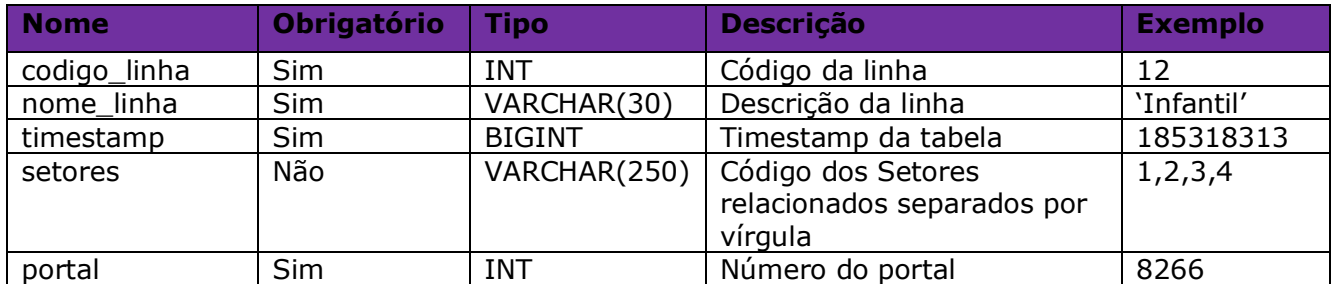

#### Consulta do método **B2CConsultaLinhas**

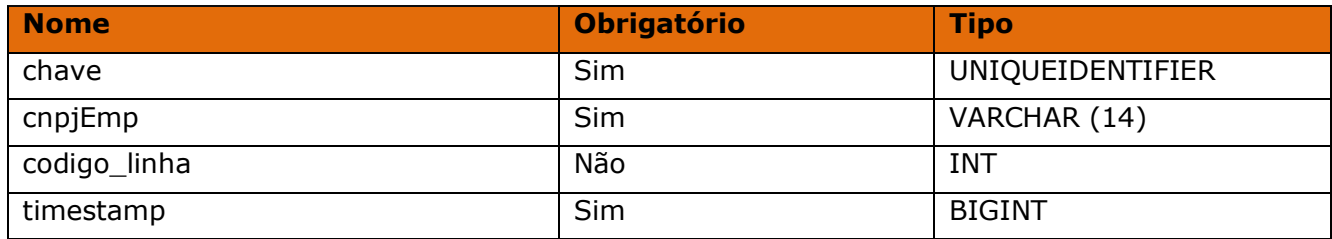

### Método **B2CconsultaMarcas**

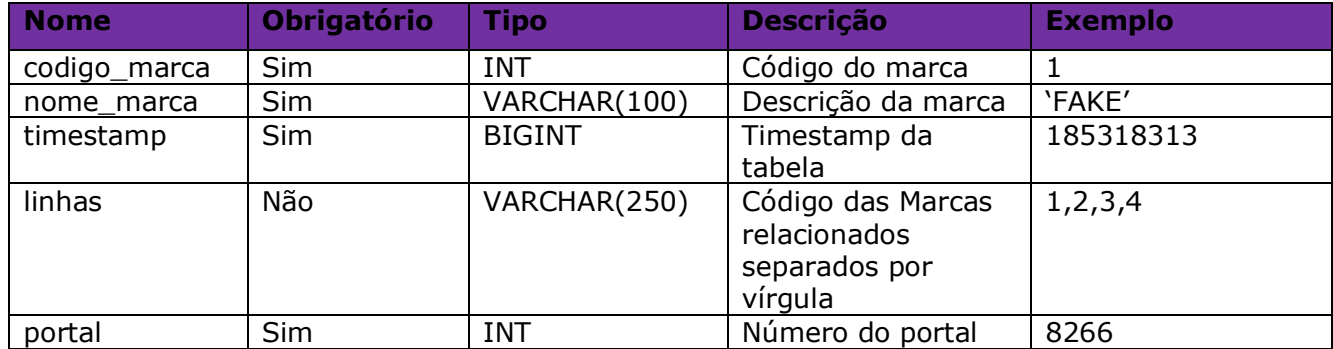

#### Consulta do método **B2CConsultaMarcas**

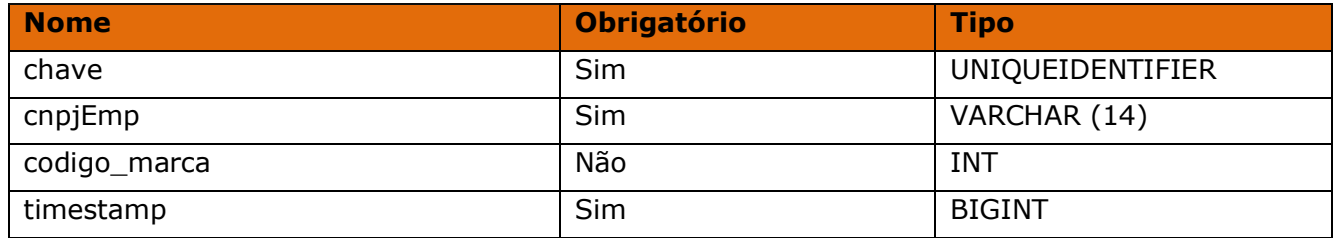

#### Método **B2CconsultaColecoes**

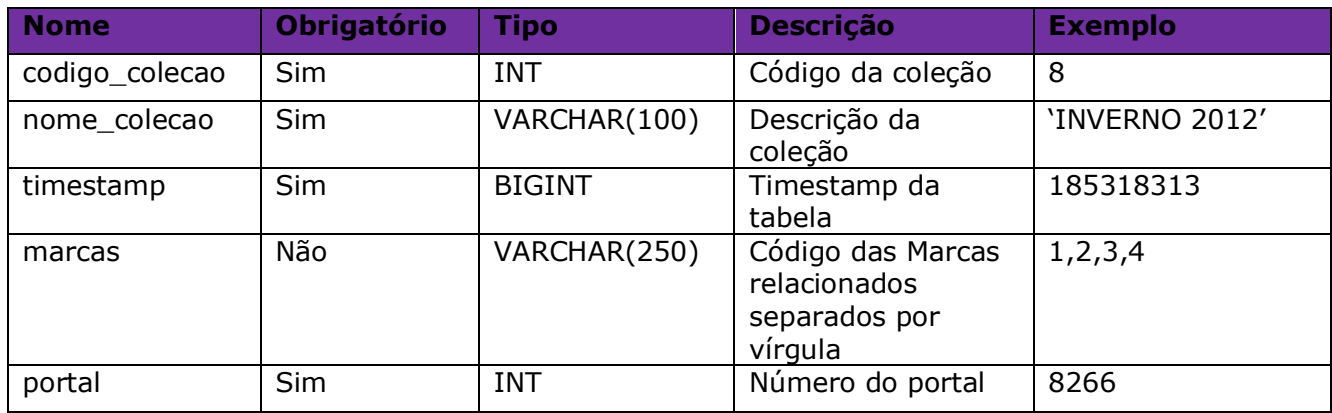

#### Consulta do método **B2CConsultaColecoes**

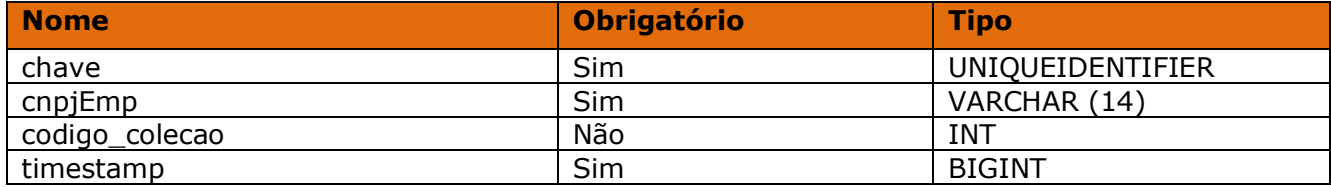

#### Método **B2CConsultaEspessuras**

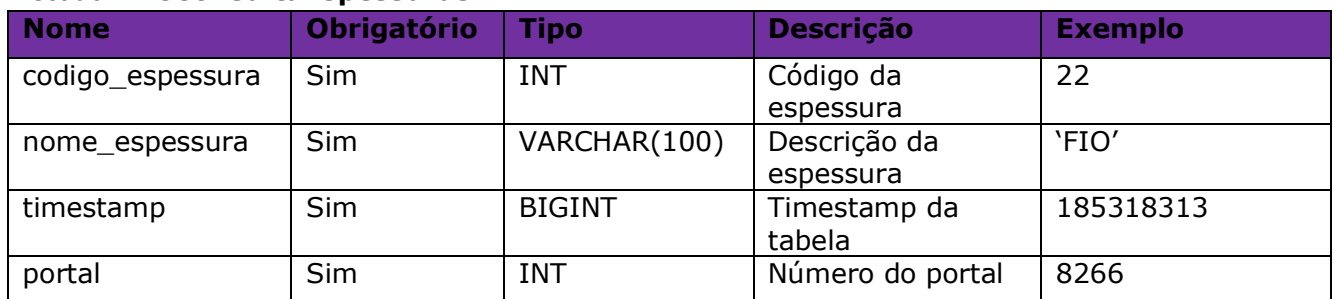

#### Consulta do método **B2CConsultaEspessuras**

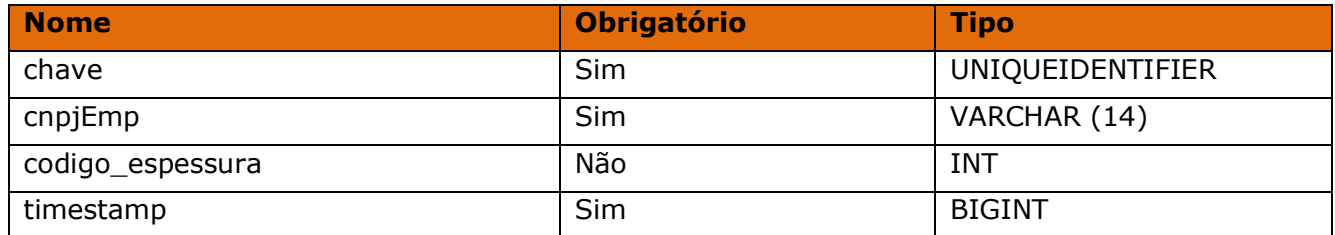

#### Método **B2CConsultaGrade1**

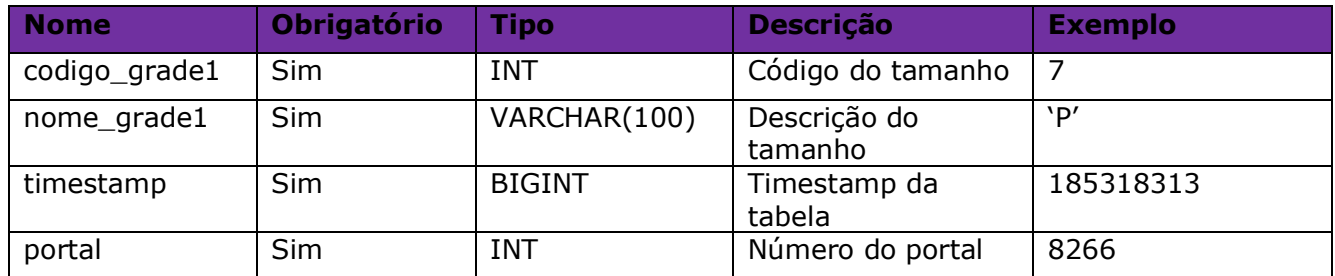

#### Consulta do método **B2CConsultaGrade1**

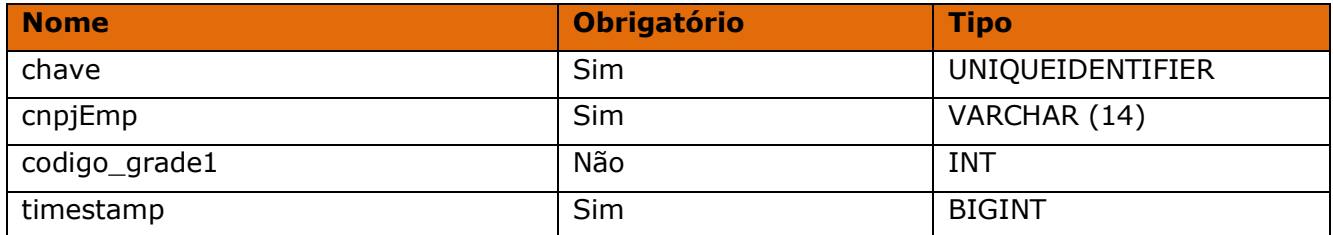

#### Método **B2CConsultaGrade2**

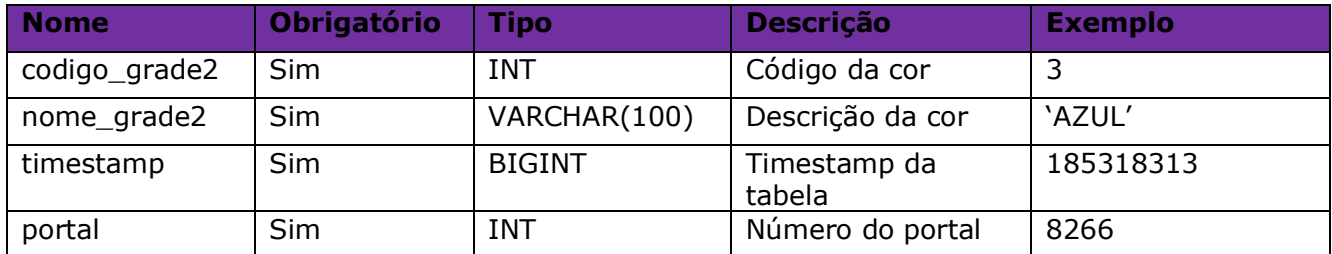

#### Consulta do método **B2CConsultaGrade2**

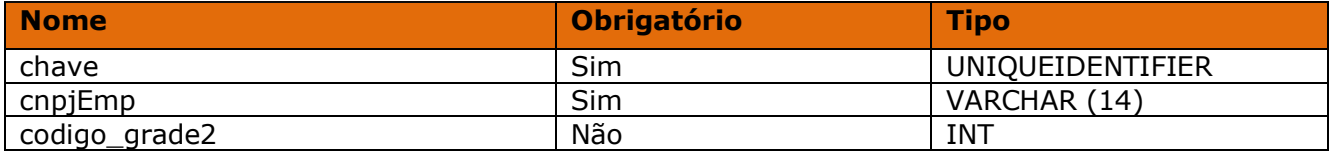

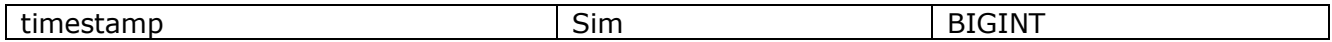

#### Método **B2CConsultaUnidade**

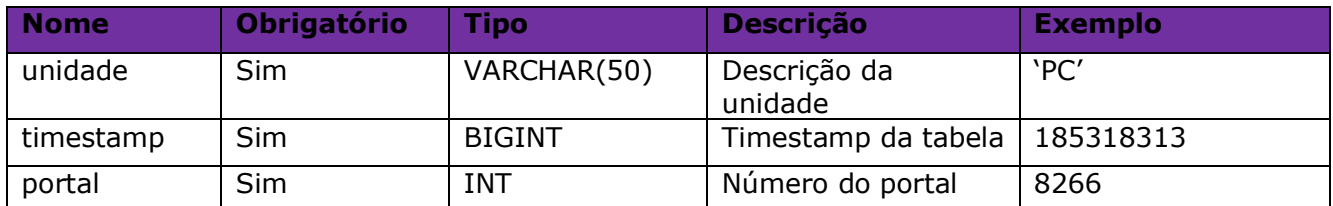

#### Consulta do método **B2CConsultaUnidade**

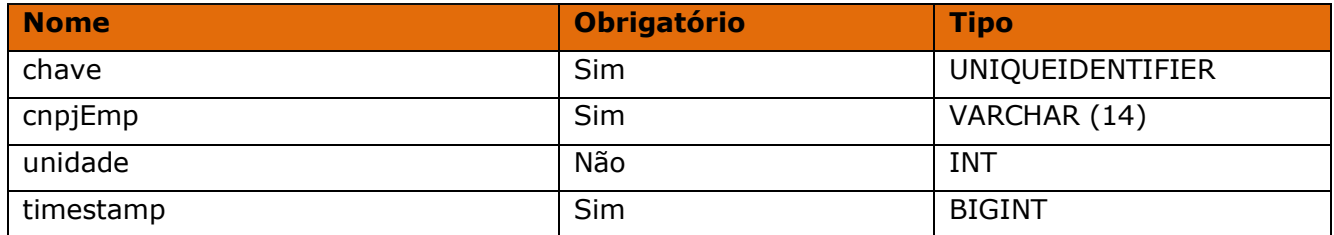

#### Método **B2CConsultaClassificacao**

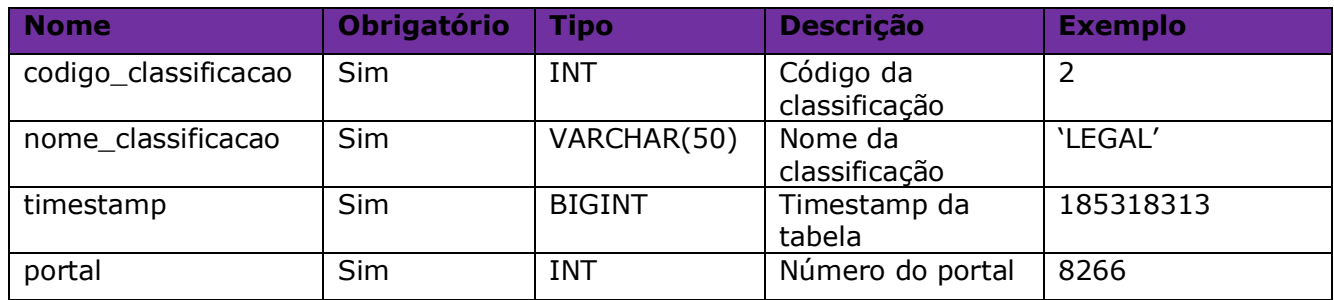

### Consulta do método **B2CConsultaClassificacao**

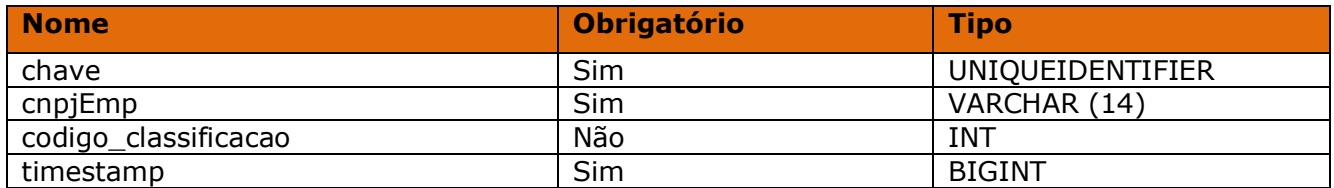

#### Método **B2CConsultaProdutos**

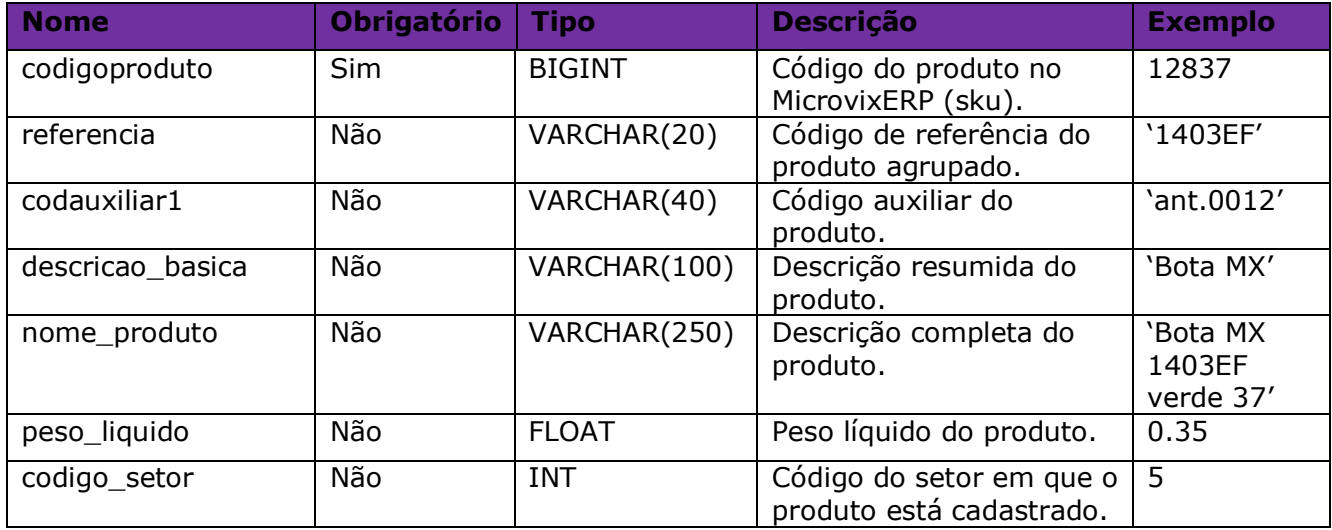

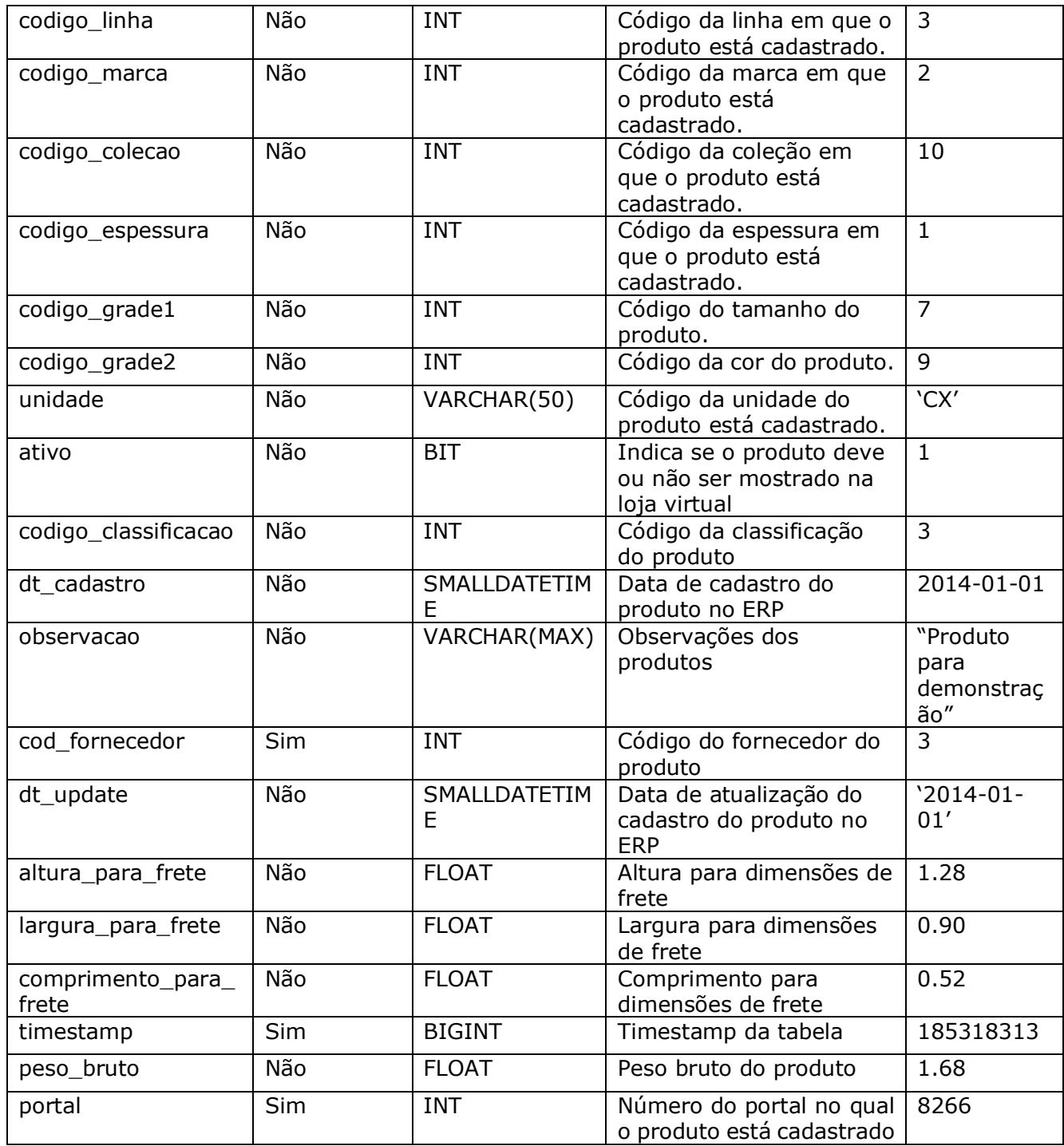

**TIMESTAMP:** O timestamp no SQL Server é um contador de operações, sendo assim qualquer alteração que seja realizada no banco irá alterar o timestamp do dado na tabela. Nós utilizamos esta informação como filtro, para que sempre sejam exportados apenas os dados atualizados.

Quando é feita uma carga inicial o timestamp será 0 e o último timestamp retornado nesta consulta deve ser armazenado, pois na próxima consulta ele deverá ser informado na chamada, e então só serão exportados os dados com timestamp maior, ou seja, os que tiveram alteração (conforme orientação geral no início do docuemento).

#### Consulta do método **B2CConsultaProdutos**

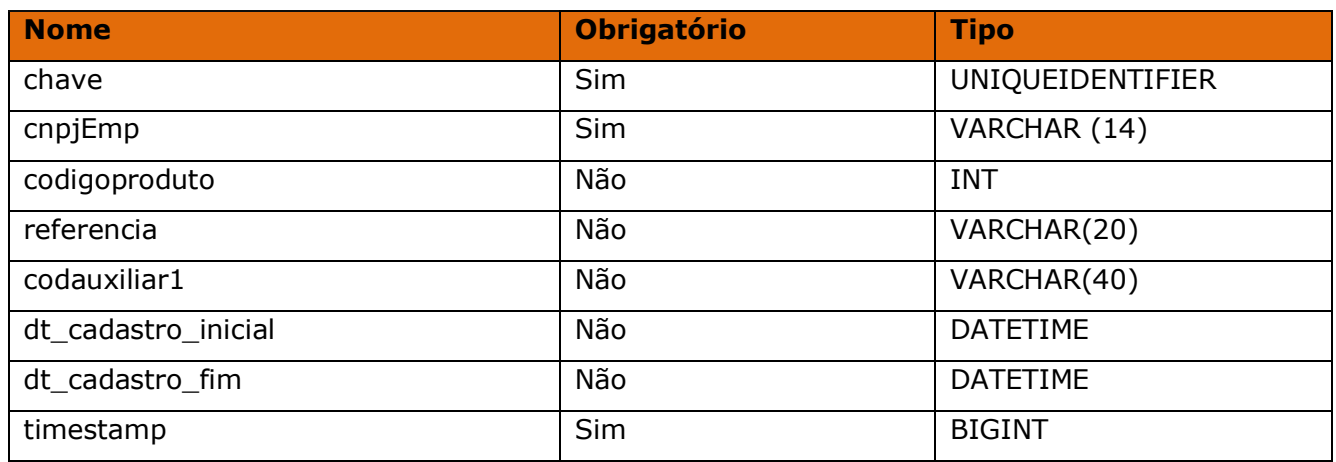

## Método **B2CConsultaProdutosDetalhes**

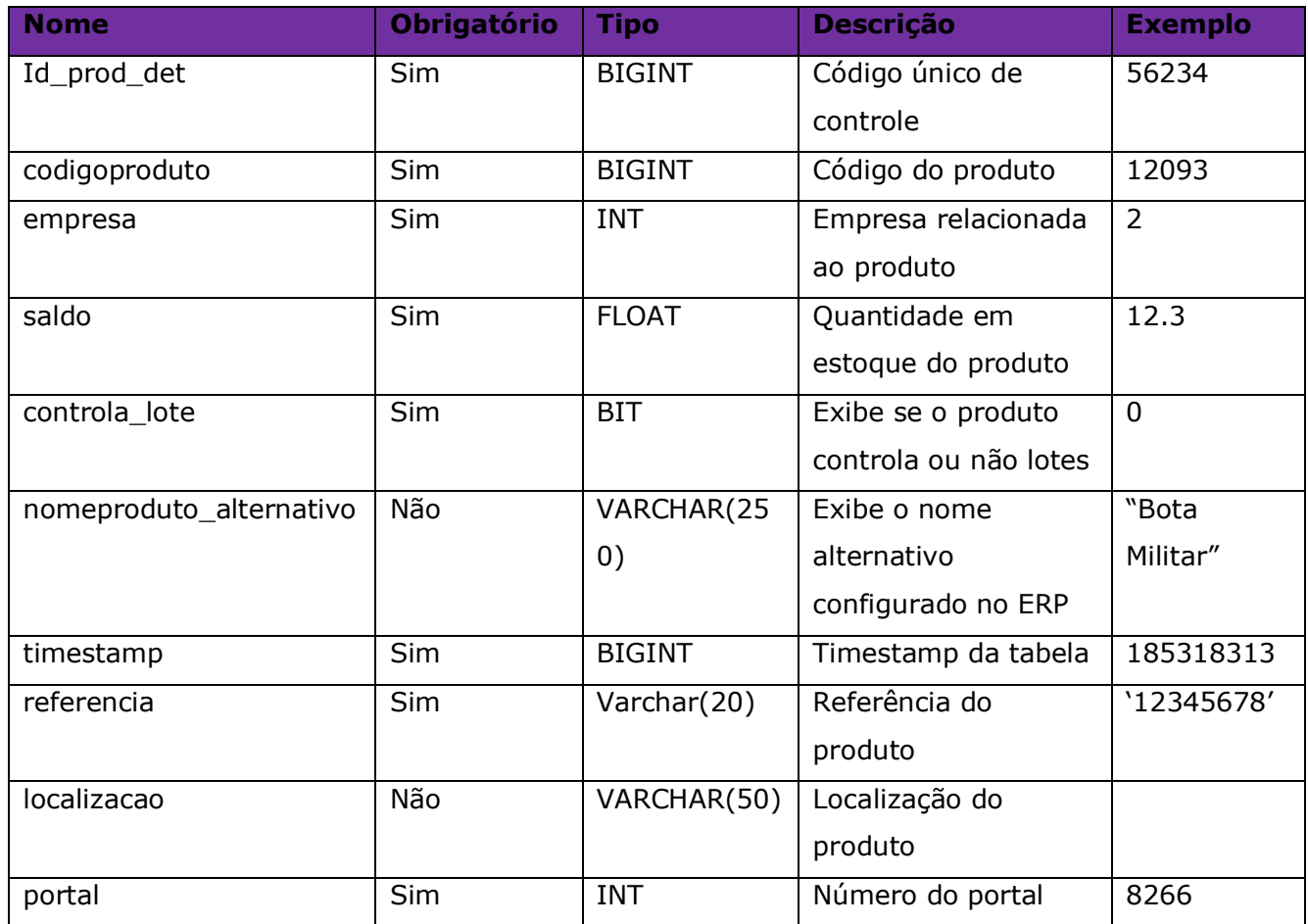

## Consulta do método **B2CConsultaProdutosDetalhes**

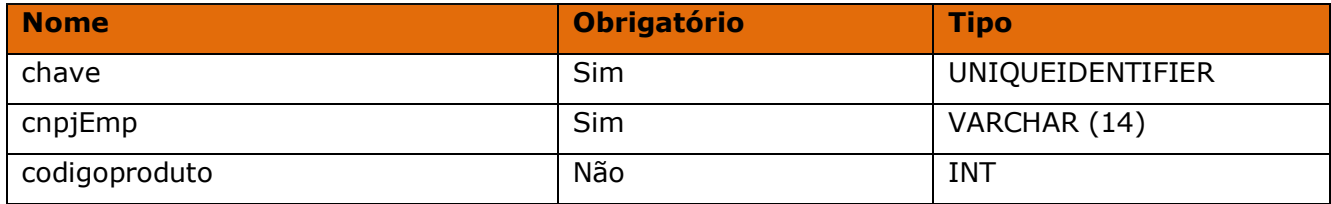

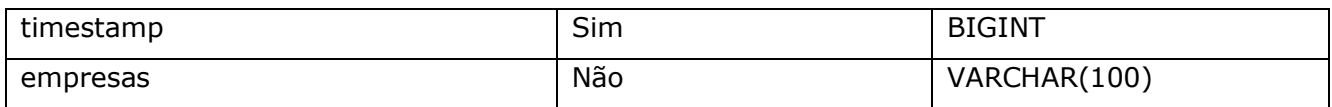

### Método **B2CConsultaProdutosCustos**

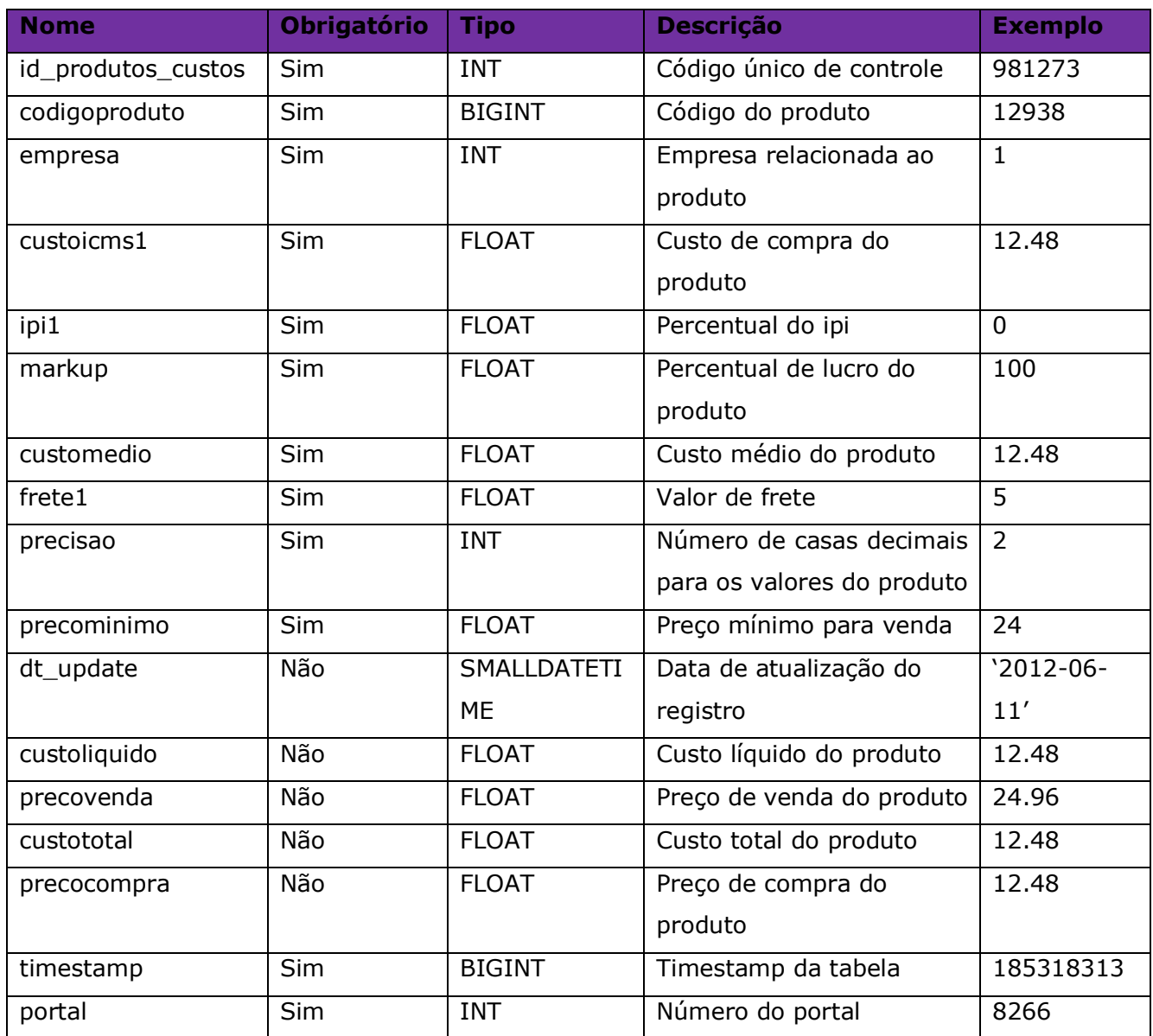

#### Consulta do método **B2CConsultaProdutosCustos**

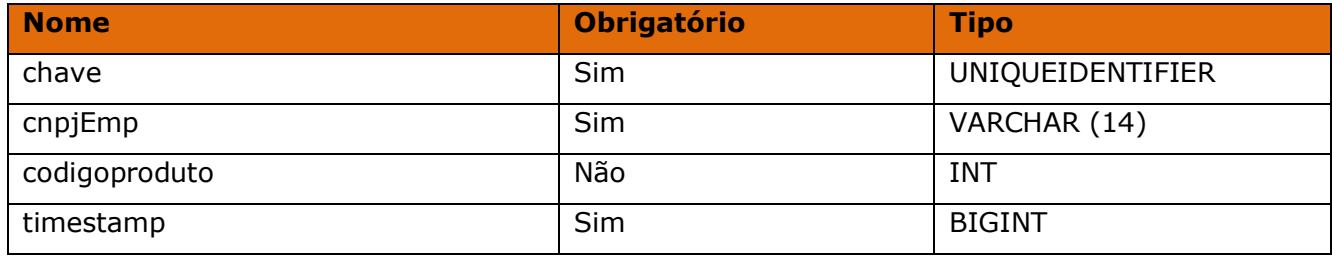

## Método **B2CConsultaProdutosCampanhas**

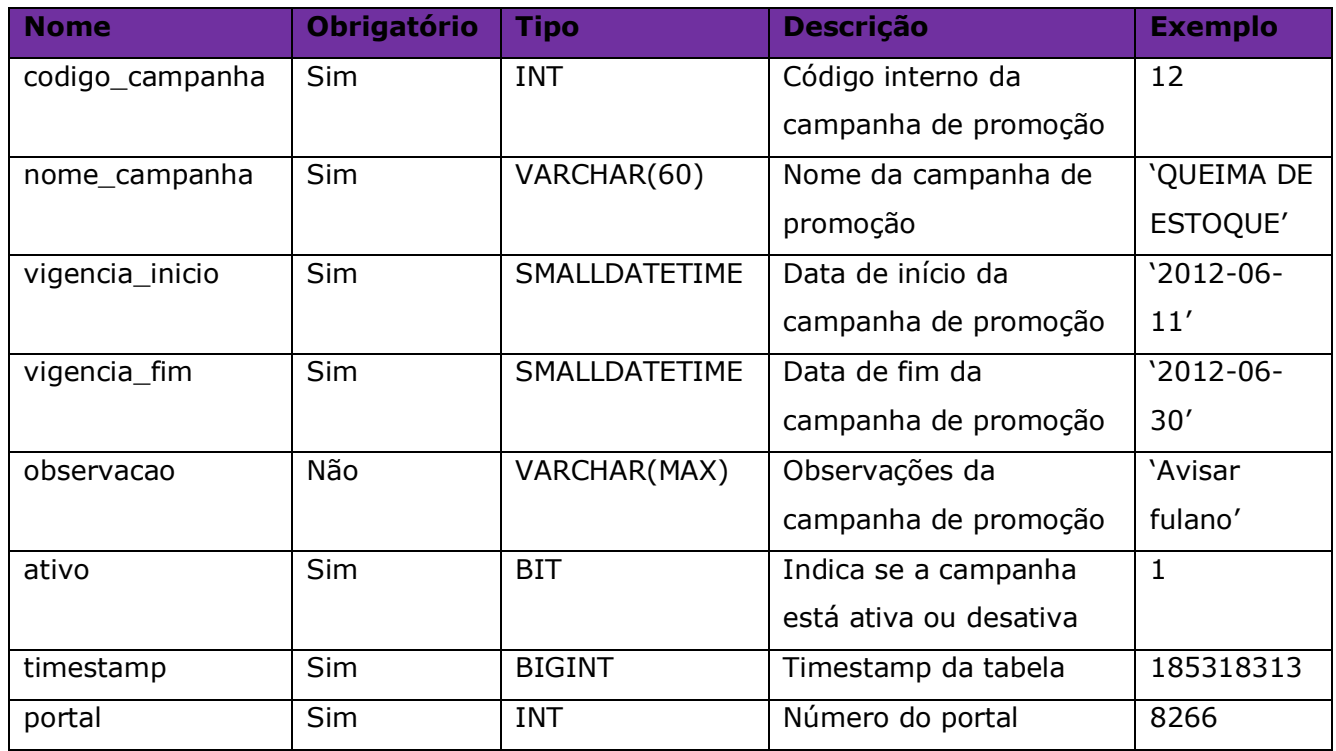

## Consulta do método **B2CConsultaProdutosCampanhas**

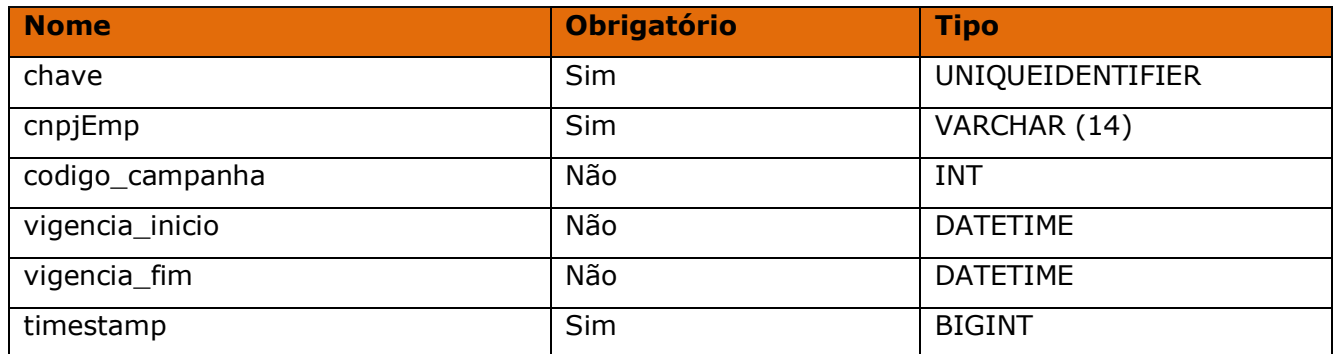

### Método **B2CConsultaProdutosPromocao**

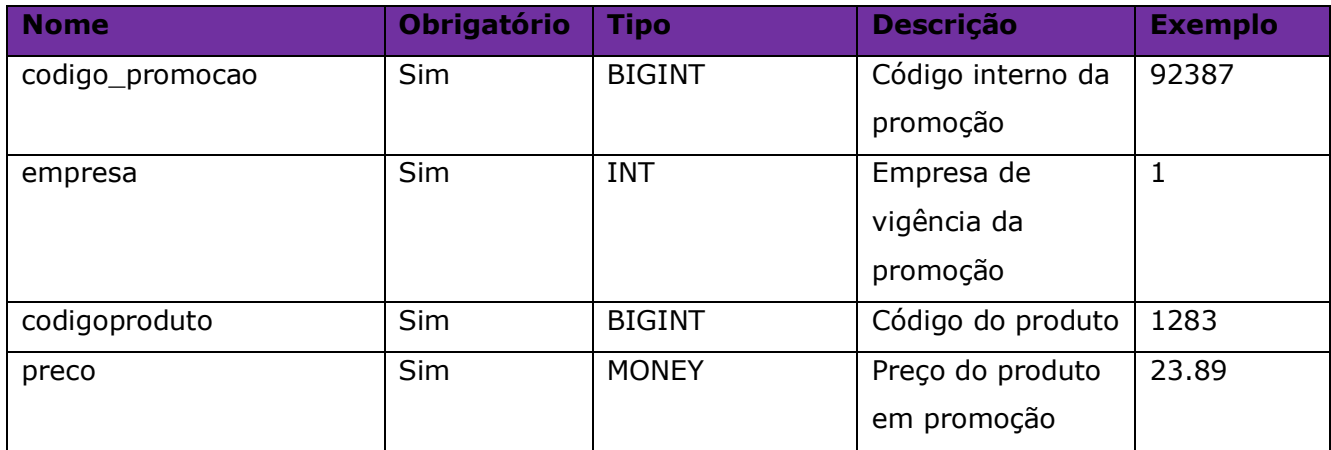

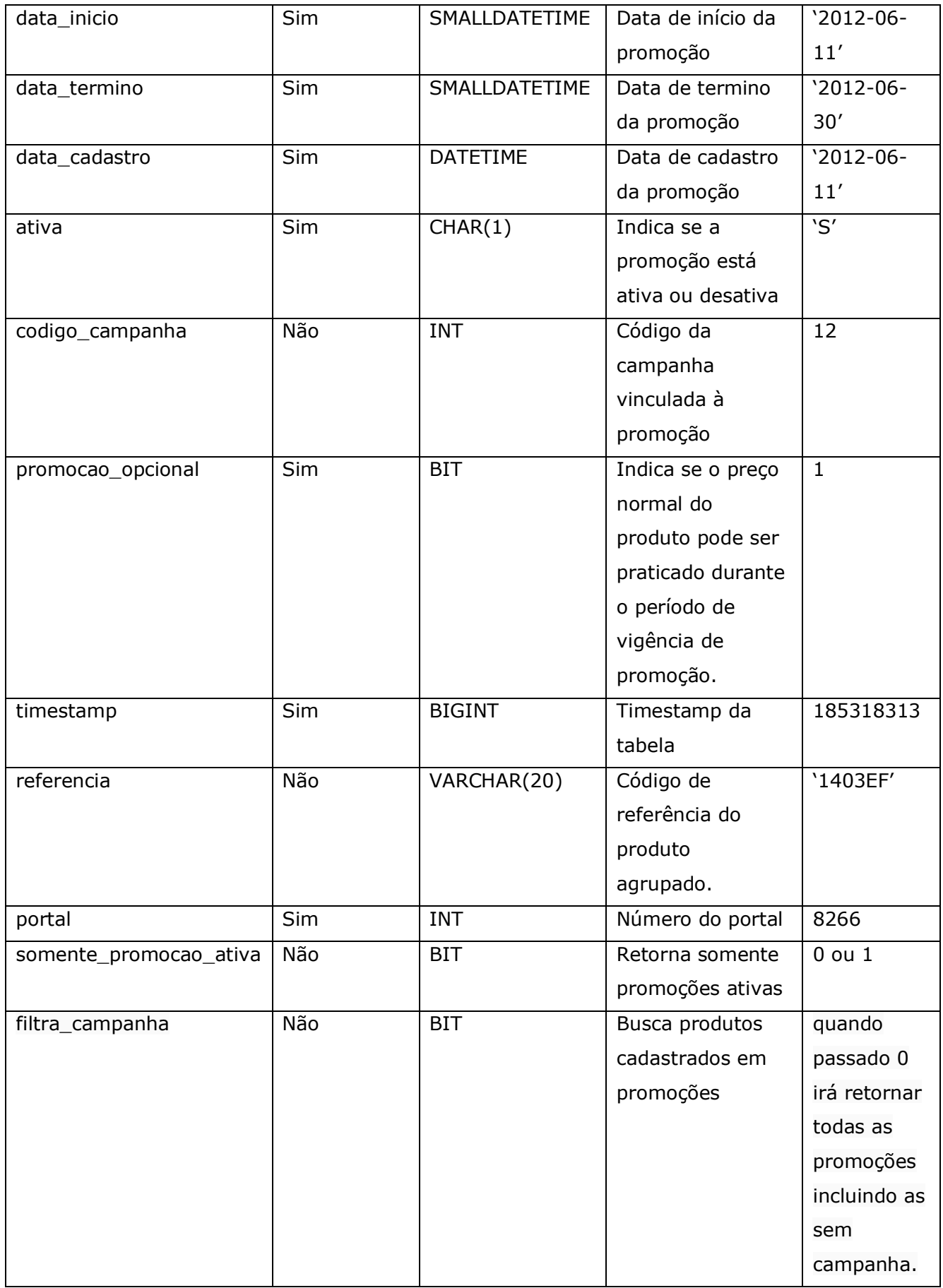

### Consulta do método **B2CConsultaProdutosPromocao**

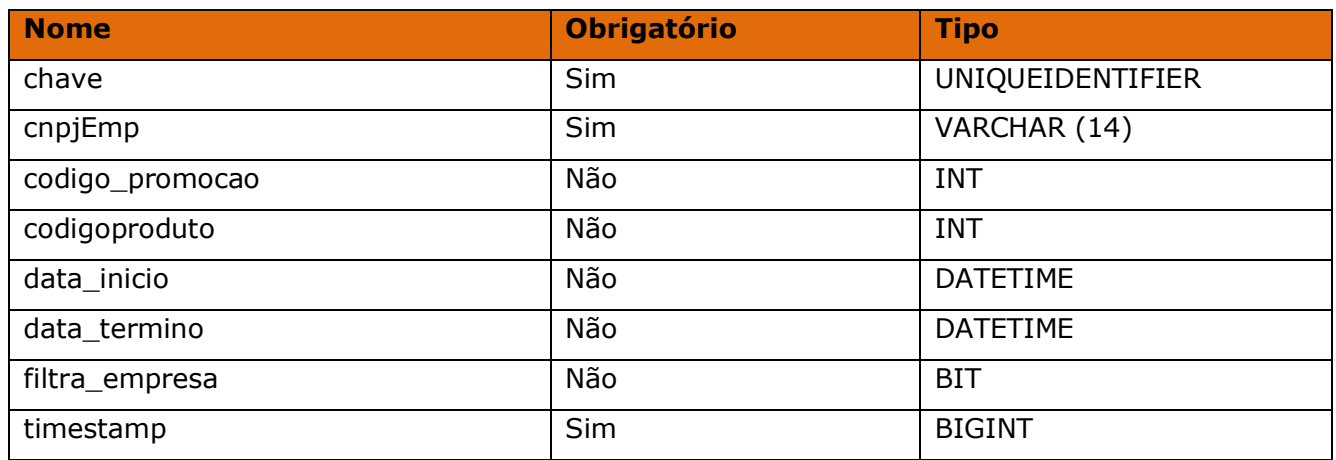

## Método **B2CConsultaProdutosCodebar**

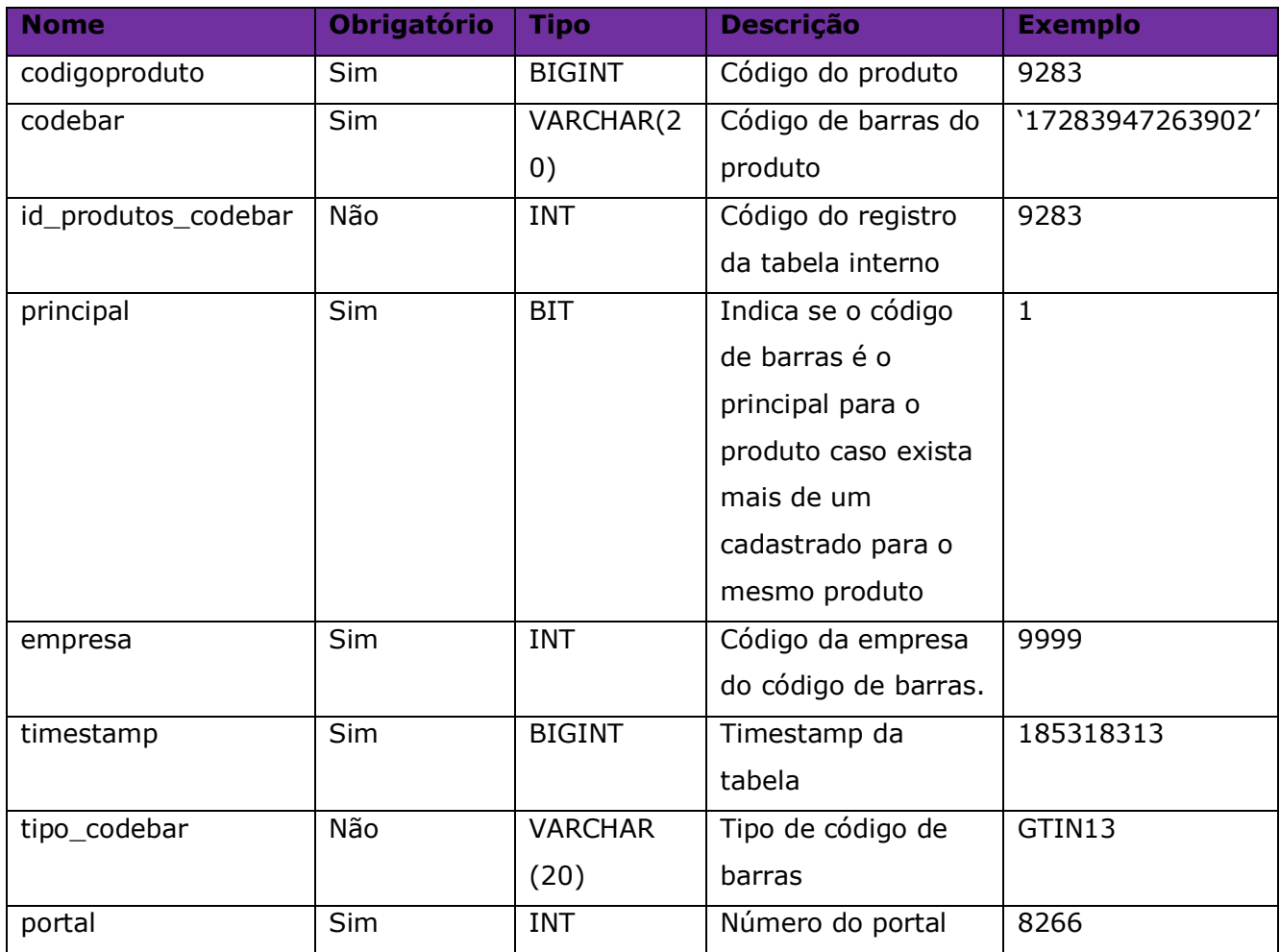

## Consulta do método **B2CConsultaProdutosCodebar**

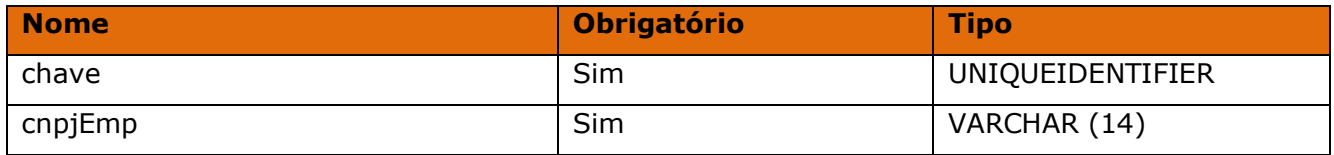

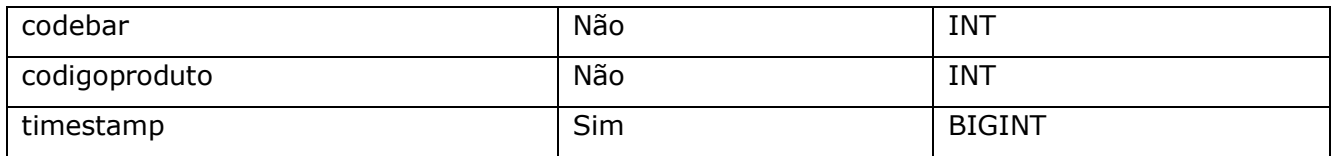

### Método **B2CConsultaProdutosInformacoes**

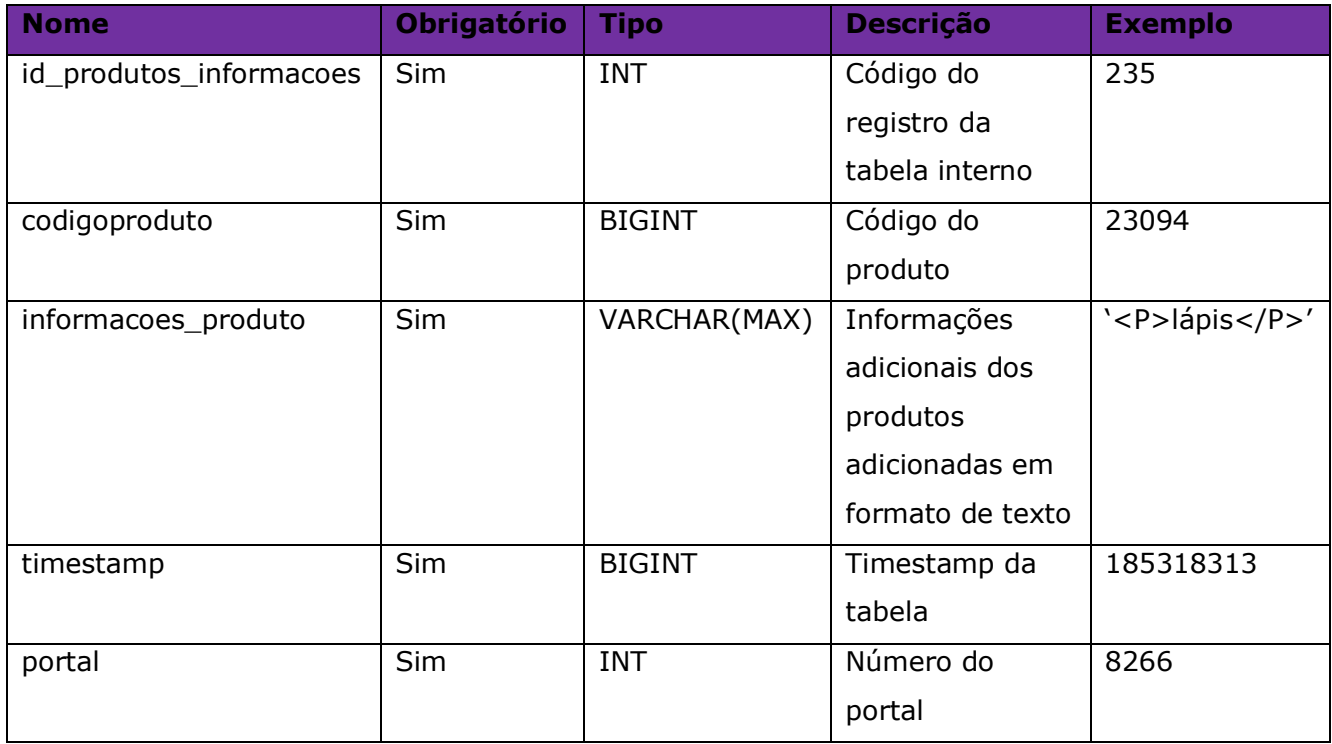

### Consulta do método **B2CConsultaProdutosInformacoes**

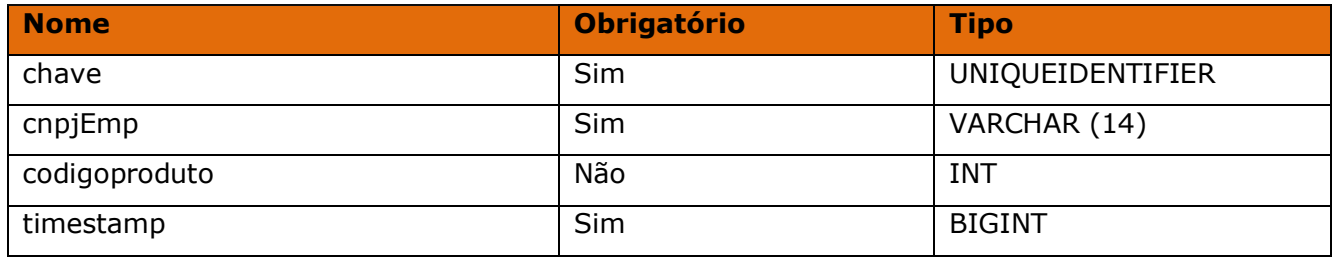

## Método **B2CConsultaProdutosDimensoes**

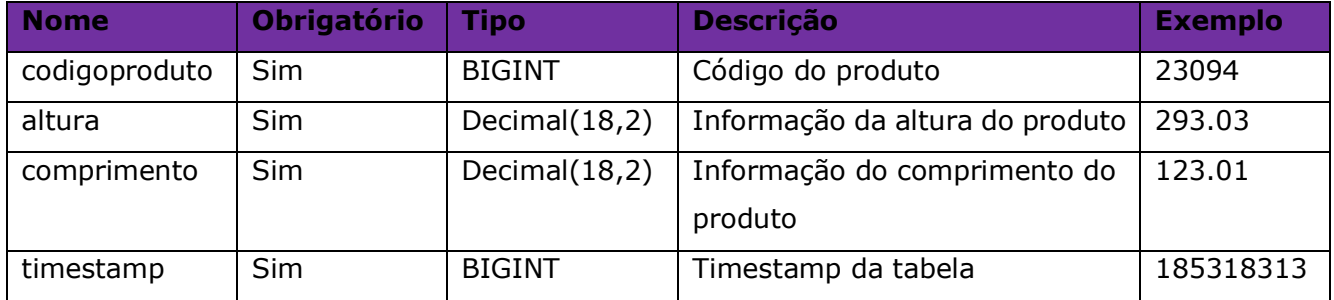

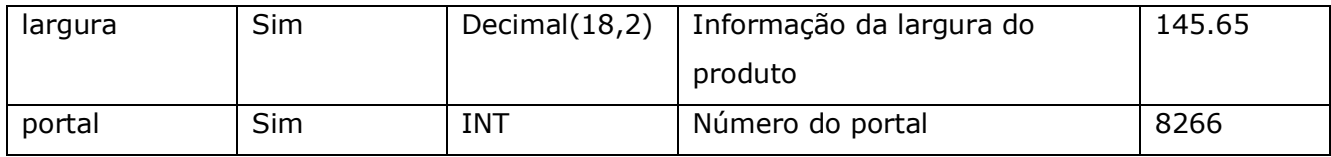

#### Consulta do método **B2CConsultaProdutosDimensoes**

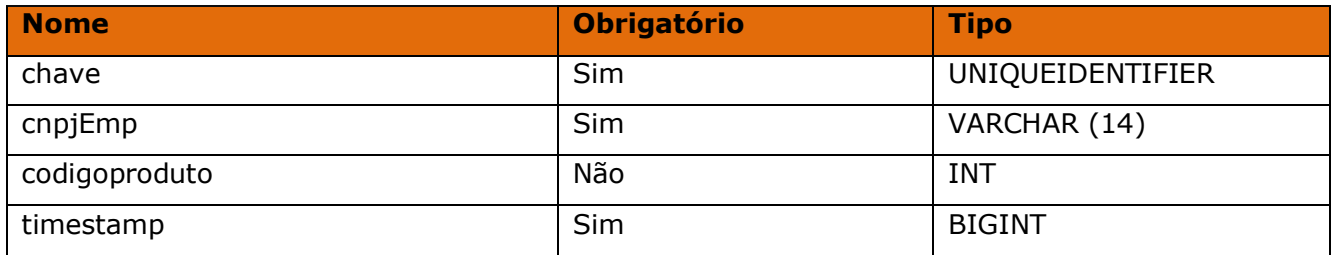

#### Método **B2CConsultaProdutosStatus**

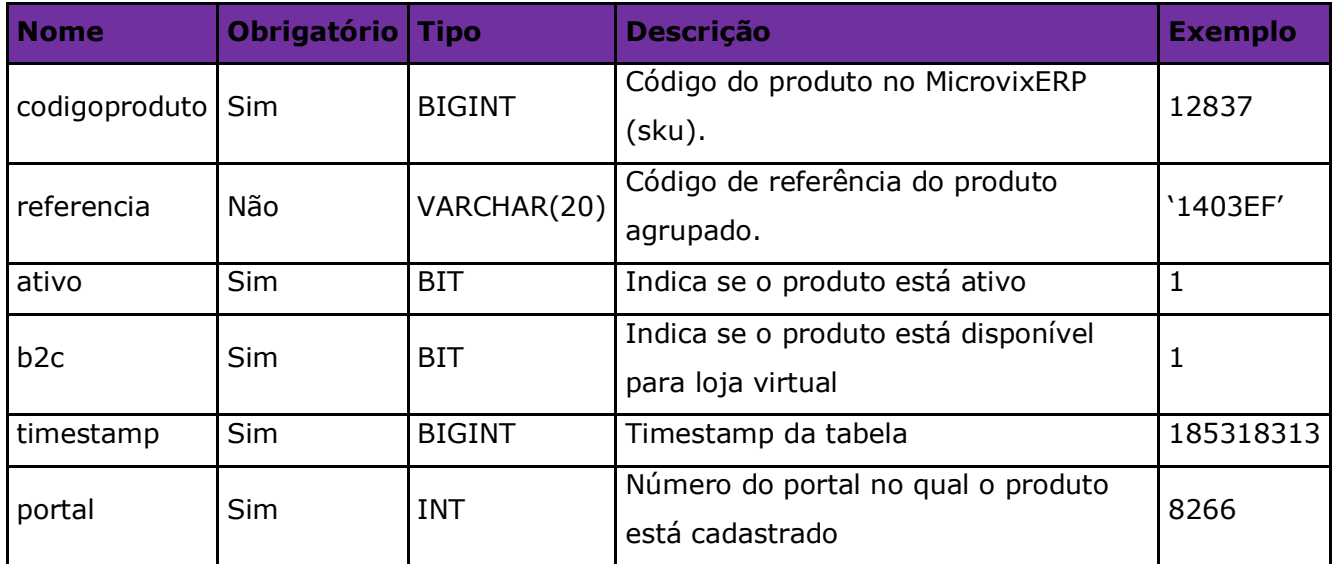

#### Consulta do método **B2CConsultaProdutosStatus**

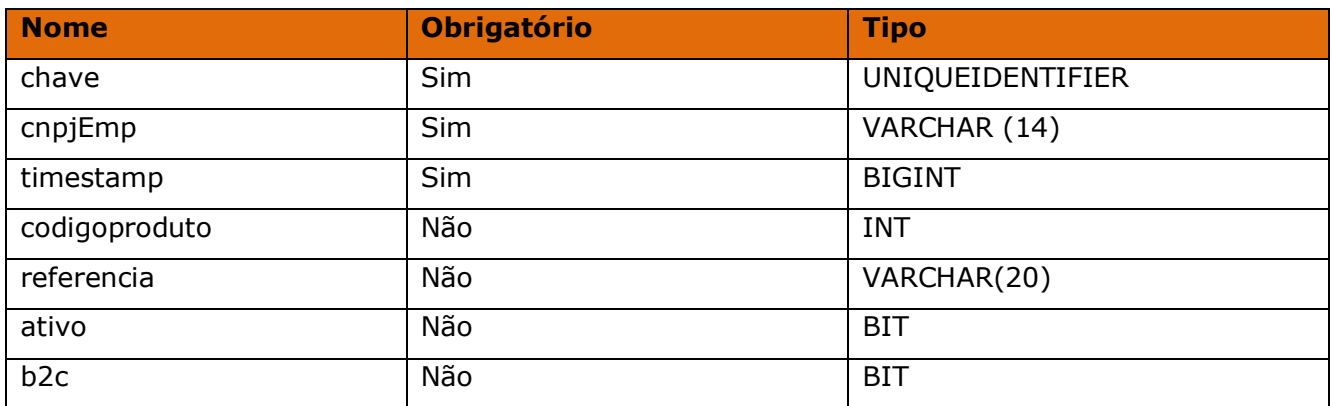

## Método **B2CConsultaImagens**

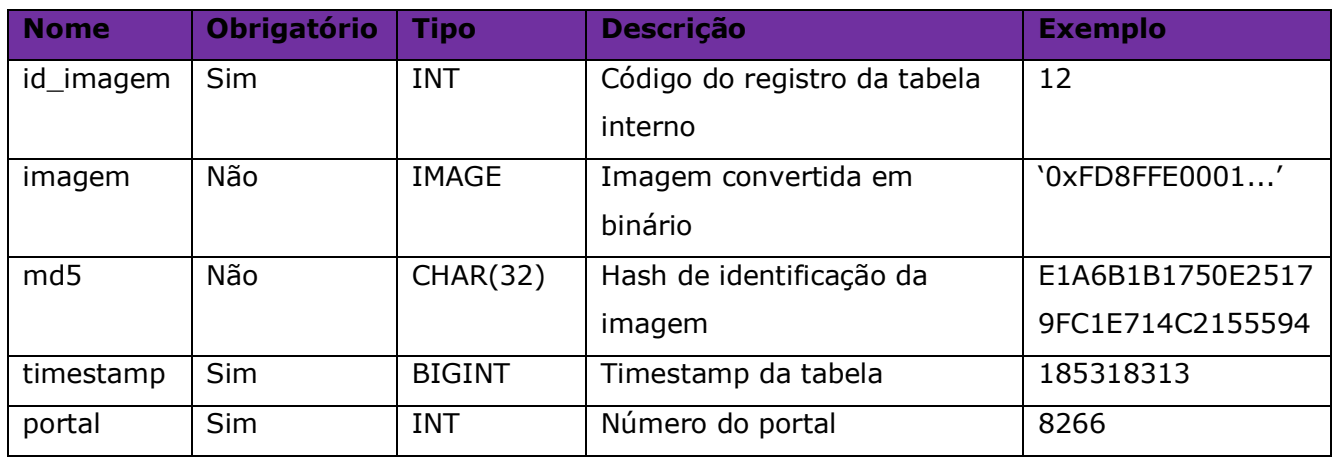

## Consulta do método **B2CConsultaImagens**

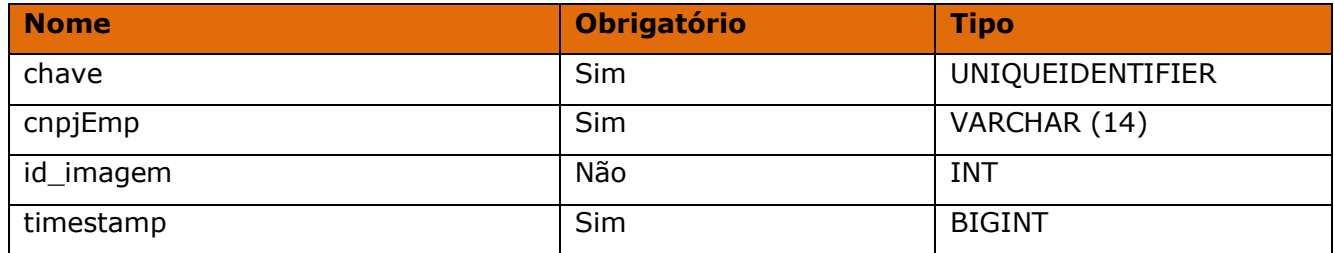

## Método **B2CConsultaProdutosImagens**

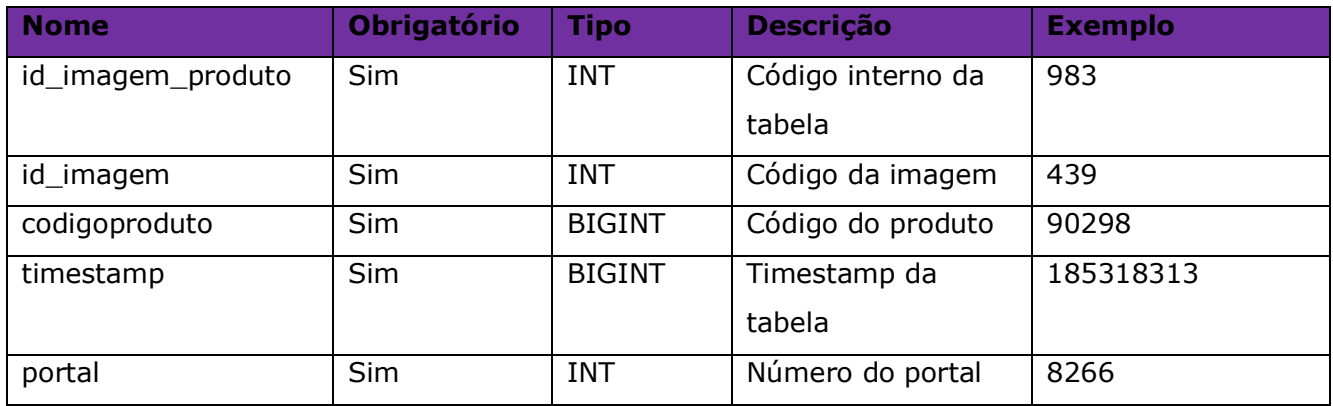

## Consulta do método **B2CConsultaProdutosImagens**

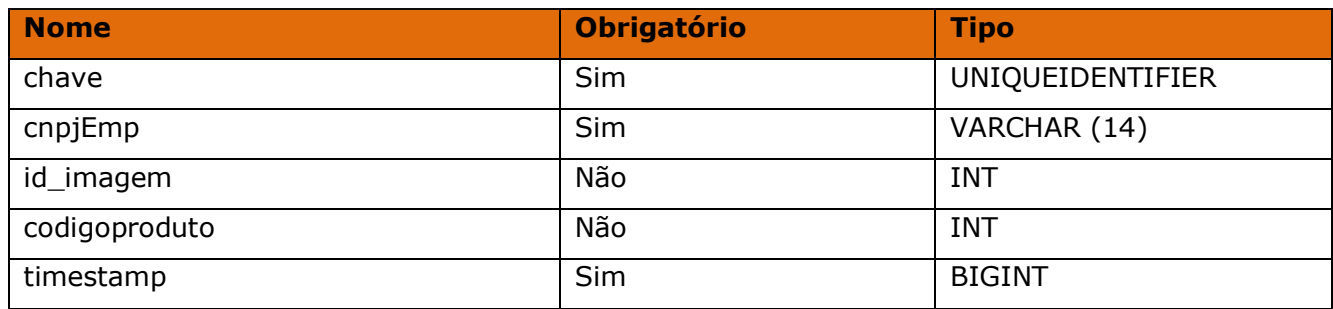

#### Método **B2CConsultaProdutosAssociados**

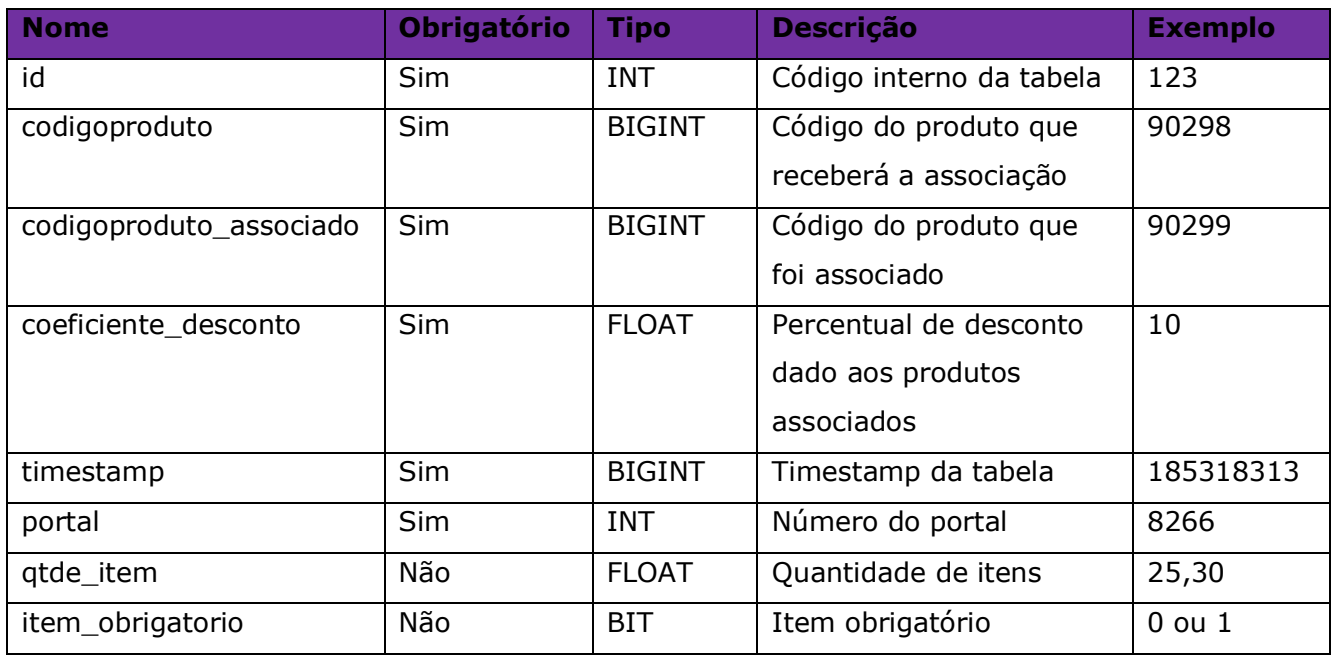

## Consulta do método **B2CConsultaProdutosAssociados**

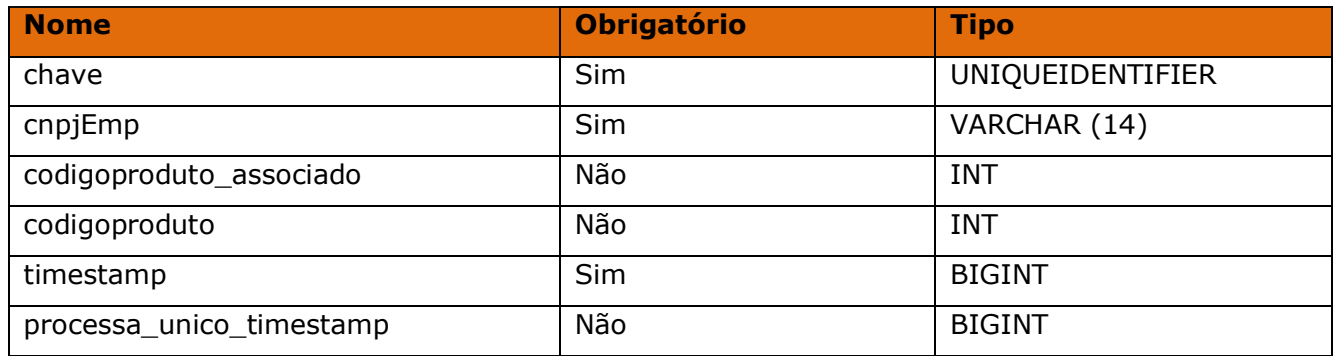

## Método **B2CConsultaPedidos**

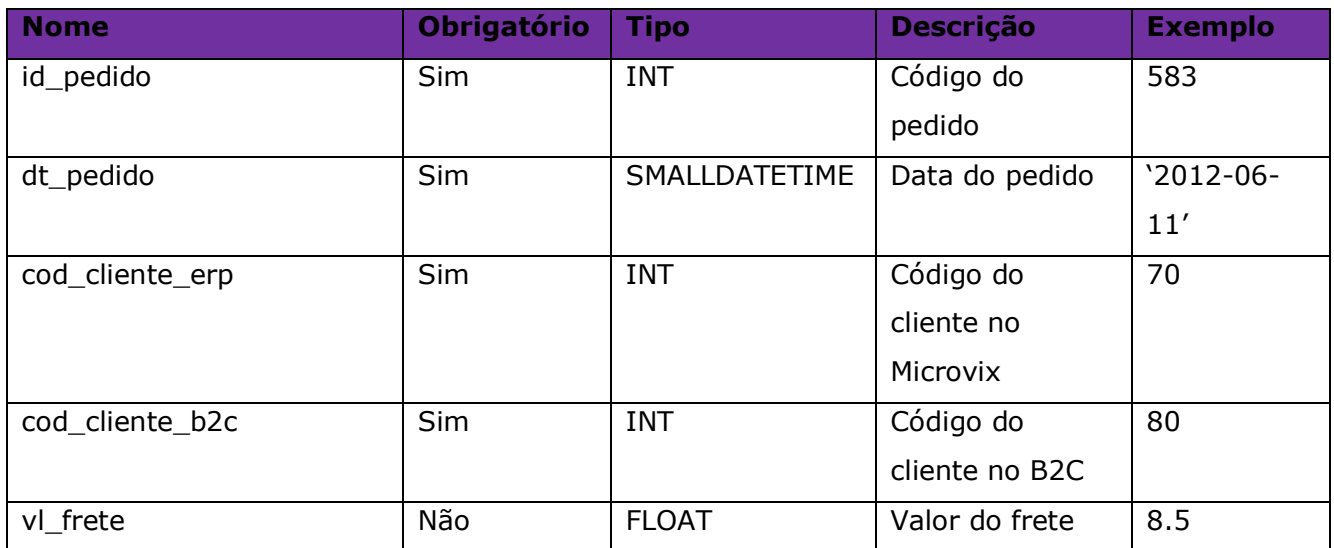

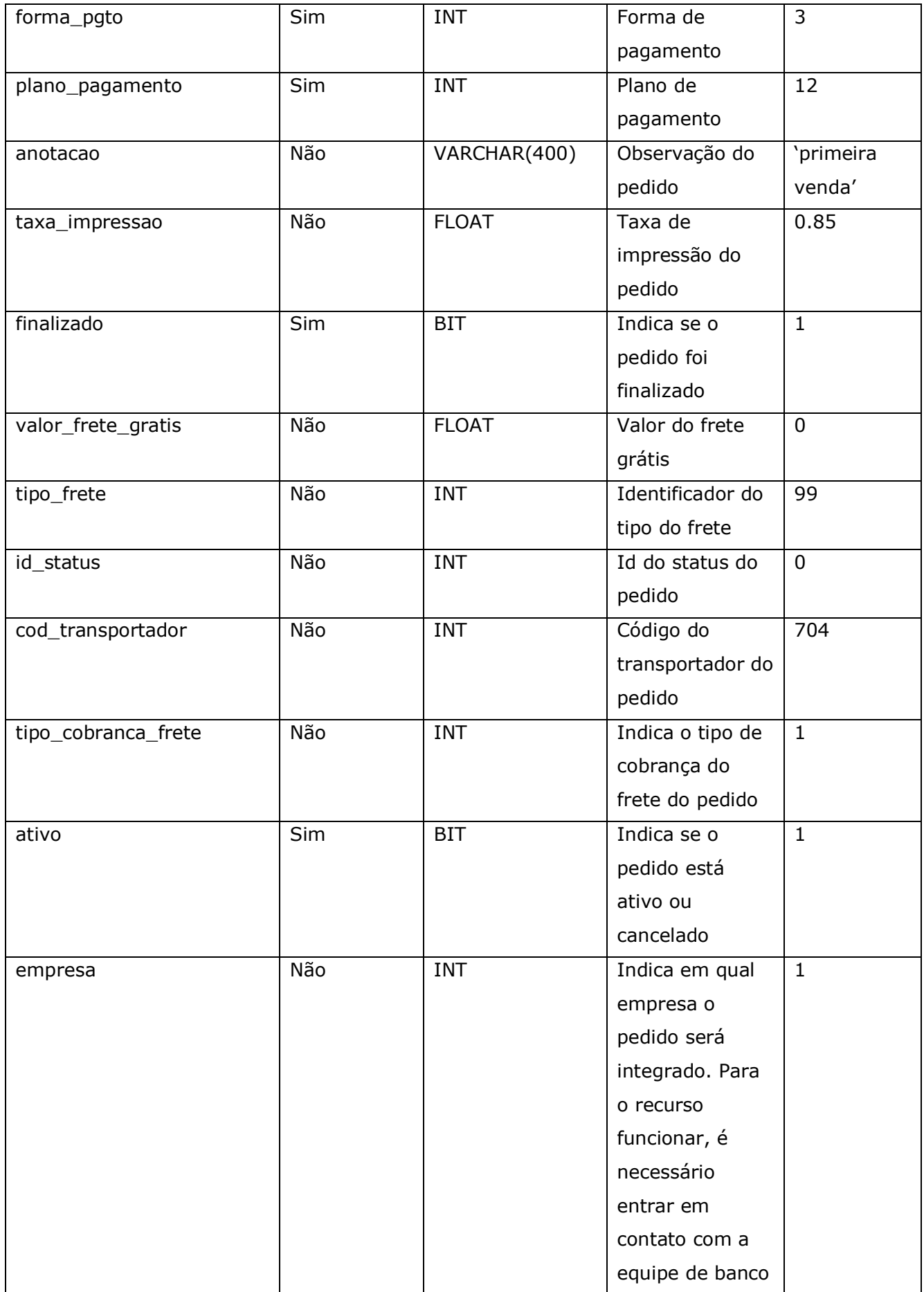

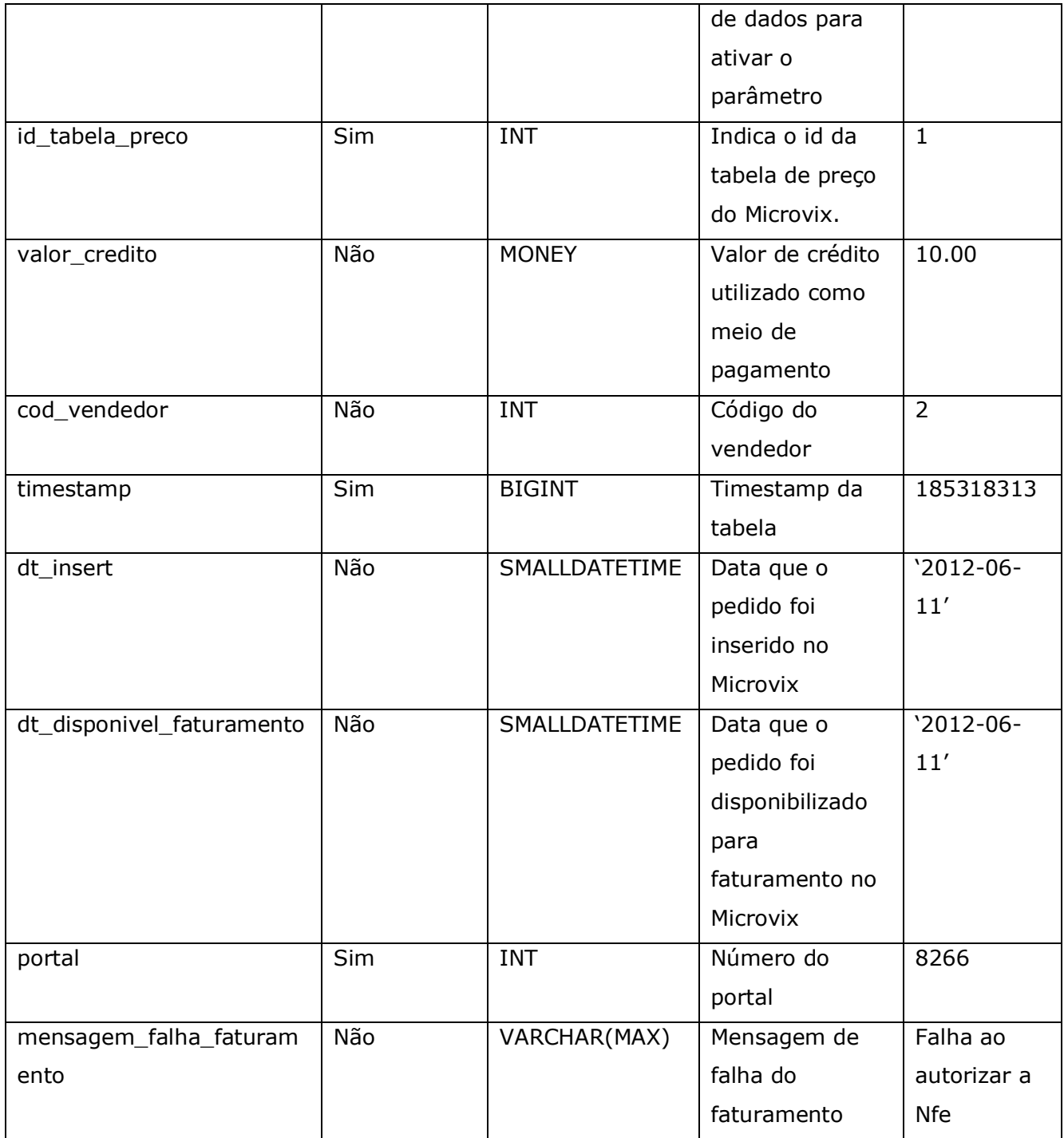

## Consulta do método **B2CConsultaPedidos**

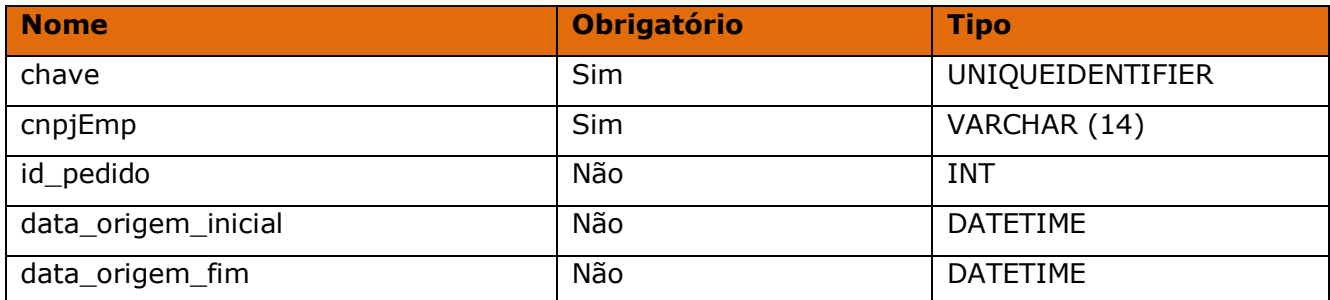

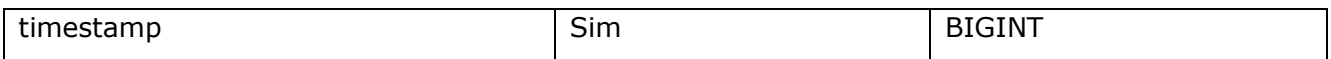

## Método **B2CConsultaPedidosItens**

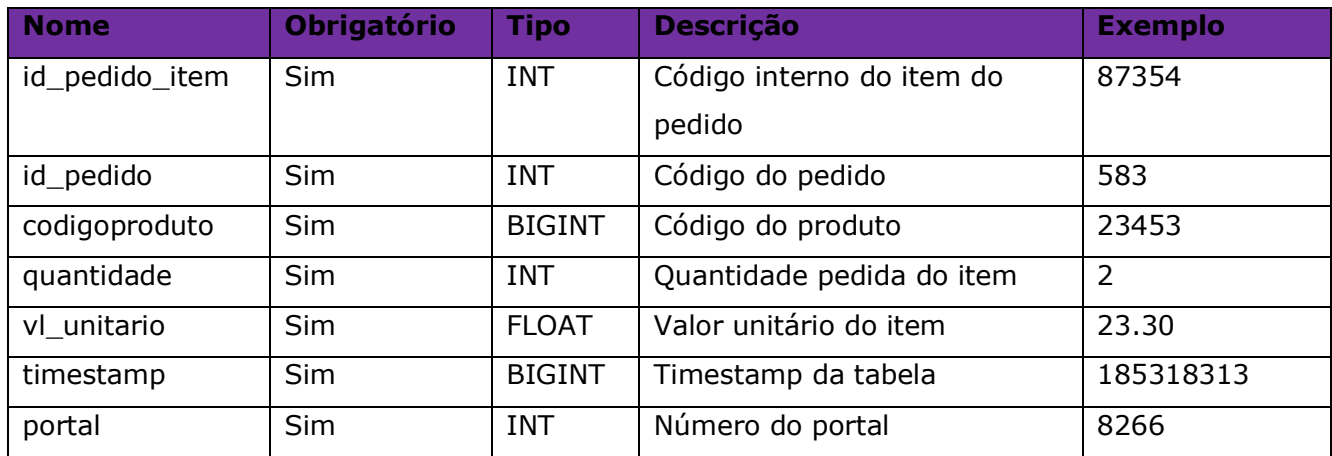

## Consulta do método **B2CConsultaPedidosItens**

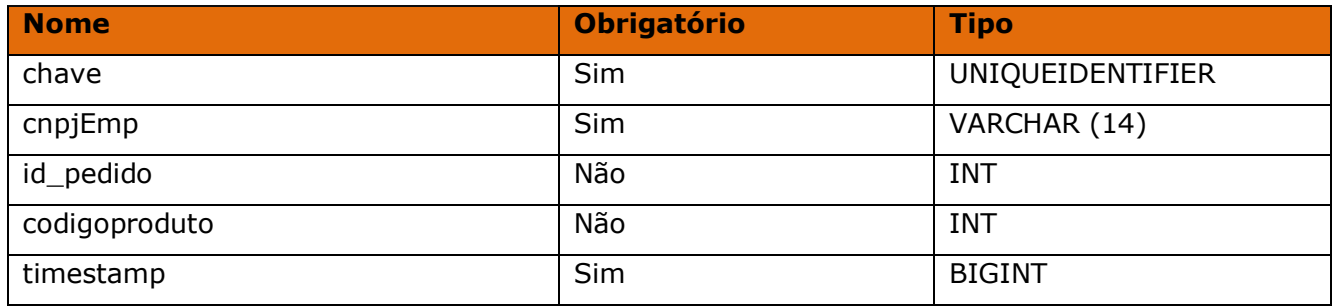

## Método **B2CConsultaClientes**

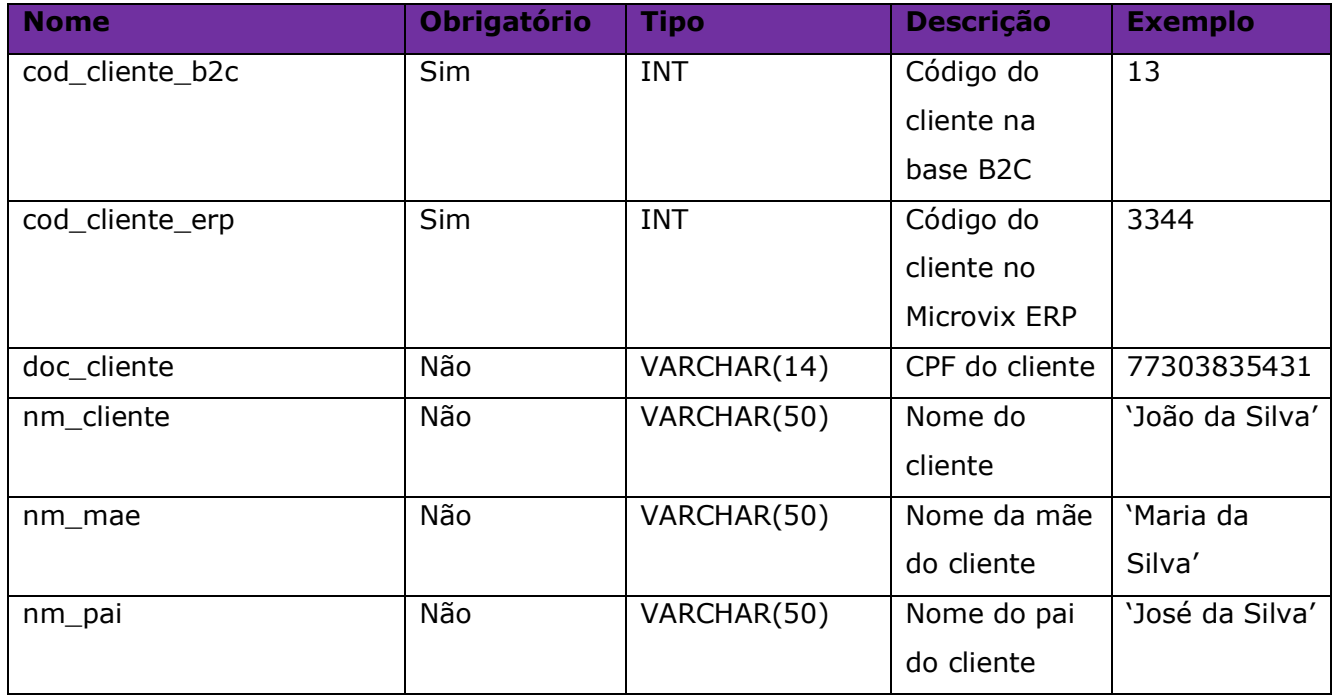

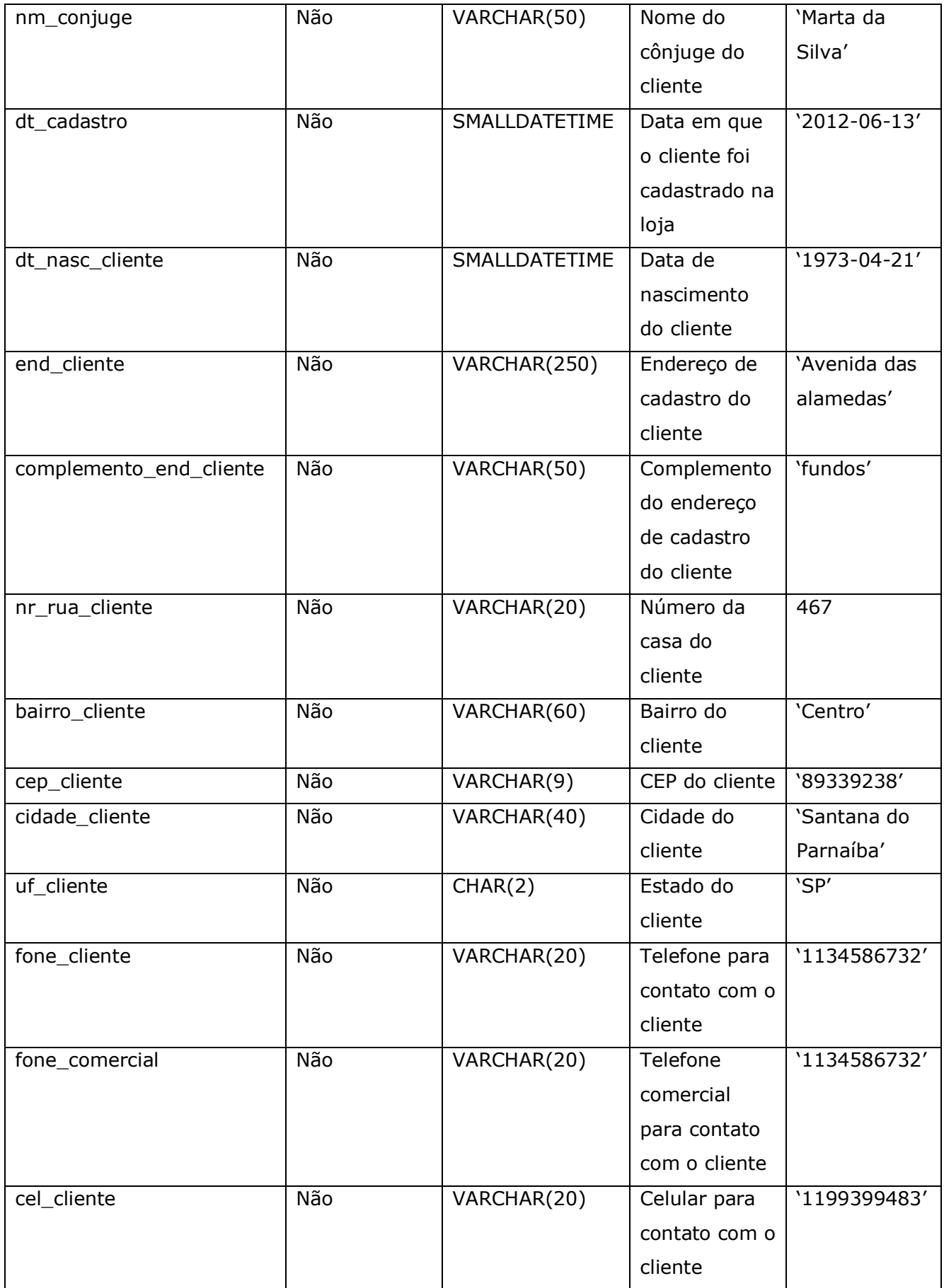

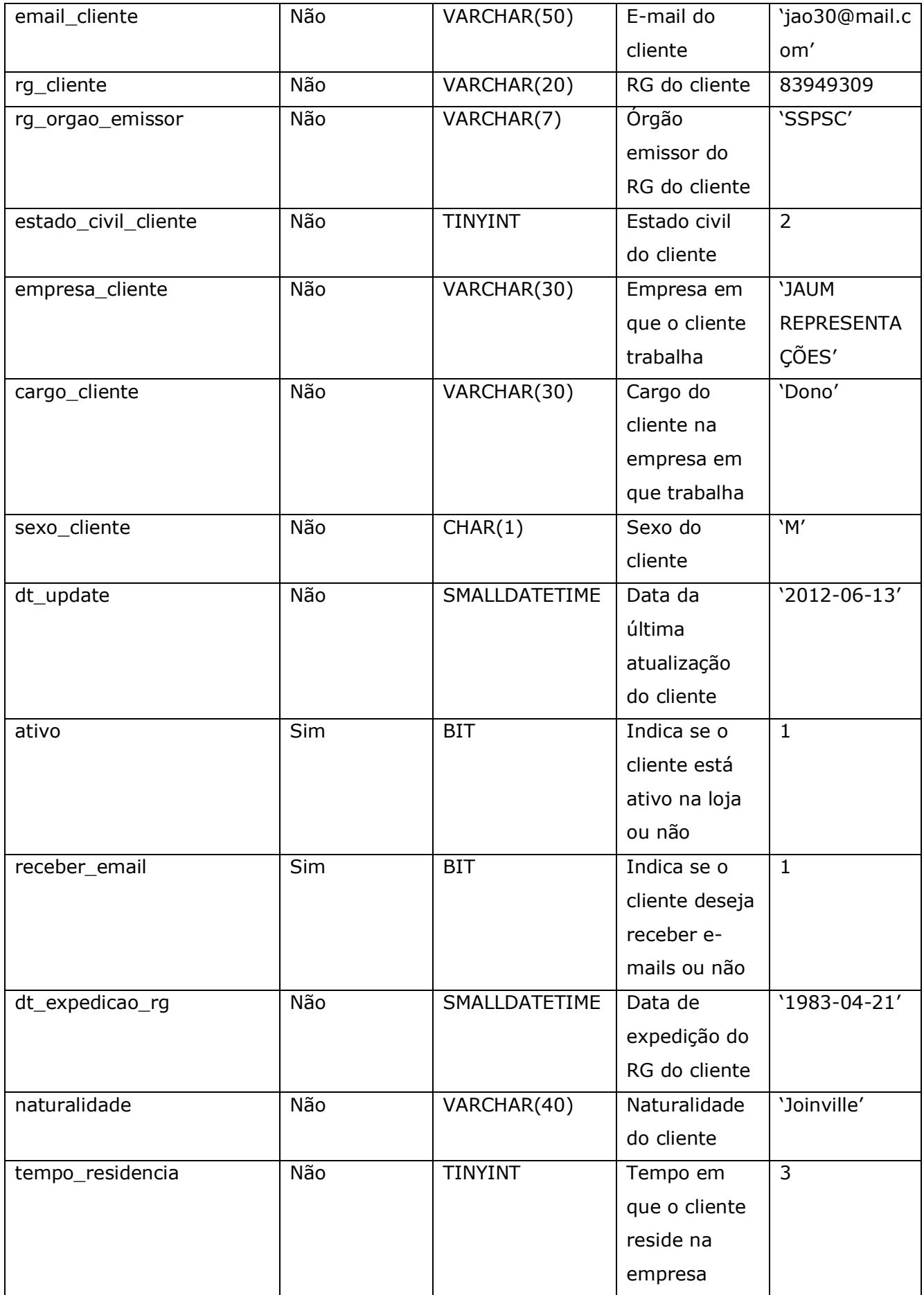

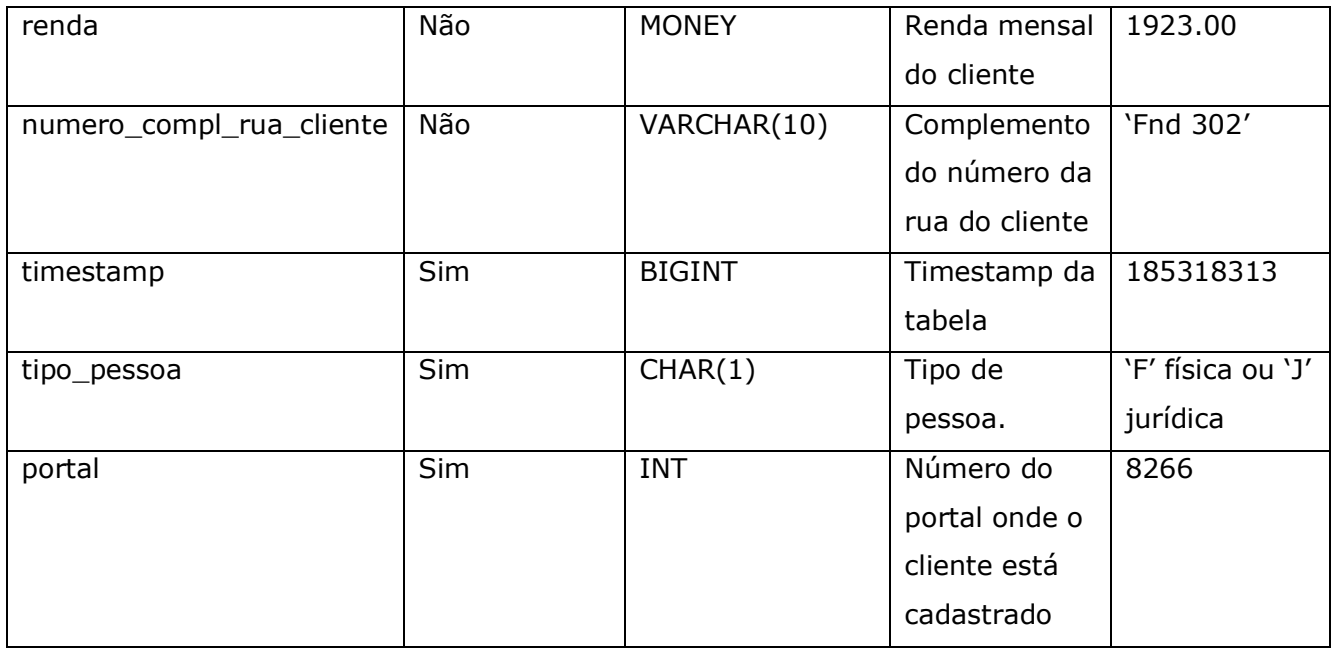

## Consulta do método **B2CConsultaClientes**

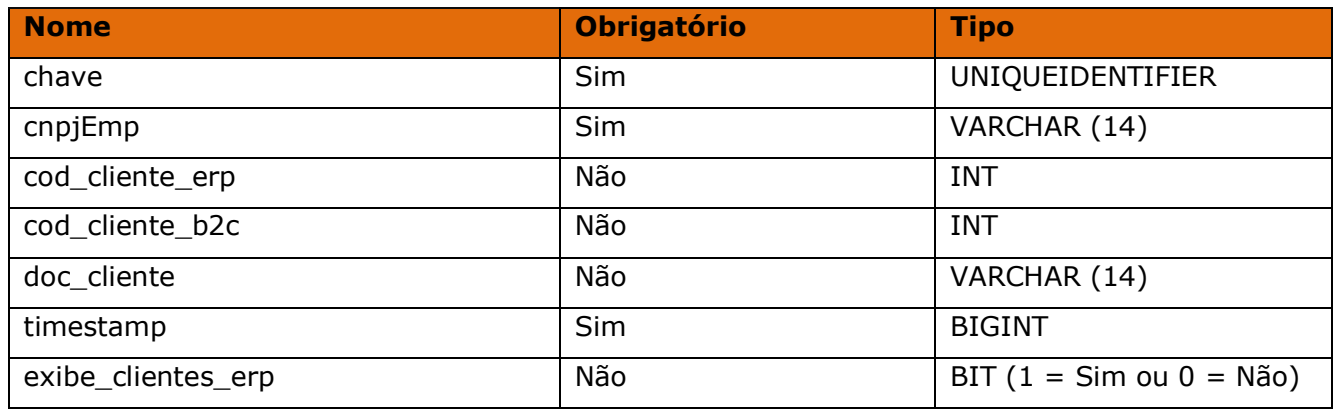

#### Método **B2CConsultaClientesContatosParentesco**

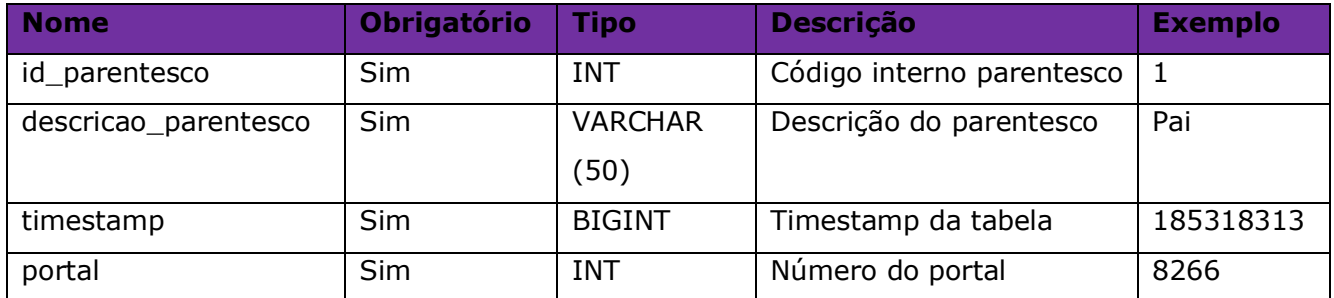

## Consulta do método **B2CConsultaClientesContatosParentesco**

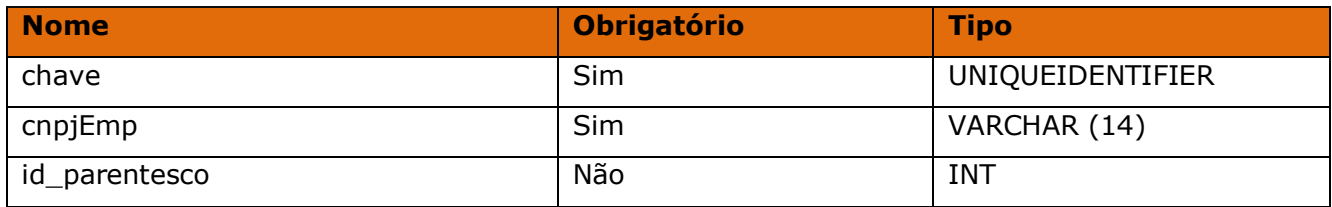

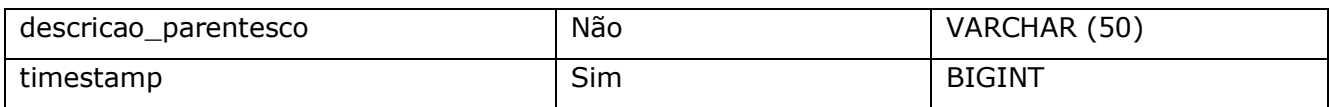

## Método **B2CConsultaClientesEnderecosEntrega**

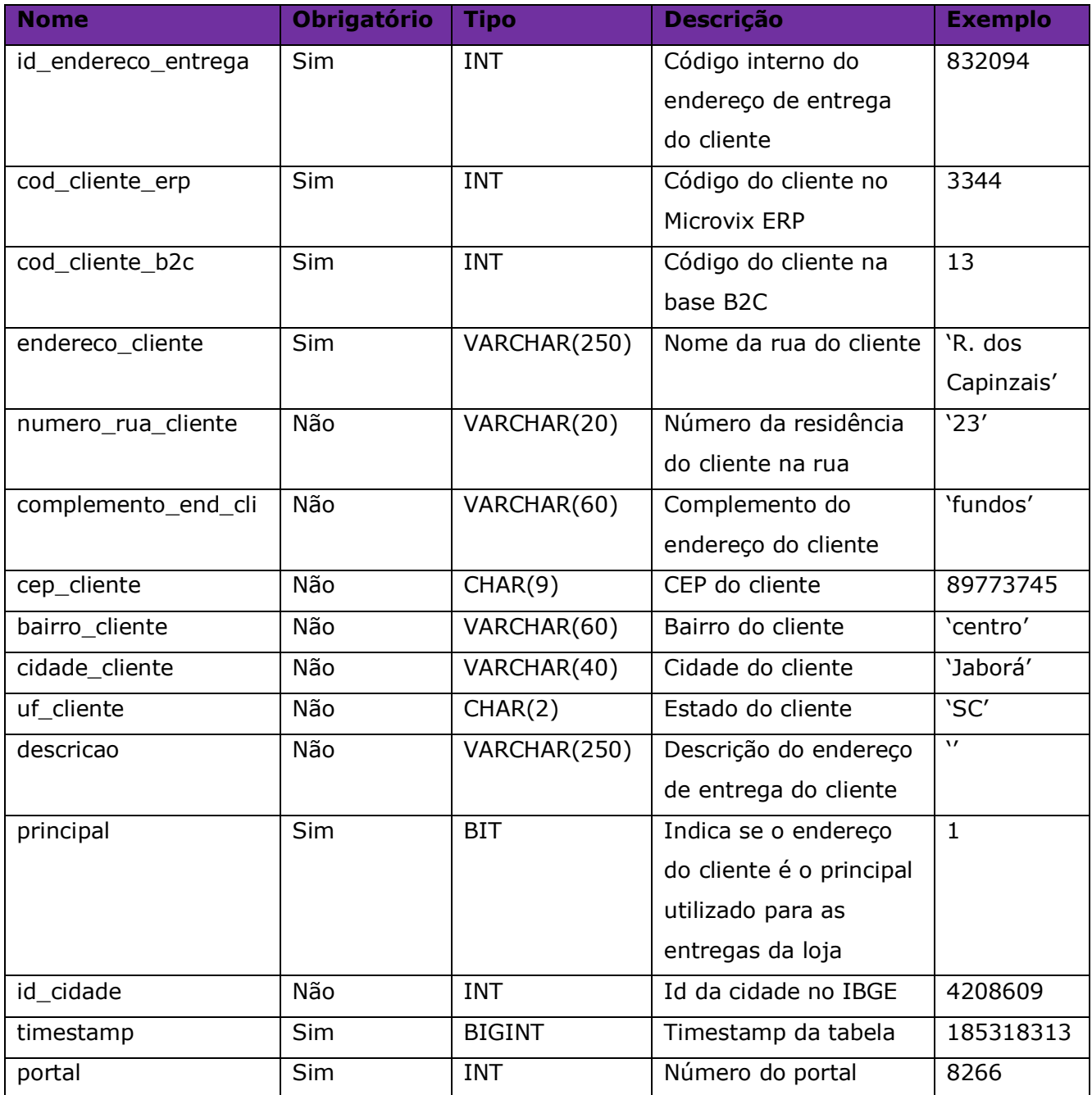

## Consulta do método **B2CConsultaClientesEnderecosEntrega**

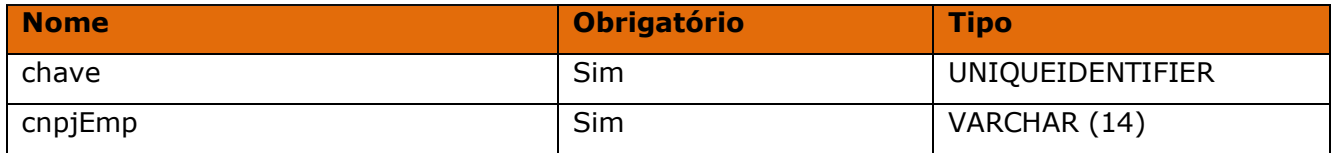

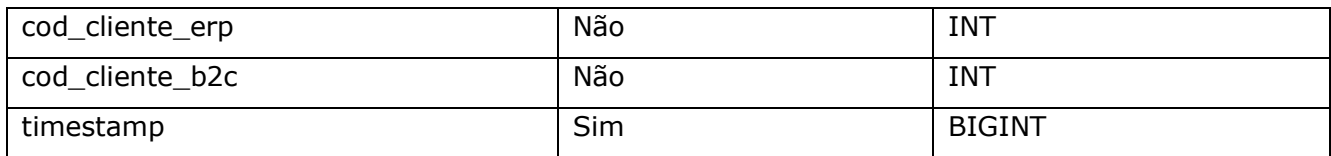

## Método **B2CConsultaTipoEncomenda**

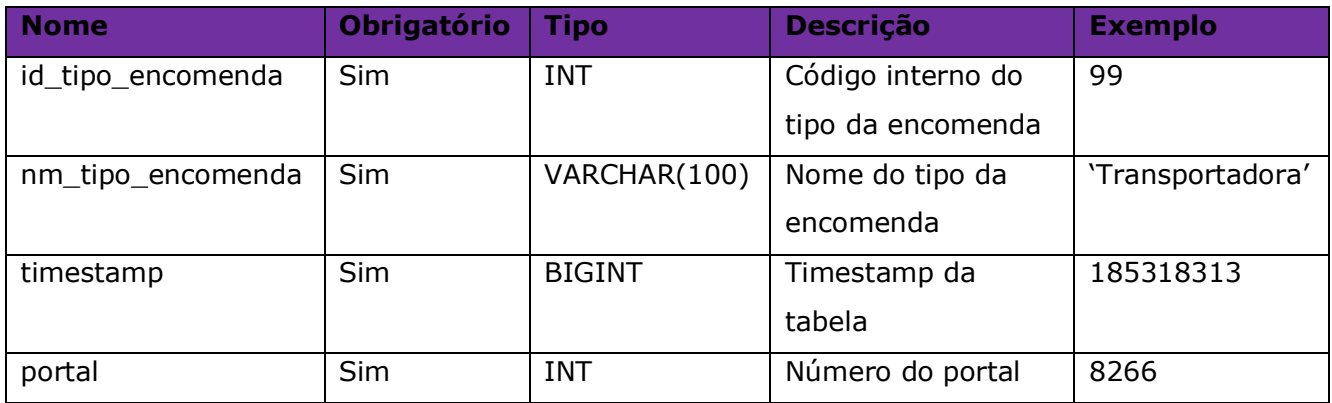

## Consulta do método **B2CConsultaTipoEncomenda**

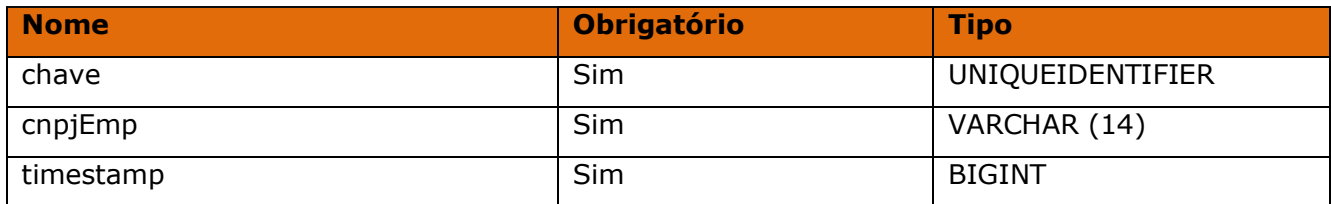

## Método **B2CConsultaProdutosCamposAdicionaisNomes**

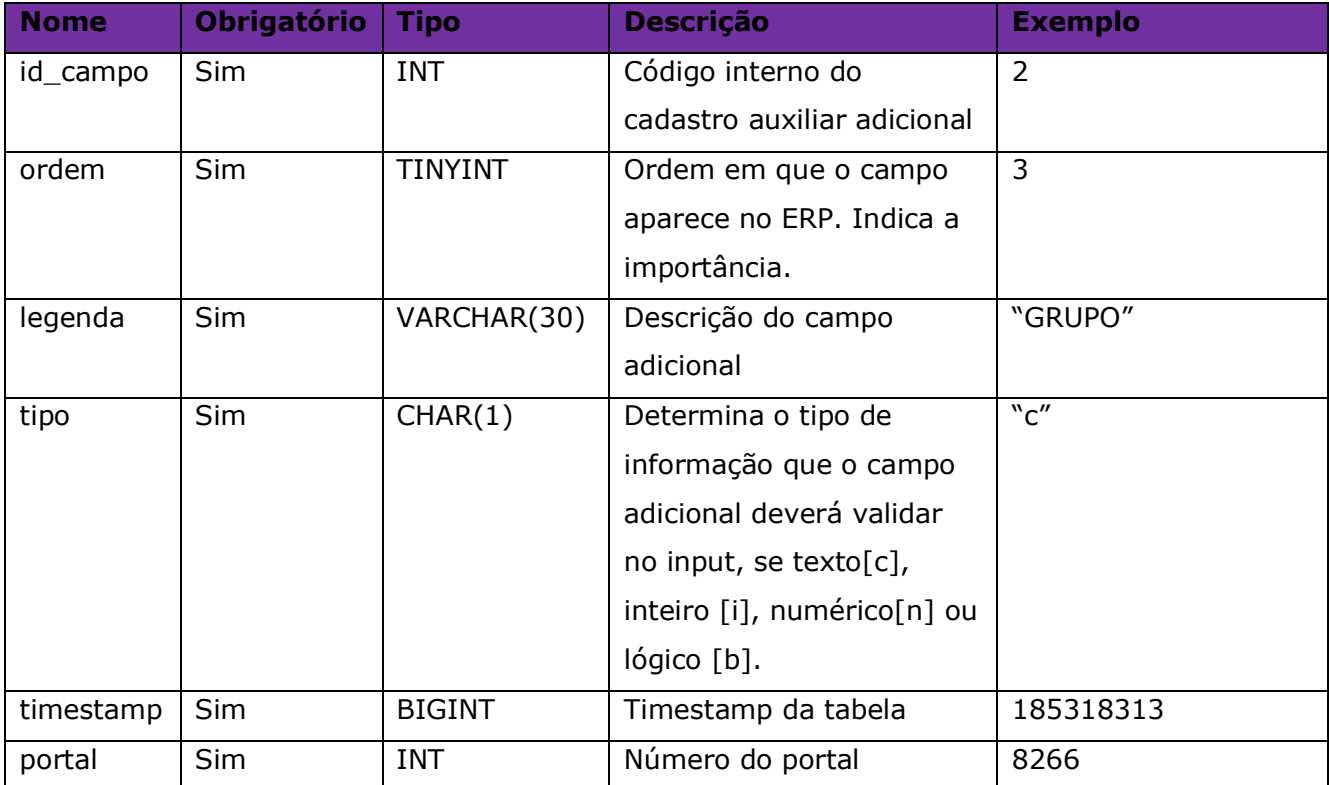

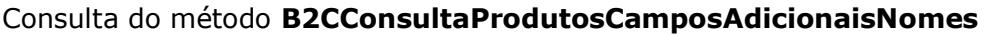

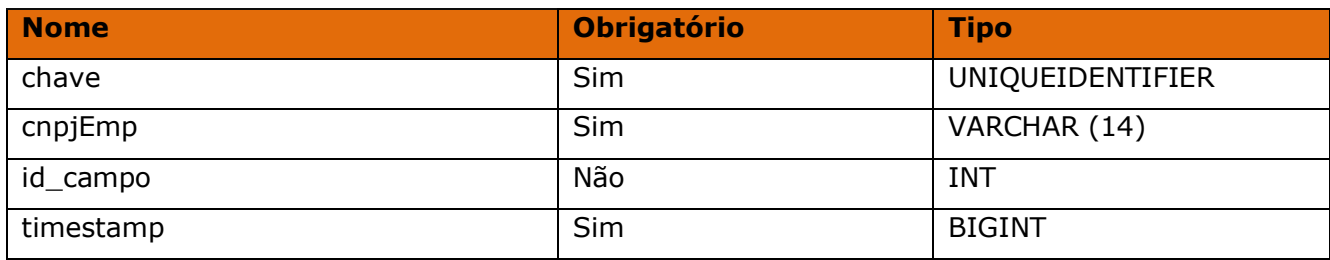

## Método **B2CConsultaProdutosCamposAdicionaisDetalhes**

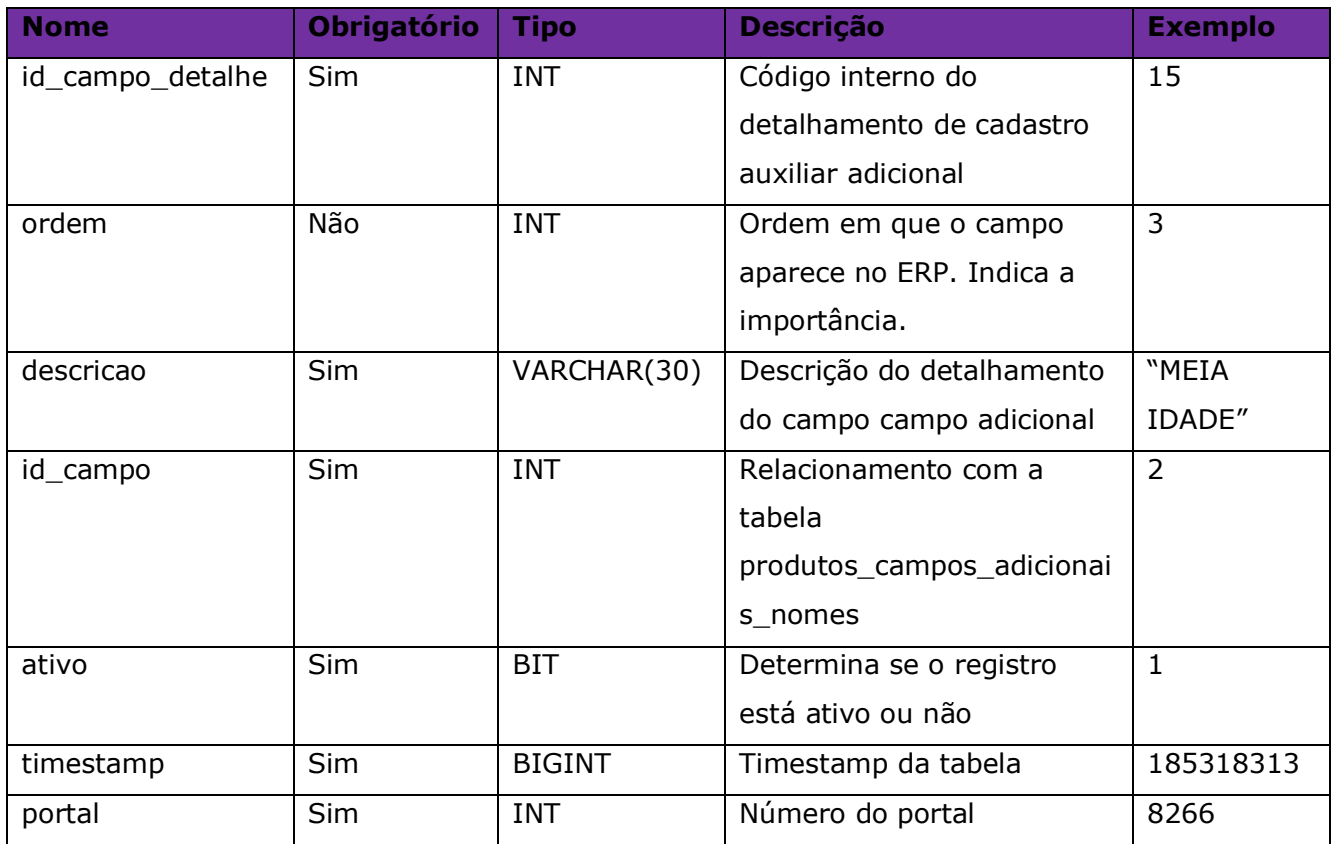

## Consulta do método **B2CConsultaProdutosCamposAdicionaisDetalhes**

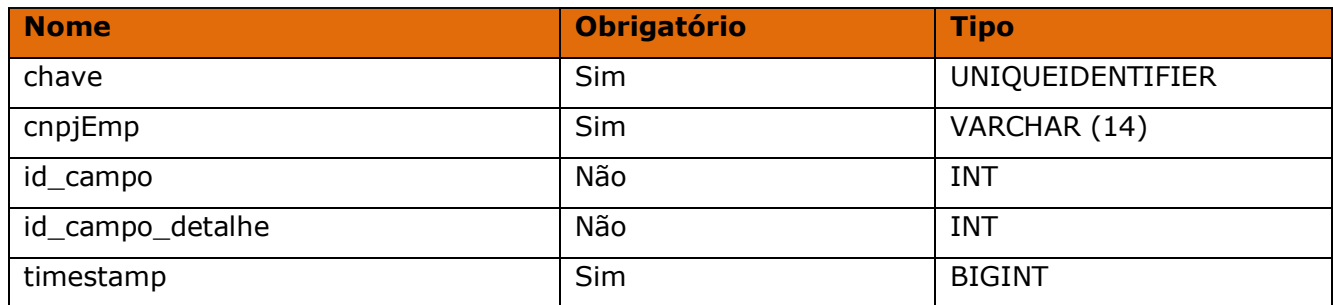

## Método **B2CConsultaProdutosCamposAdicionaisValores**

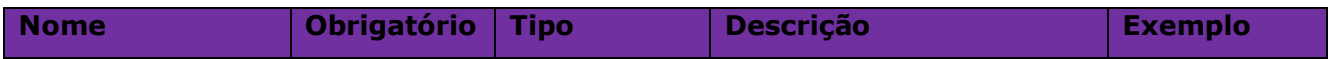

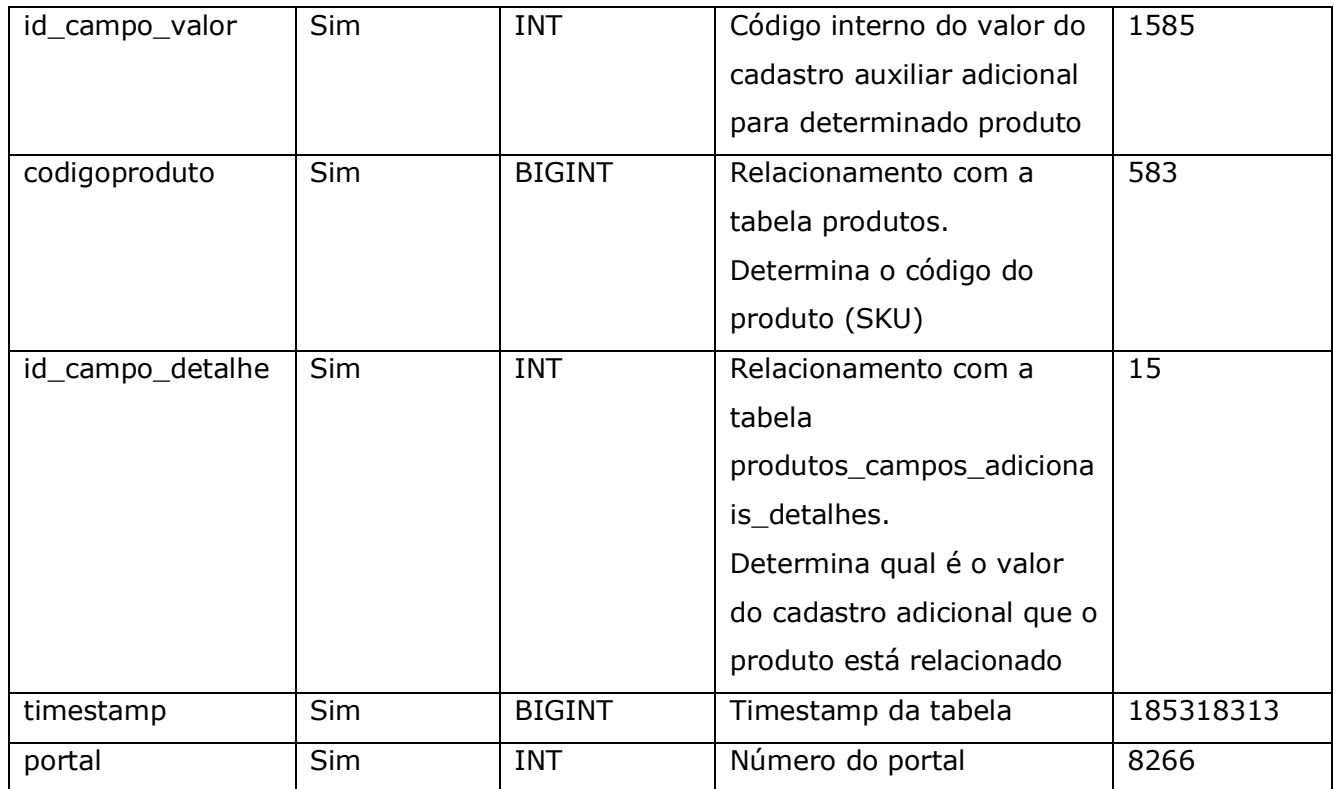

## Consulta do método **B2CConsultaProdutosCamposAdicionaisValores**

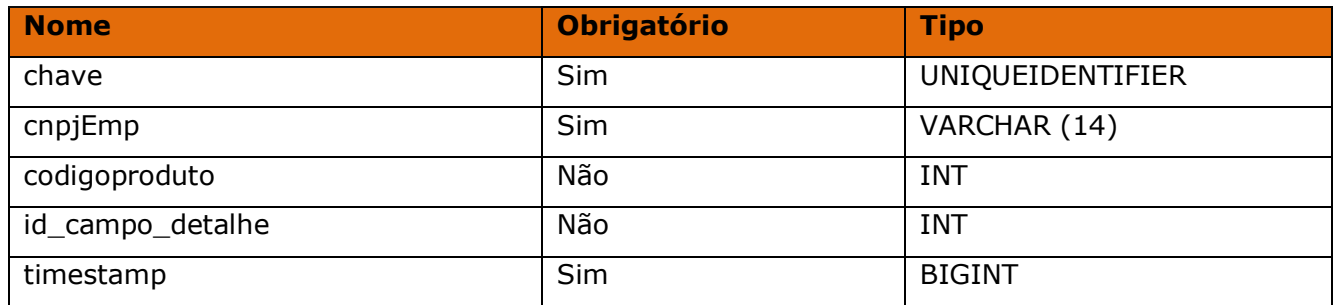

## Método **B2CConsultaStatus**

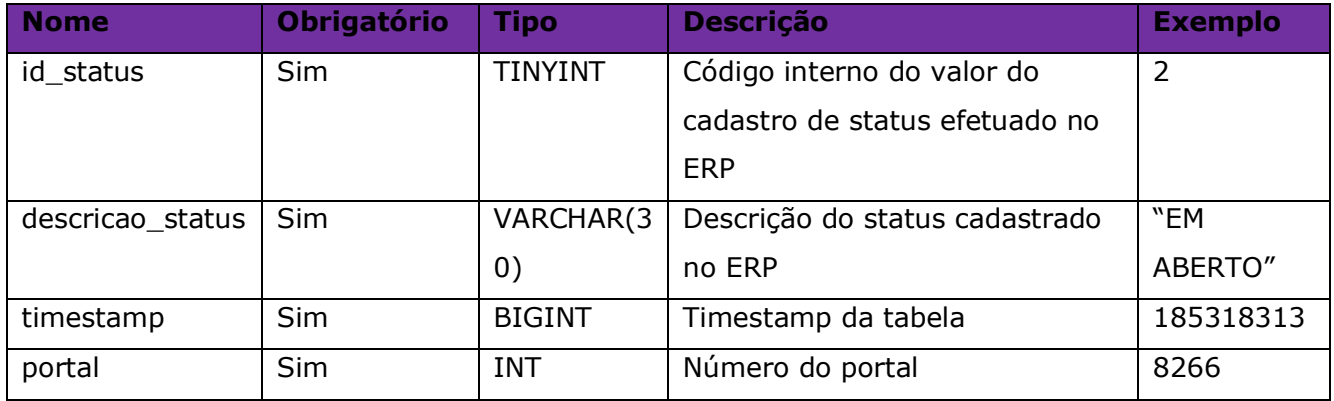

#### Consulta do método **B2CConsultaStatus**

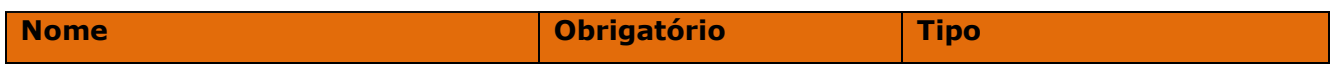

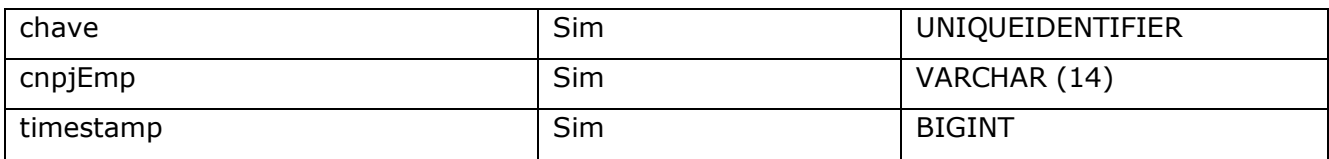

#### Método **B2CConsultaPedidosStatus**

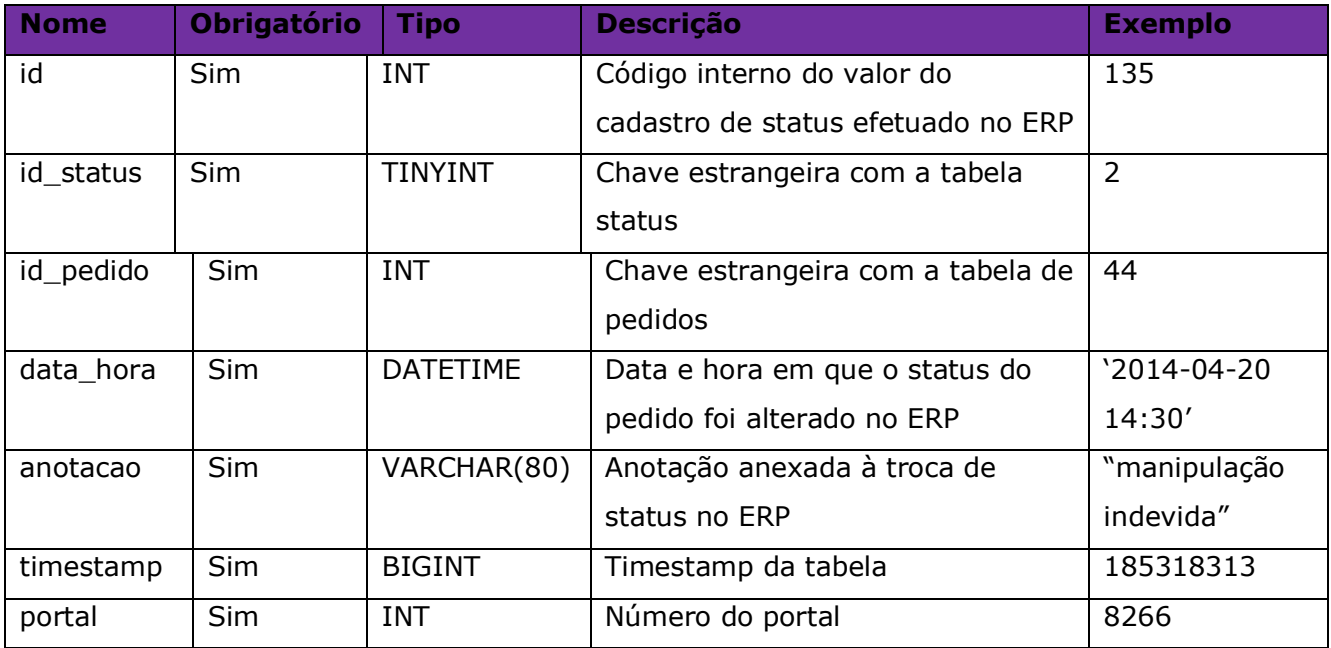

## Consulta do método **B2CConsultaPedidosStatus**

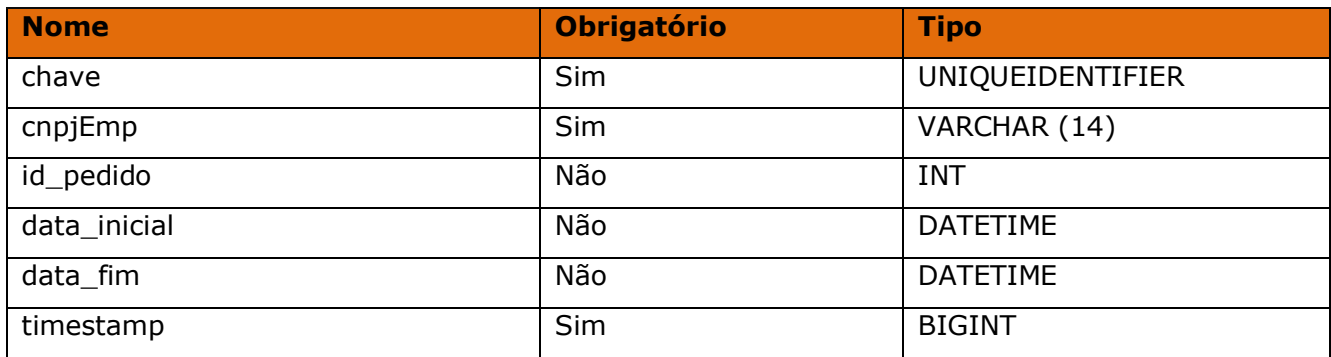

### Método **B2CConsultaFornecedores**

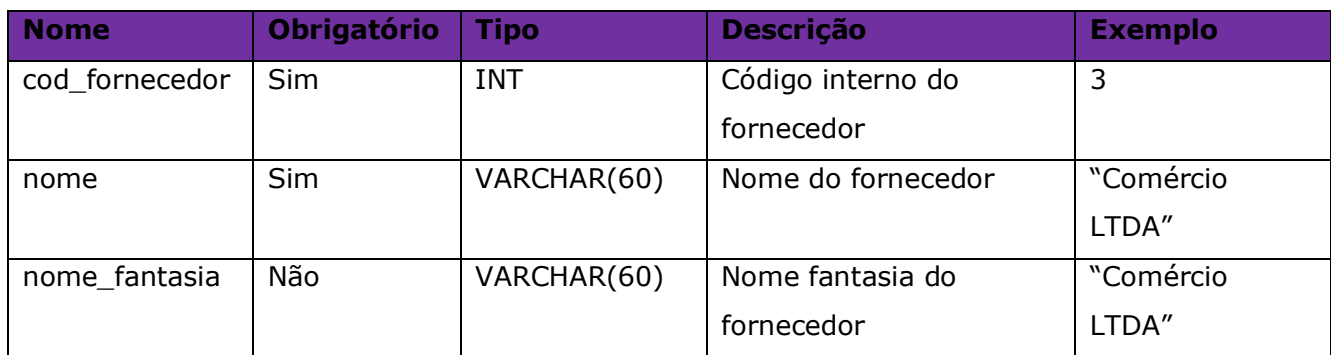

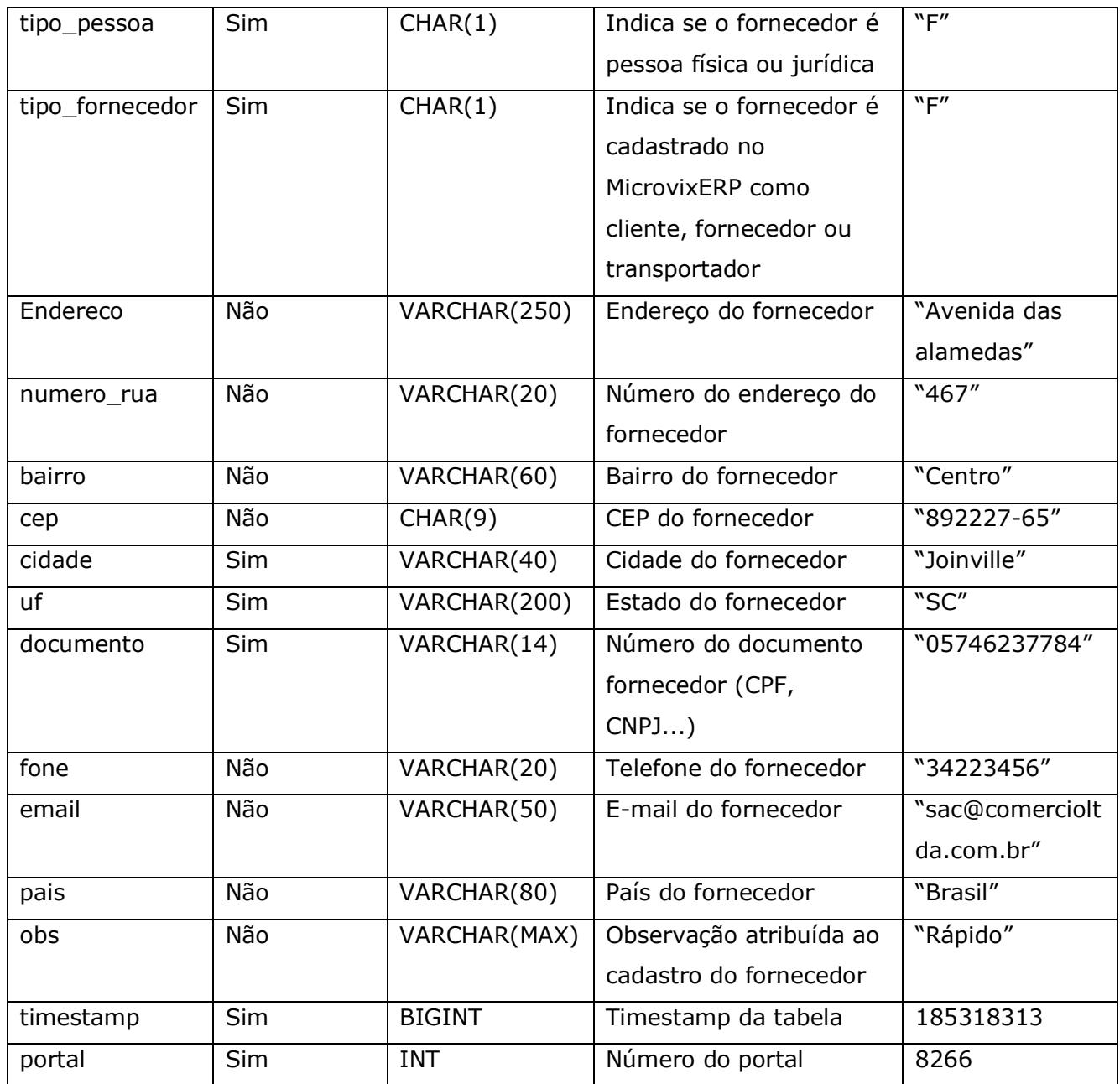

## Consulta do método **B2CConsultaFornecedores**

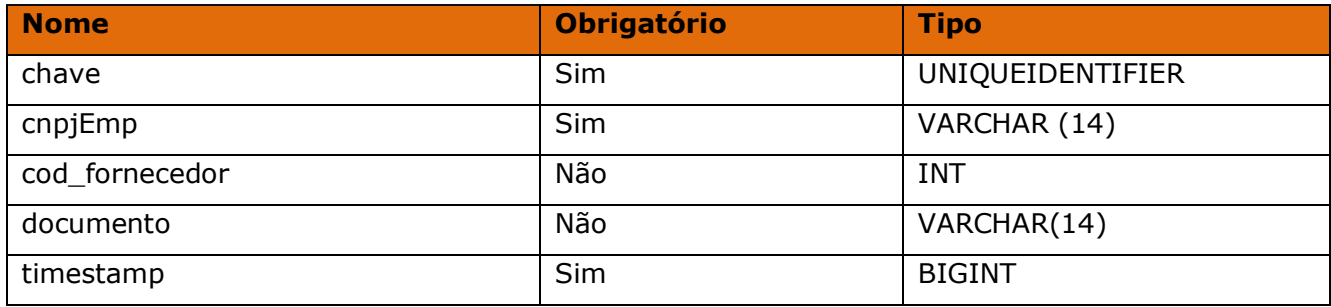

## Método **B2CConsultaProdutosTabelas**

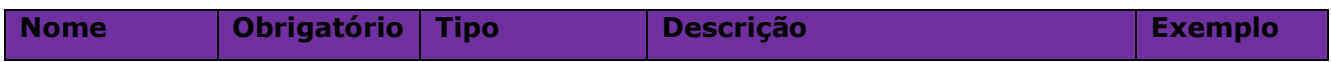

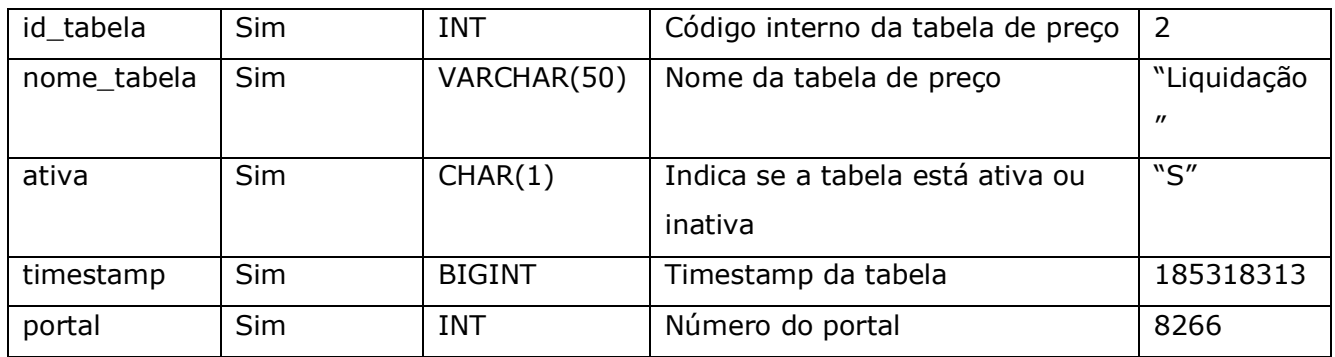

#### Consulta do método **B2CConsultaProdutosTabelas**

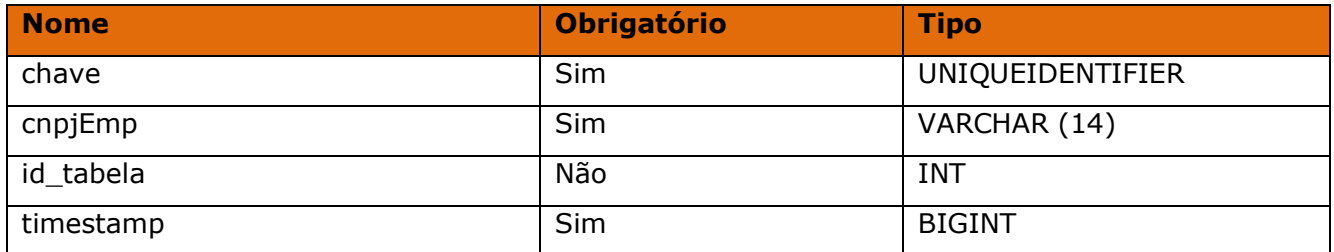

**Obs:** Lembrando que a tabela de preço parametrizada para B2C só pode ser do tipo "Preços diferentes por produto ". B2C não aceita tabelas de preço com "markup %", "desconto%", "Índice % para todas as Linhas" ou "Índice % diferente por Linha".

### Método **B2CConsultaProdutosTabelasPrecos**

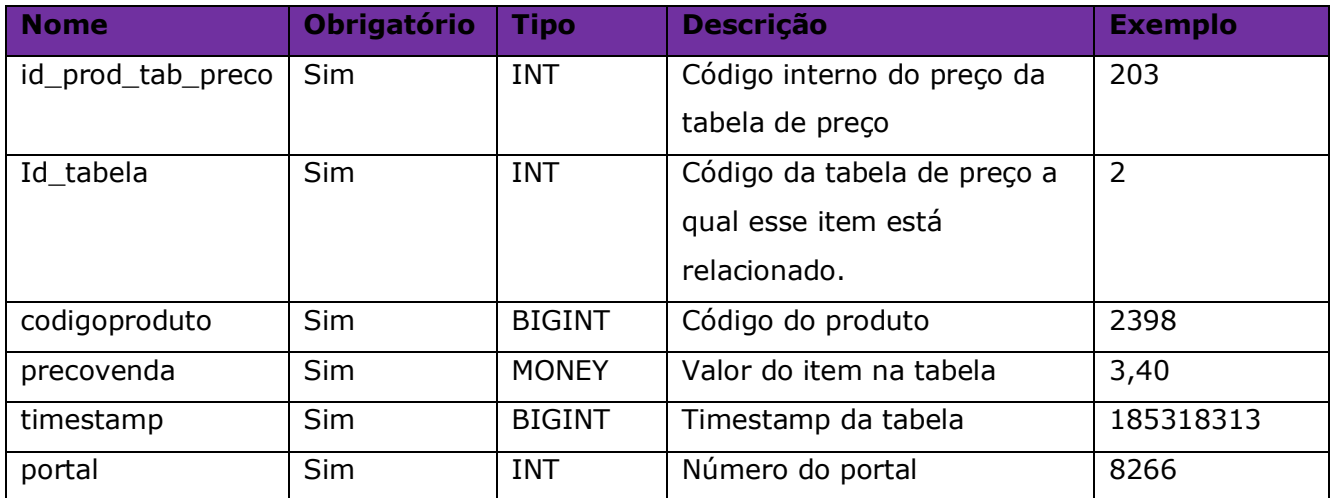

### Consulta do método **B2CConsultaProdutosTabelasPrecos**

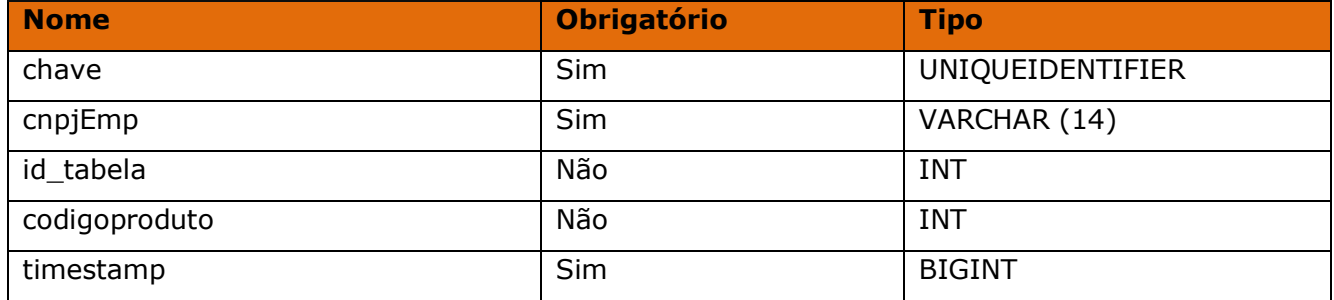

**Obs 1:** Tabela de preço parametrizada para B2C só pode ser do tipo "Preços diferentes por produto". B2C não aceita tabelas de preço com "markup %", "desconto%", "Índice % para todas as Linhas" ou "Índice % diferente por Linha".

| <b>Nome</b>        | <b>Obrigatório</b> | <b>Tipo</b>   | <b>Descrição</b>          | <b>Exemplo</b>       |
|--------------------|--------------------|---------------|---------------------------|----------------------|
| cod_transportador  | Sim                | INT           | Código do transportador   | 714                  |
|                    |                    |               | (o mesmo do ERP)          |                      |
| nome               | Sim                | VARCHAR(60)   | Nome do transportador     | "Transp. XV          |
|                    |                    |               |                           | novembro"            |
| nome_fantasia      | Não                | VARCHAR(60)   | Nome fantasia do          | "Transp. XV          |
|                    |                    |               | transportador             | novembro"            |
| tipo_pessoa        | Sim                | CHAR(1)       | Indica se é pessoa física | "F"                  |
|                    |                    |               | (F) ou jurídica (J)       |                      |
| tipo_transportador | Sim                | CHAR(1)       | Indica o tipo do          | $^{\prime\prime}$ T" |
|                    |                    |               | transportador (T)         |                      |
| endereco           | Sim                | VARCHAR(250)  | Endereço do               | "Avenida das         |
|                    |                    |               | transportador             | alamedas"            |
| numero_rua         | Não                | VARCHAR(20)   | Número da rua do          | "467"                |
|                    |                    |               | transportador             |                      |
| bairro             | Não                | VARCHAR(60)   | Bairro do transportador   | "Centro"             |
| cep                | Não                | CHAR(9)       | CEP do transportador      | "058596422"          |
| cidade             | Sim                | VARCHAR(40)   | Cidade do transportador   | "Joinville"          |
| uf                 | Sim                | VARCHAR(20)   | Estado do transportador   | "SC"                 |
| documento          | Sim                | VARCHAR(14)   | CPF ou CNPJ do            | "0574584115          |
|                    |                    |               | transportador             | 4 <sup>''</sup>      |
| fone               | <b>Não</b>         | VARCHAR(20)   | Telefone do               | "4734554673"         |
|                    |                    |               | transportador             |                      |
| email              | Não                | VARCHAR(50)   | E-mail do transportador   | "mail@mail.co        |
|                    |                    |               |                           | $\mathsf{m}''$       |
| pais               | Não                | VARCHAR(80)   | País do transportador     | "Brasil"             |
| obs                | Não                | VARCHAR(MAX)  | Observações gerais        | "Após às 16"         |
|                    |                    |               | sobre o transportador     |                      |
| timestamp          | Sim                | <b>BIGINT</b> | Timestamp da tabela       | 185318313            |
| portal             | Sim                | <b>INT</b>    | Número do portal          | 8266                 |

Método **B2CConsultaTransportadores**

Consulta do método **B2CConsultaTransportadores**

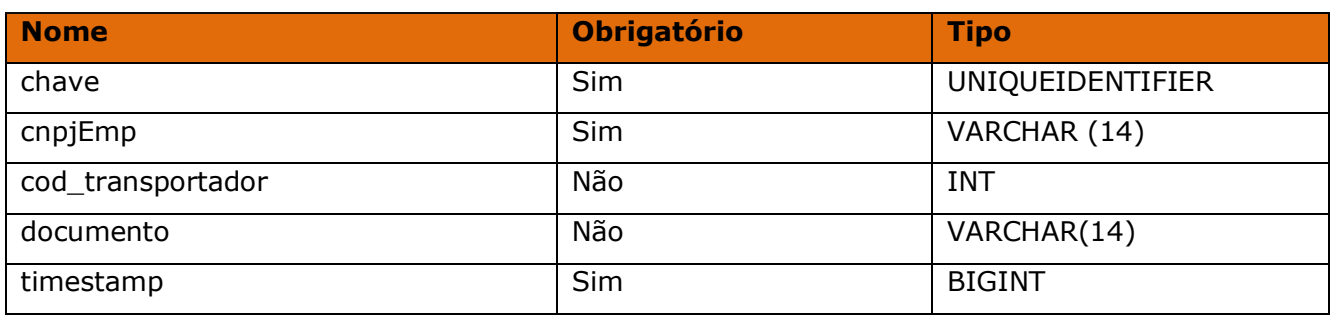

## Método **B2CConsultaTiposCobrancaFrete**

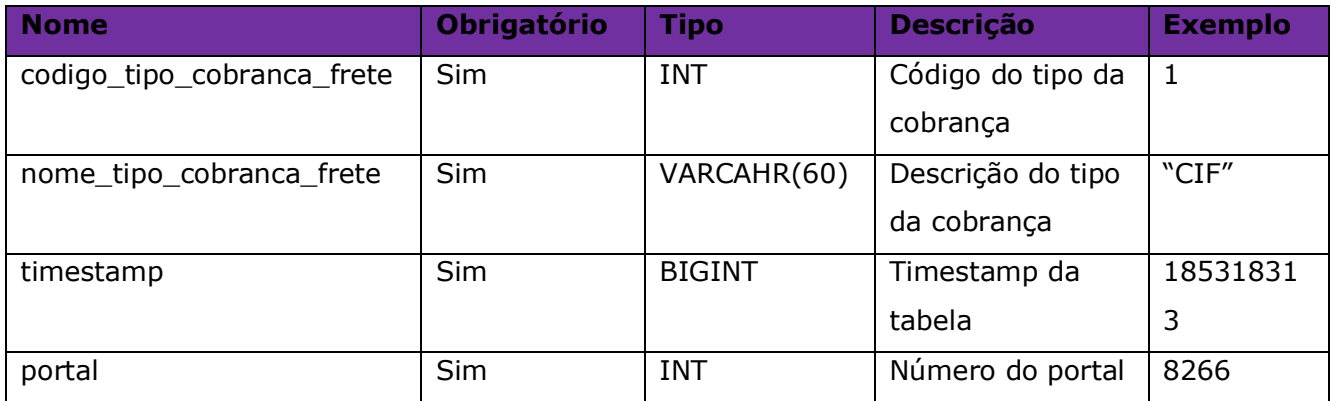

## Consulta do método **B2CConsultaTiposCobrancaFrete**

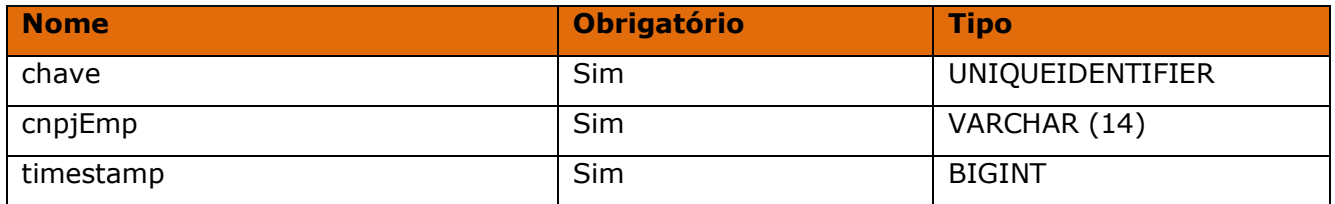

#### Método **B2CConsultaClientesSaldo**

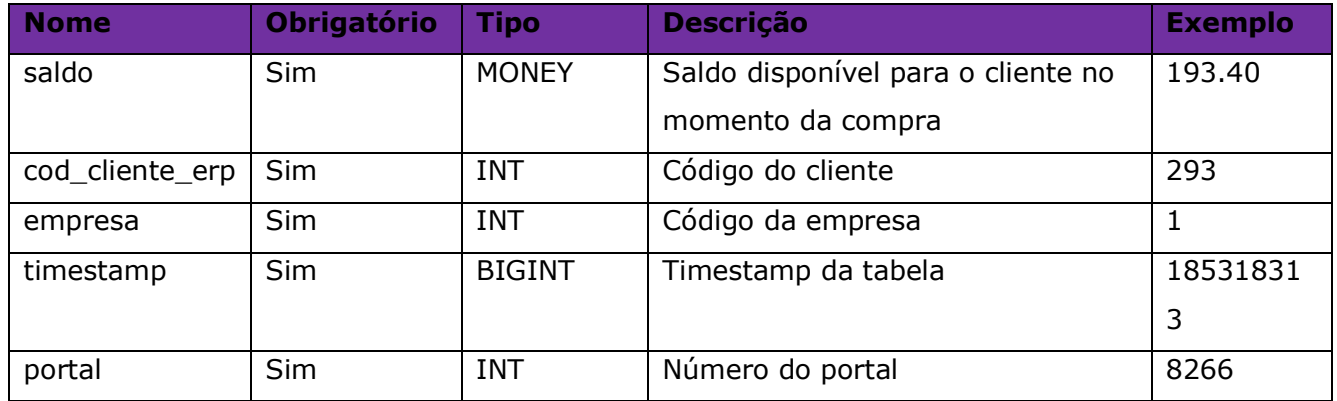

### Consulta do método **B2CConsultaClientesSaldo**

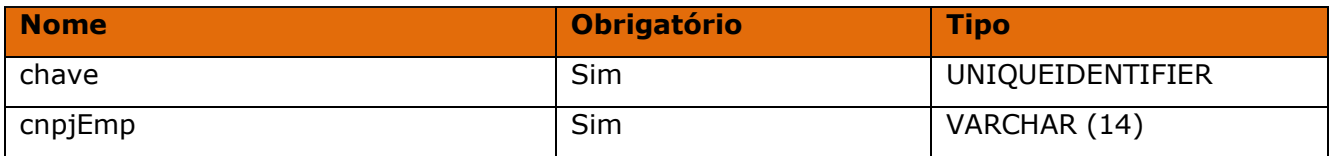

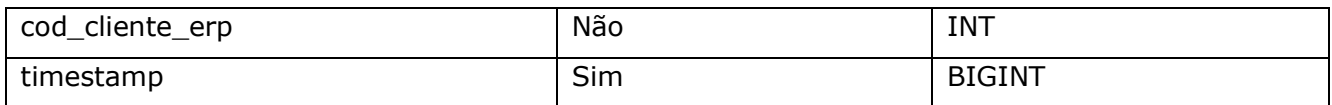

## Método **B2CConsultaProdutosDepositos**

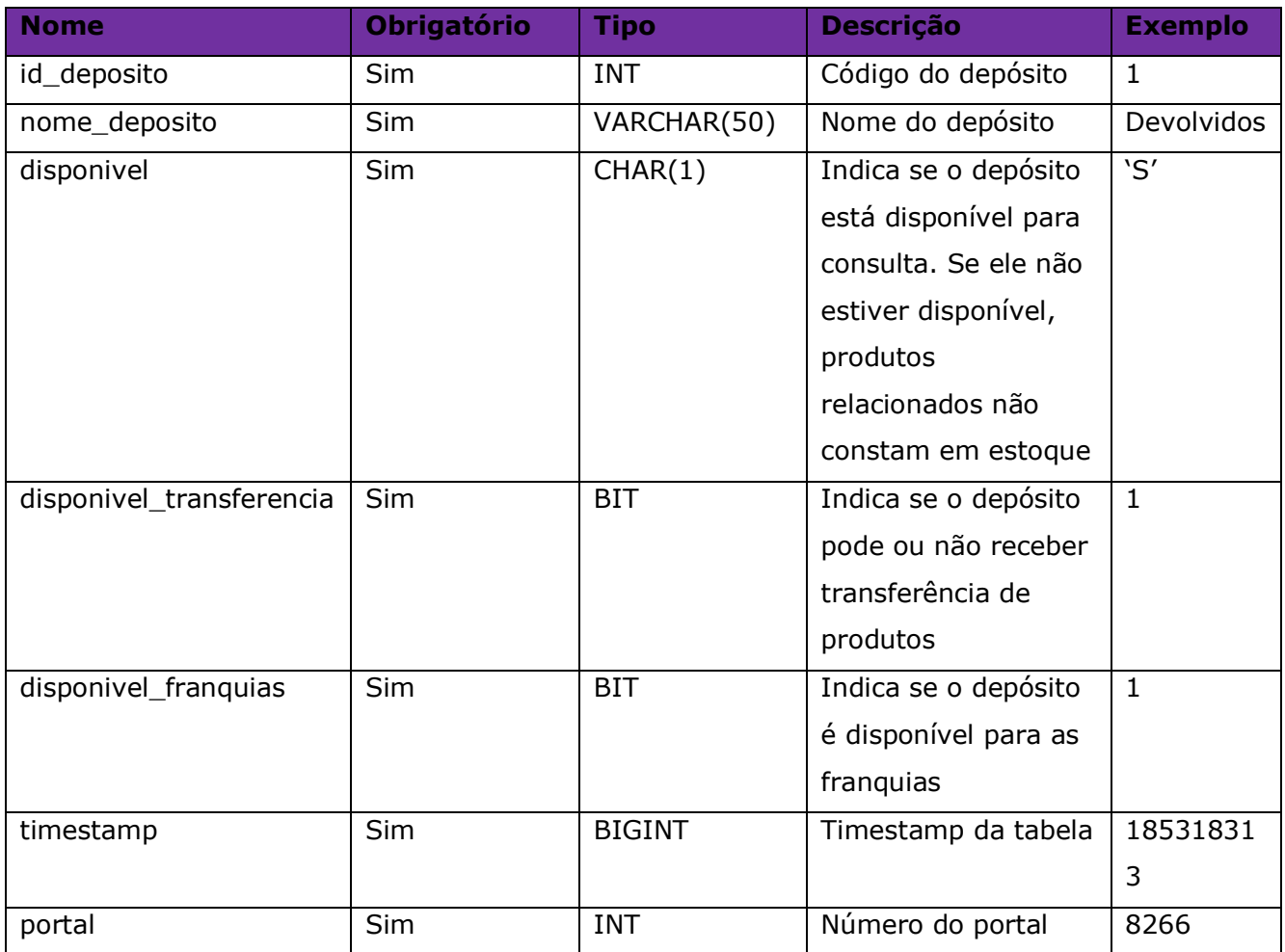

## Consulta do método **B2CConsultaProdutosDepositos**

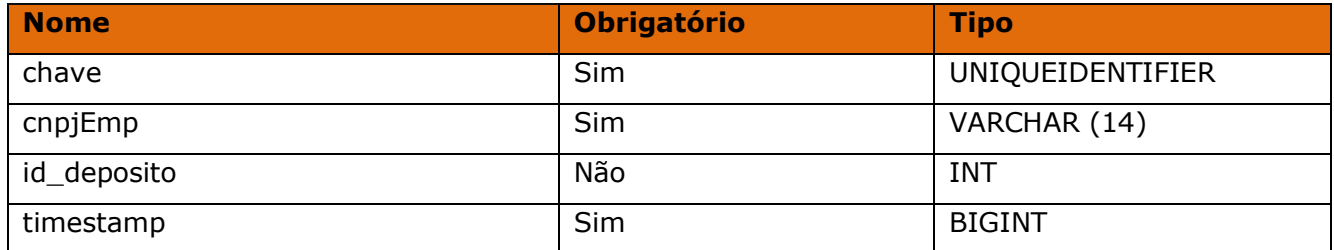

## Método **B2CConsultaProdutosDetalhesDepositos**

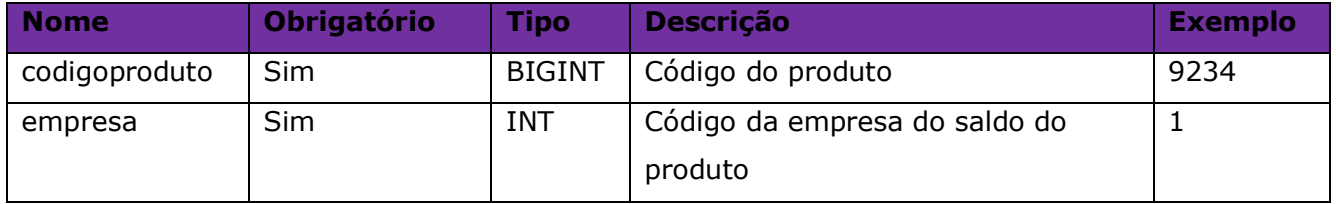

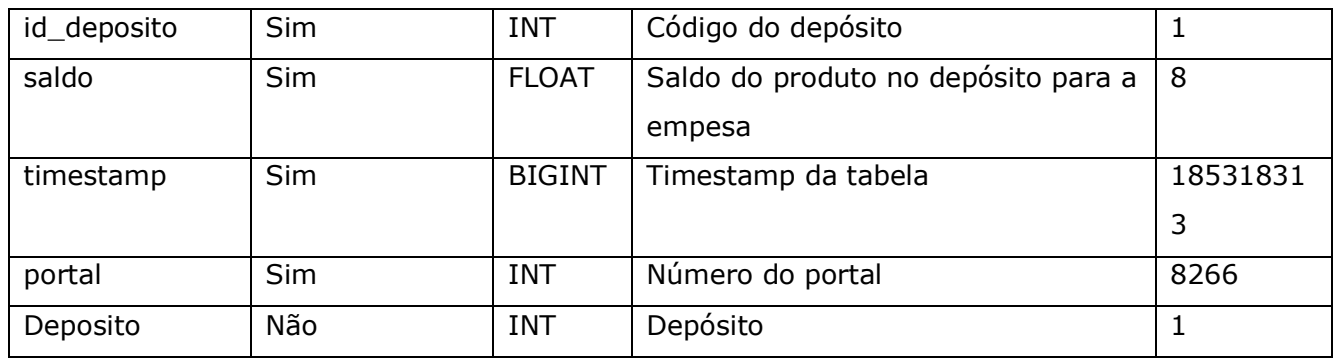

## Consulta do método **B2CConsultaProdutosDetalhesDepositos**

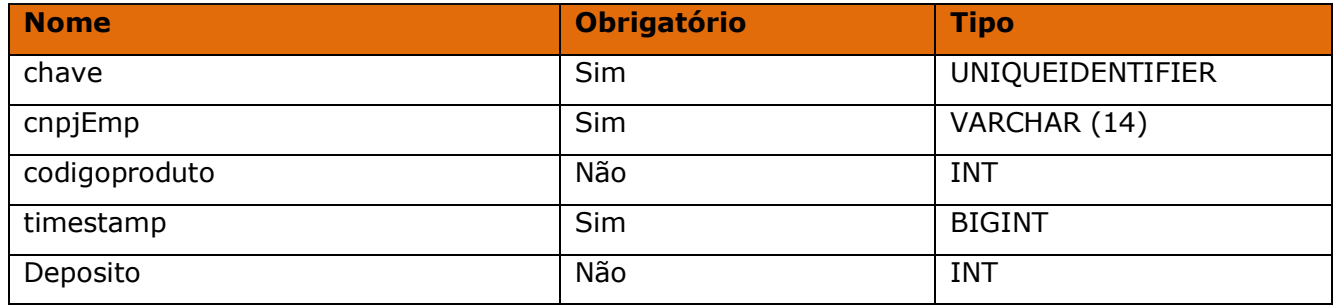

## Método **B2CConsultaClientesSaldoLinx**

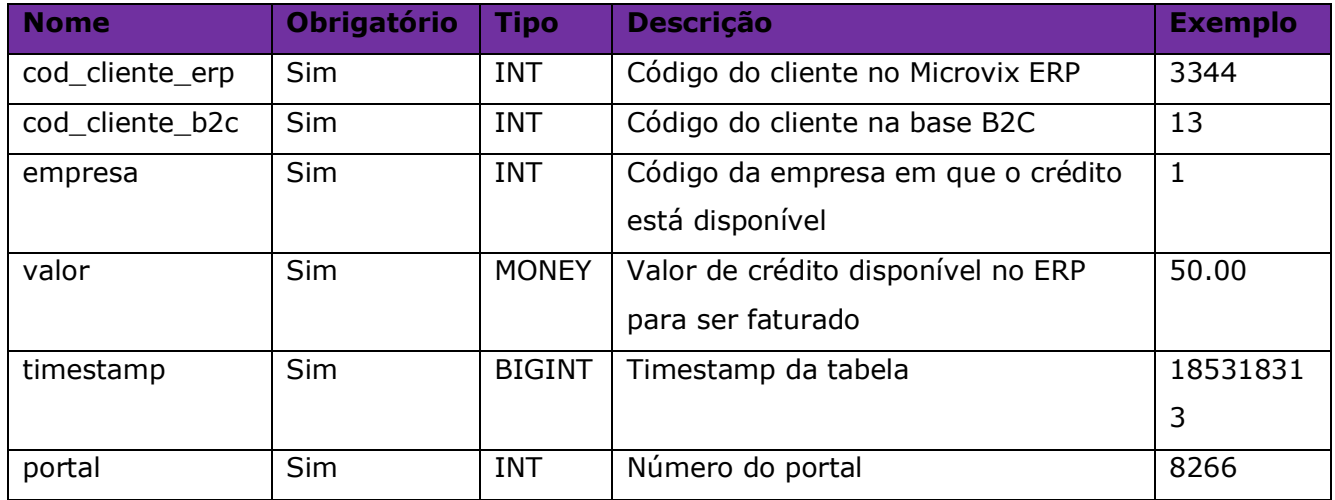

## Consulta do método **B2CConsultaClientesSaldoLinx**

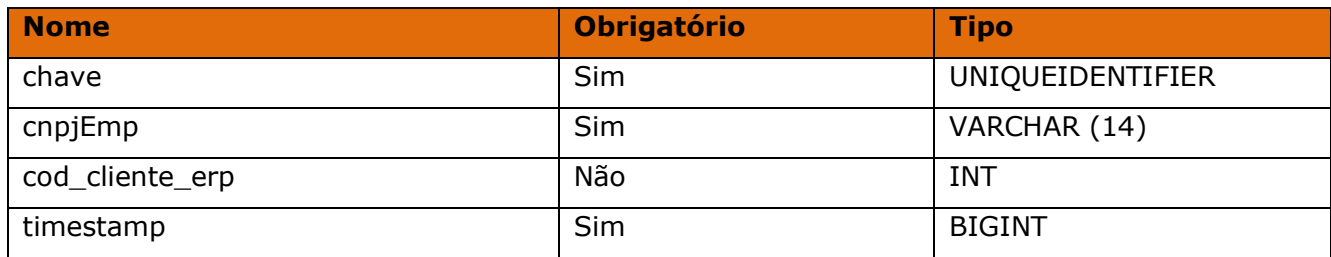

#### Método **B2CConsultaVendedores**

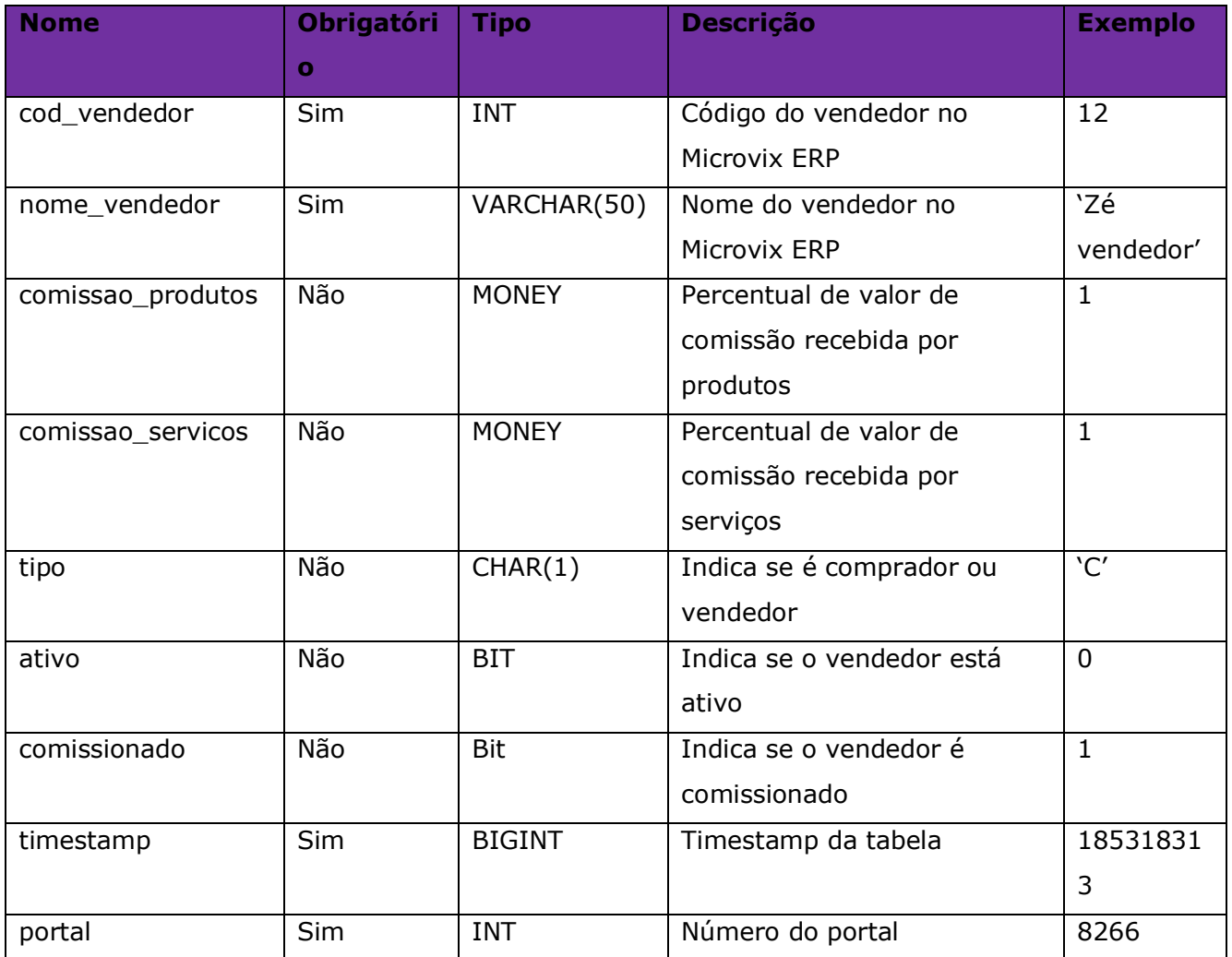

## Consulta do método **B2CConsultaVendedores**

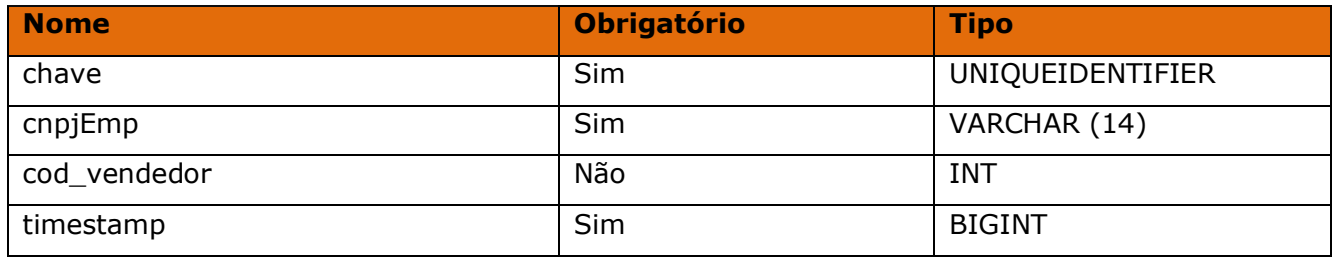

## Método **B2CConsultaNFe**

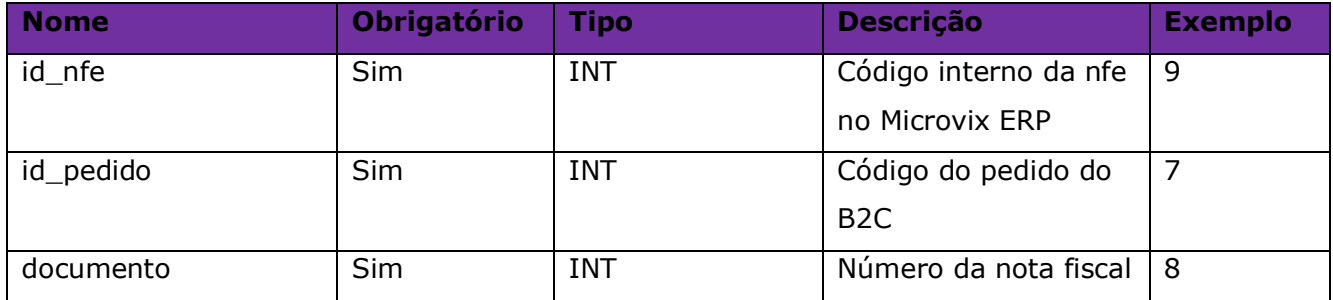

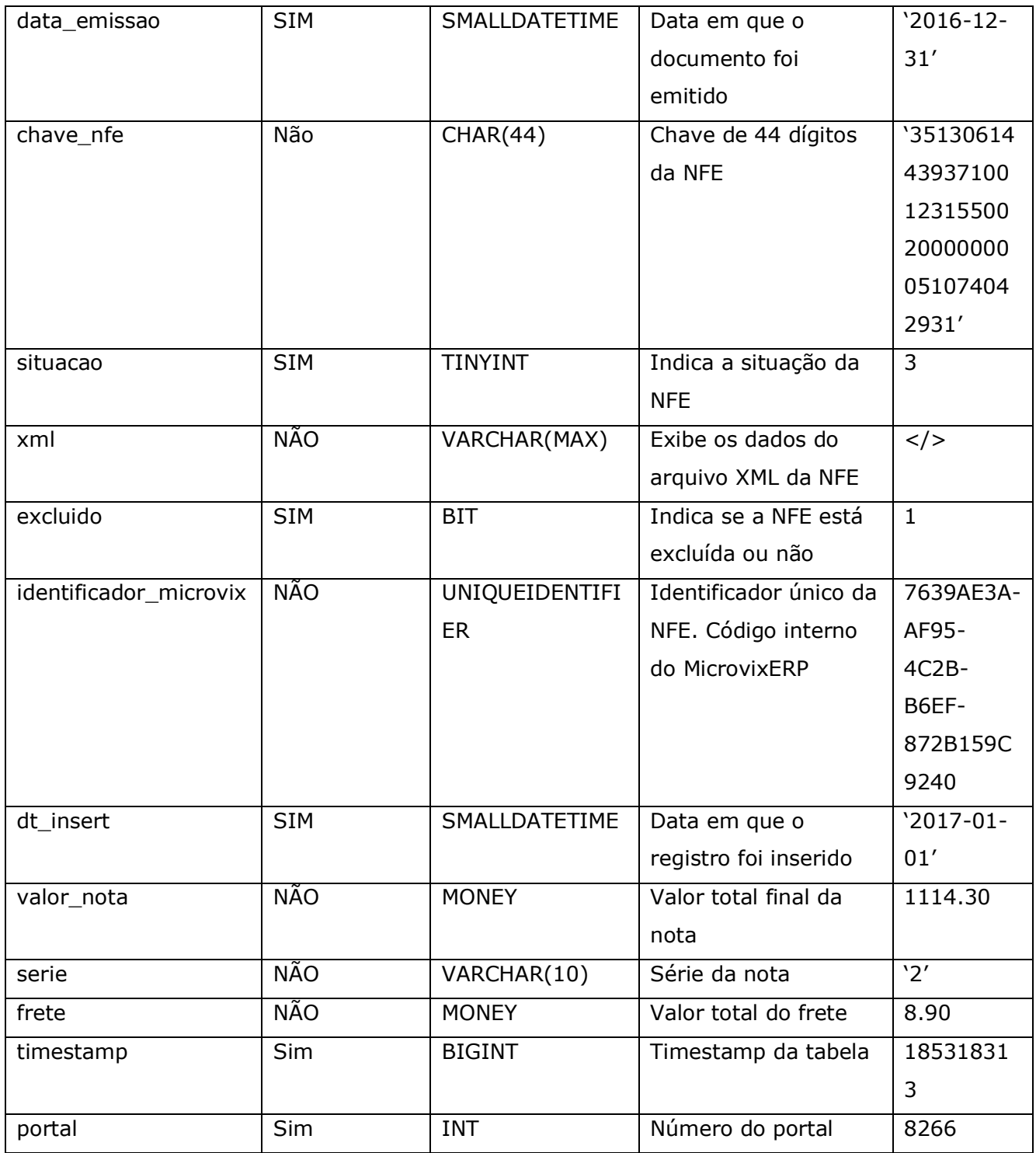

### Consulta do método **B2CConsultaNFe**

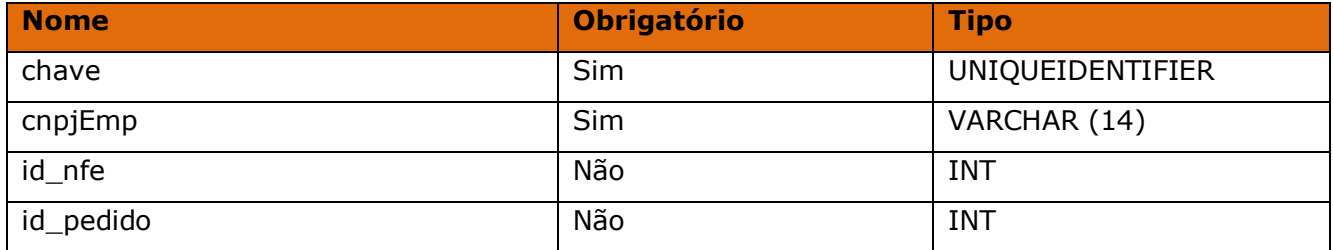

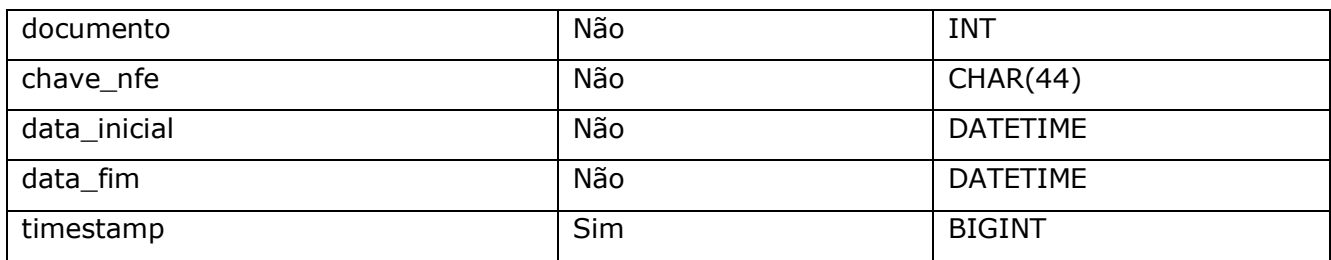

### Método **B2CConsultaNFeSituacao**

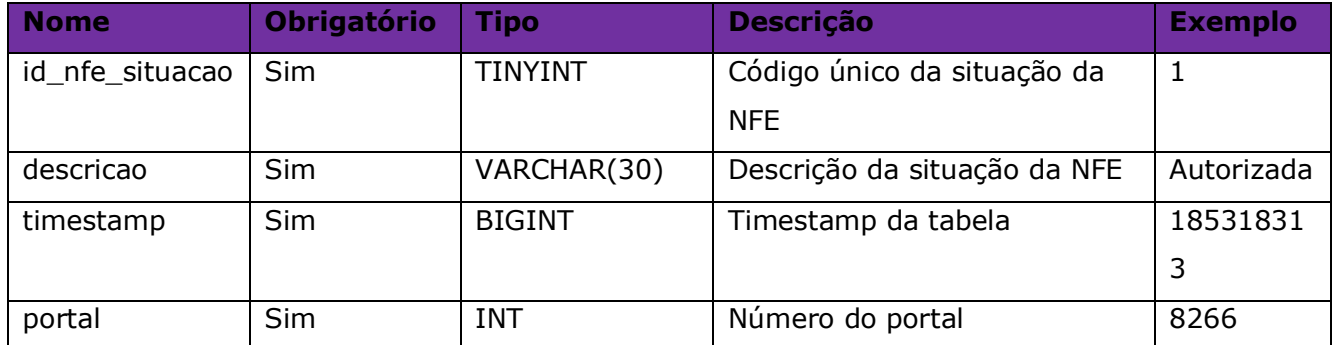

#### Consulta do método **B2CConsultaNFeSituacao**

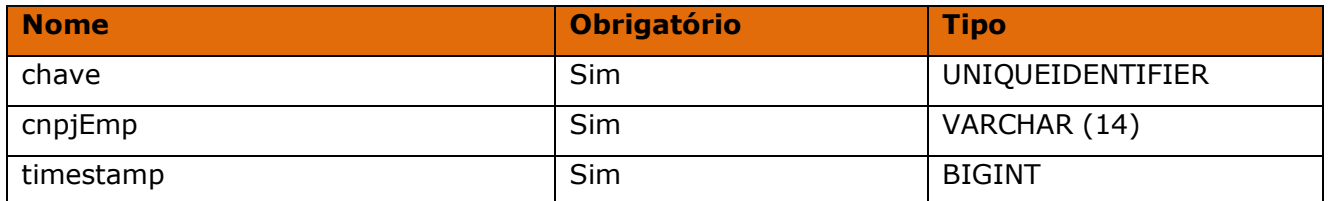

### Método **B2CConsultaClientesEstadoCivil**

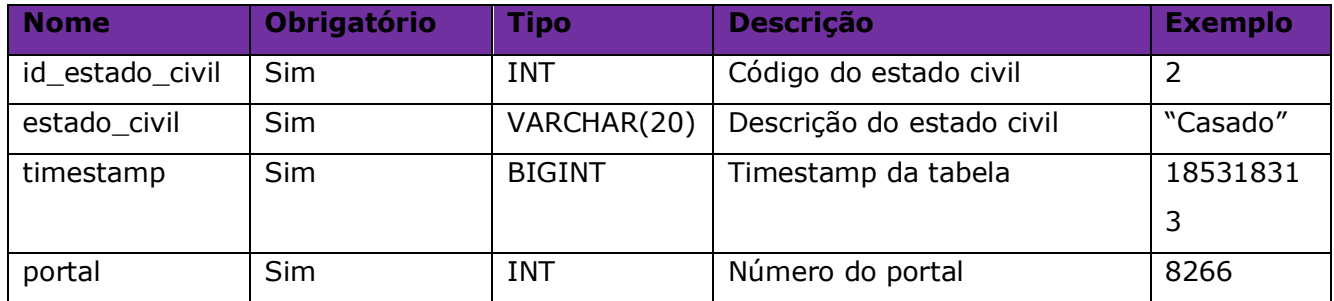

#### Consulta do método **B2CConsultaClientesEstadoCivil**

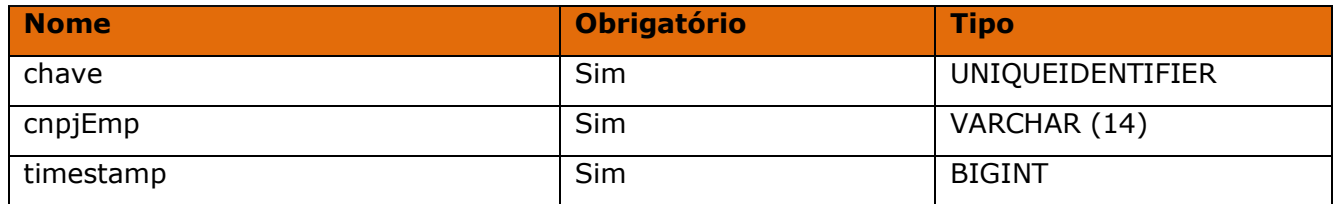

## Método **B2CConsultaCodigoRastreio**

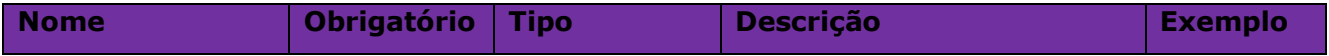

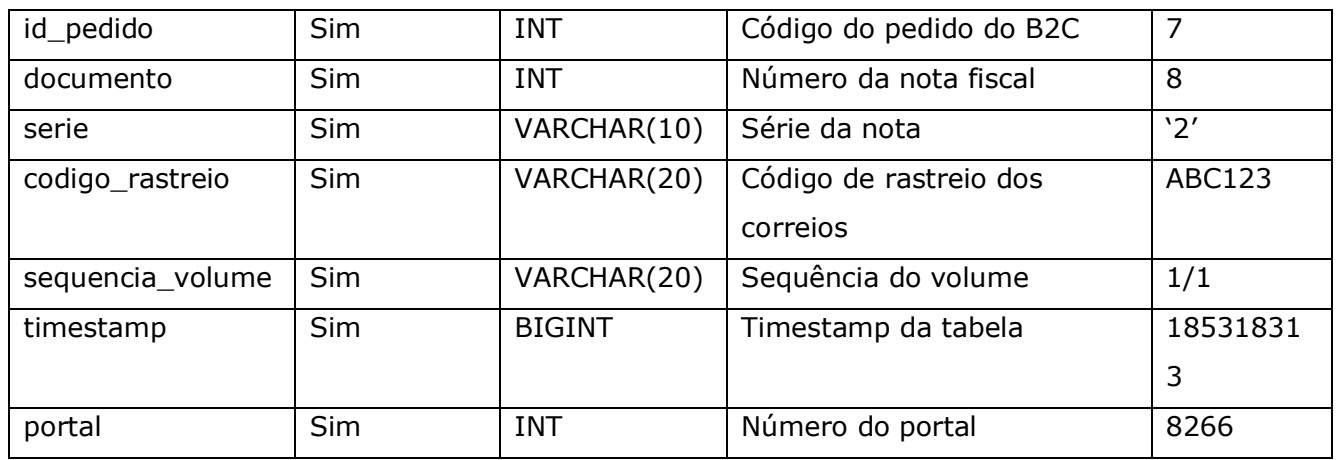

## Consulta do método **B2CConsultaCodigoRastreio**

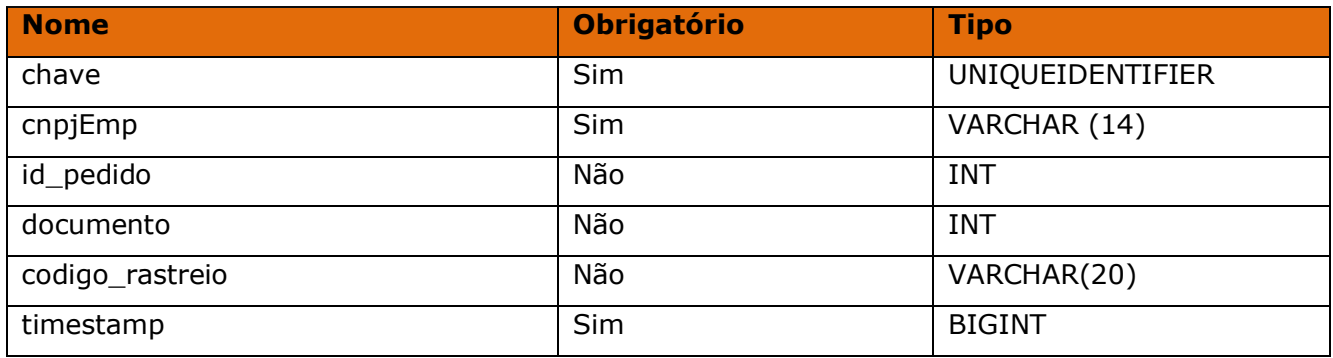

#### Método **B2CConsultaPedidosPlanos**

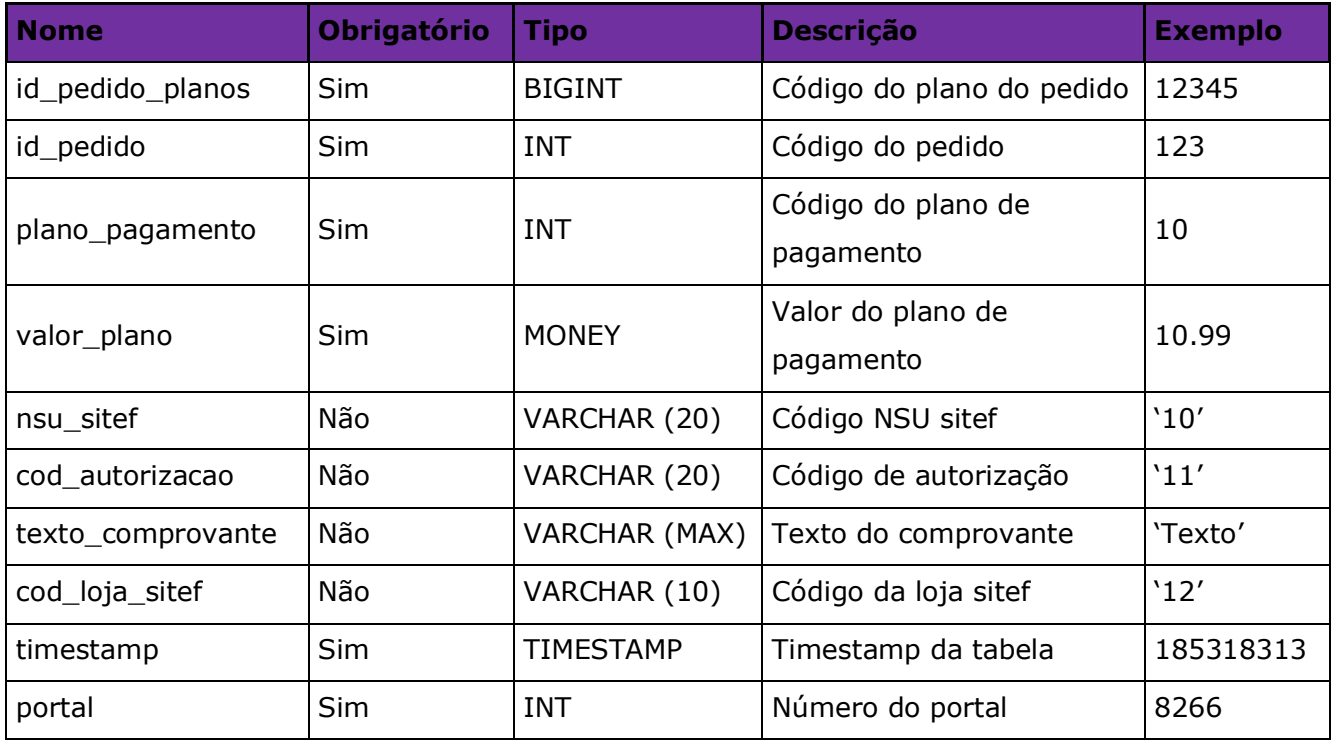

Consulta do método **B2CConsultaPedidosPlanos**

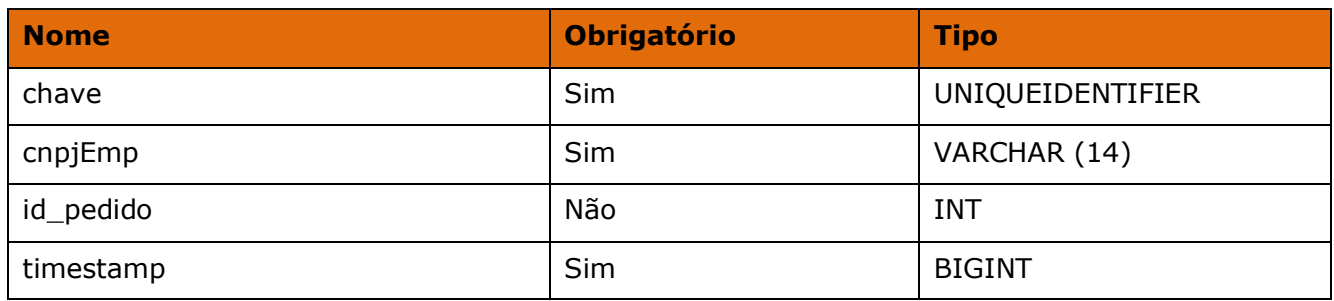

## Método **B2CConsultaImagensHD**

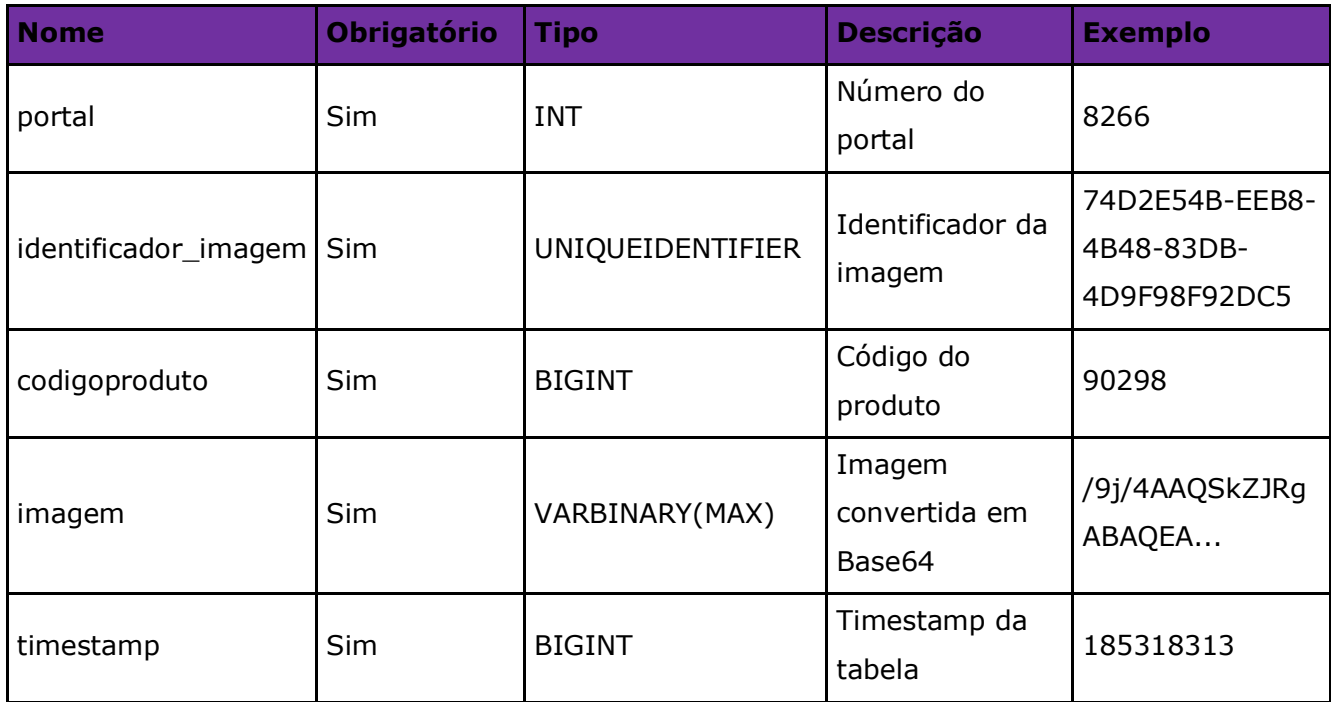

## Consulta do método **B2CConsultaImagensHD**

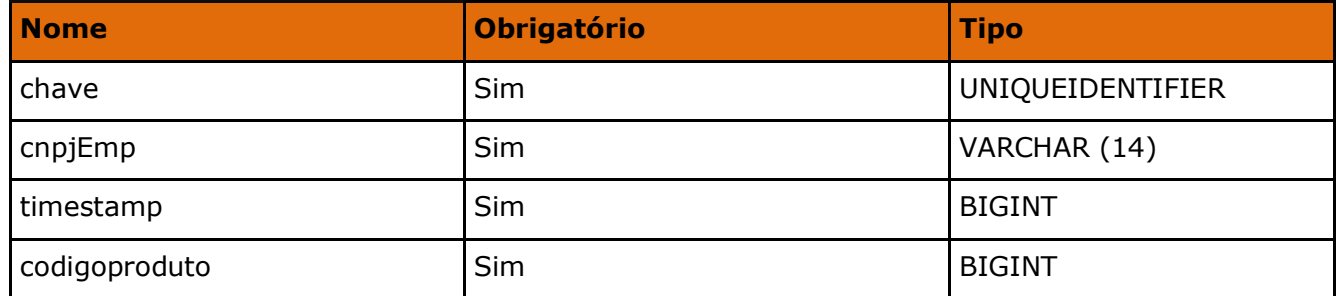

## **5.2 Web Service Entrada**

## Método **B2CCadastraClientes**

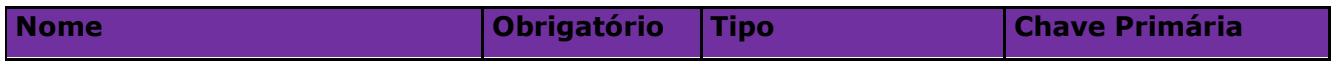

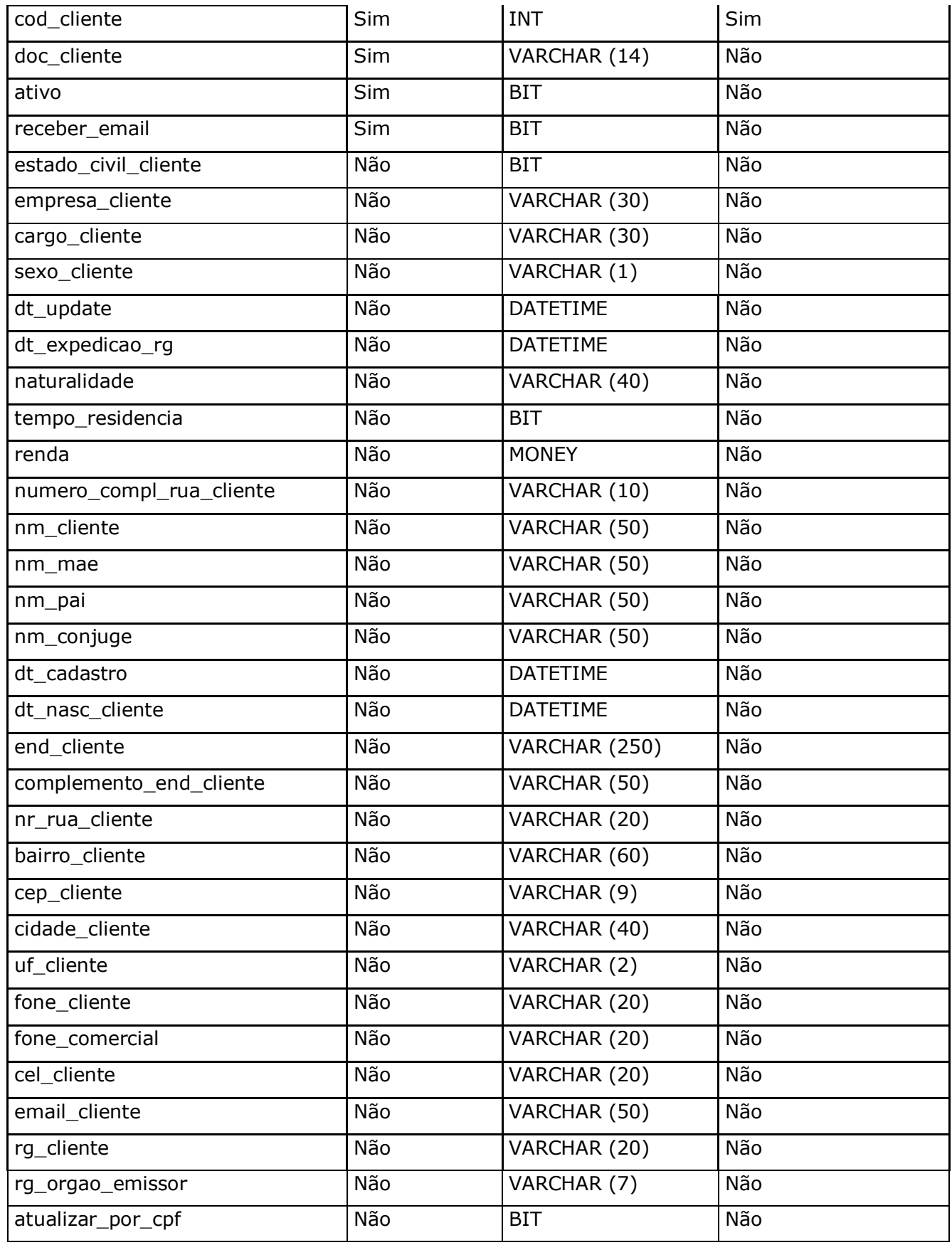

**Obs 1:** Se não forem preenchidos os campos básicos de endereço do cliente haverão problemas de faturamento, como "detalhamento de configuração tributária não encontrado".

### Método **B2CCadastraClientesContatos**

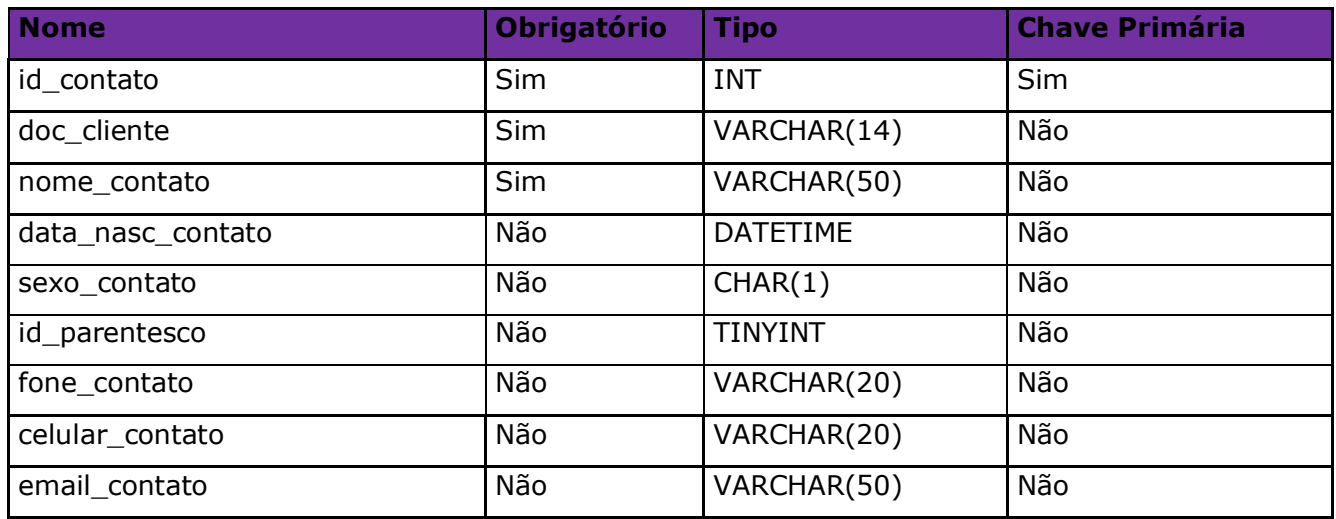

## Método **B2CcancelaPedido**

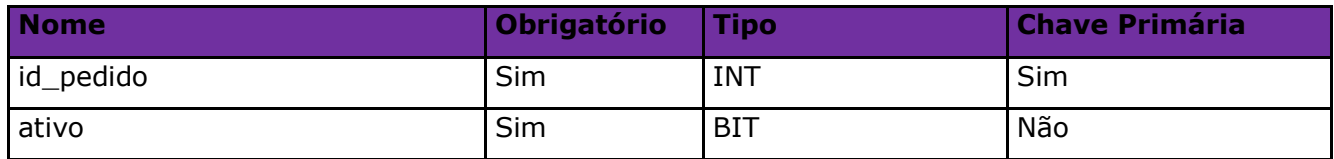

## Método **B2CcadastraClientesEnderecosEntrega**

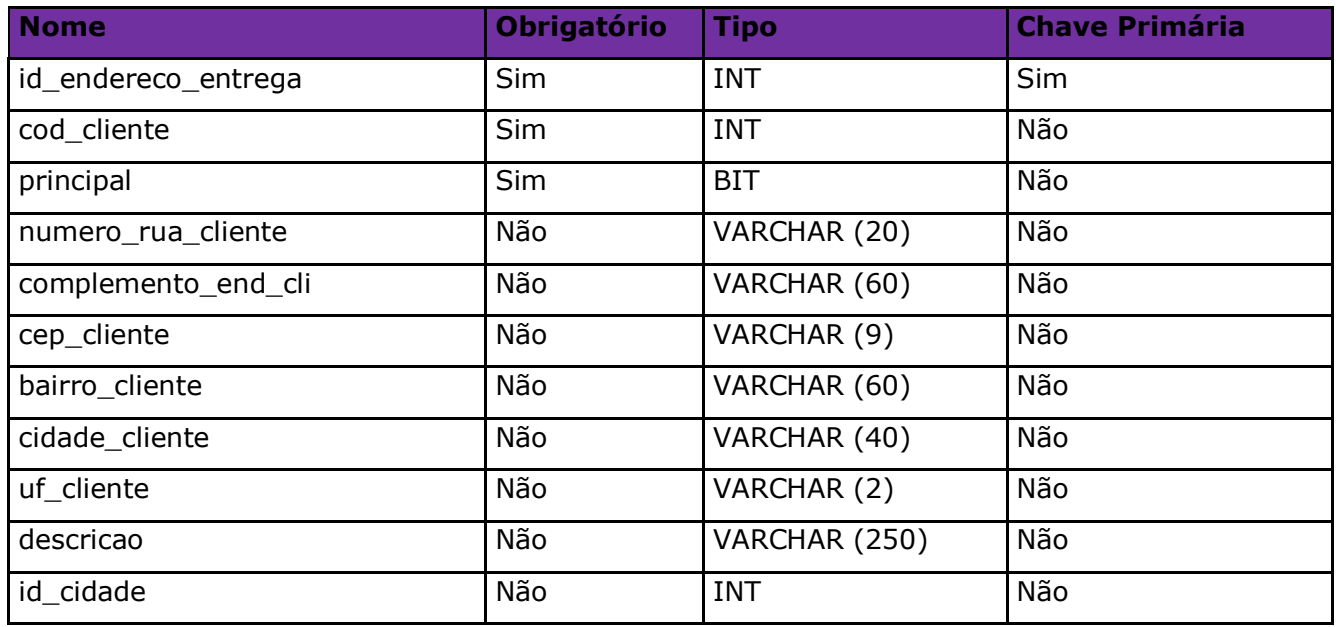

#### Método **B2CcadastraPedido**

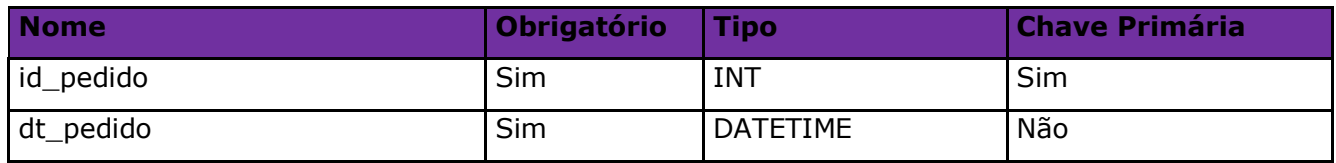

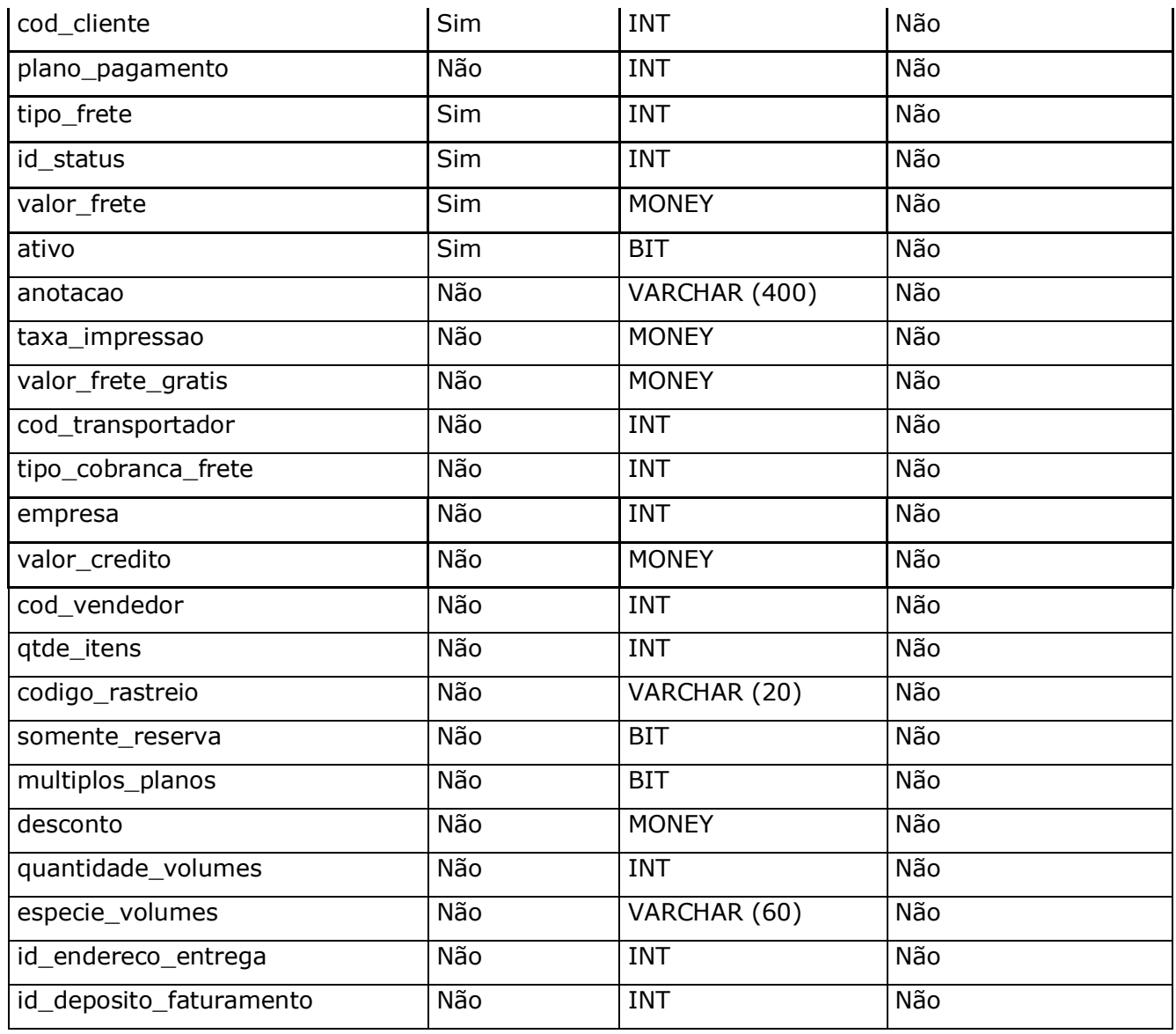

**Obs. 1:** o campo "tipo\_frete" deve ser informado neste campo o "id\_tipo\_encomenda", conforme exportado no método "B2CConsultaTipoEncomenda"

**Obs. 2:** o campo "somente\_reserva", quando informado "1", o pedido não será criado, apenas será feita a reserva em estoque para os produtos que serão encaminhados no método "B2CCadastraPedidoItens".

Para gerar o pedido, deverá ser chamado o método "B2CCadastraPedido" e informar "somente\_reserva" igual a "0" para o pedido que o cliente deseja efetivar.

Para cancelar a reserva, deverá ser chamado o método "B2CCancelaPedido".

**Obs. 3**: Quando o pedido possui múltiplos planos, o plano informado no método B2CCadastraPedido será ignorado e apenas os planos informados no método B2CCadastraPedidoPlanos serão considerados.

**Obs. 4:** Caso não seja enviado o ID do Depósito na API, será considerado o depósito preferencial que está configurado em: Empresa > Parâmetros globais > B2C.

Se não tiver valor configurado será considerado o depósito 1.

**Obs. 5:** Não se podem fazer múltiplas requisições de cadastro, no mesmo método, no mesmo portal e no mesmo segundo. Isso afeta a quantidade de produtos reservados no estoque.

#### Método **B2CCadastraPedidoPlanos**

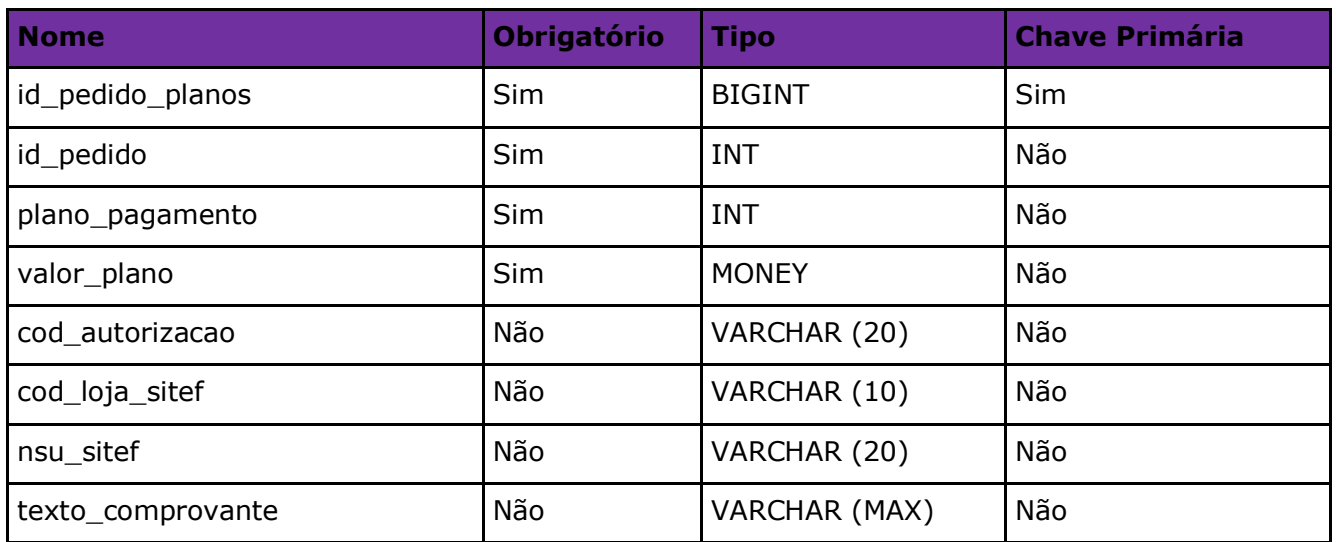

**Obs**: Apenas serão integrados os planos caso o pedido estiver informado como múltiplos planos e a empresa estiver habilitada para utilizar múltiplos planos no MicrovixERP.

#### Método **B2CcadastraPedidoItens**

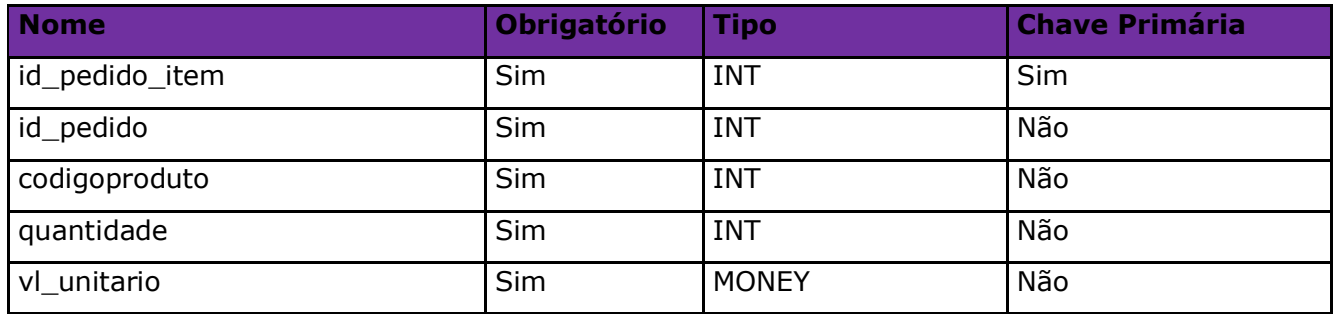

#### **Método B2CatualizaCodigoRastreio**

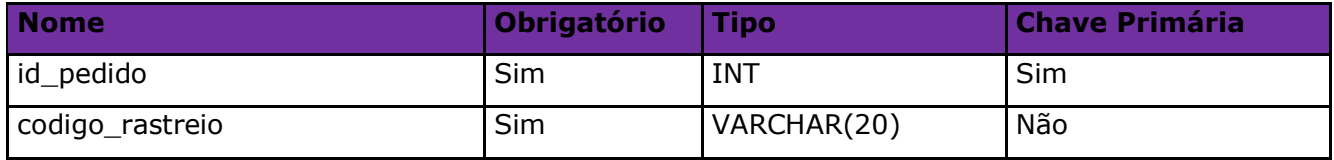

## **6 Definições dos campos STATUS e SITUAÇÃO**

➢ **STATUS:** é somente informativo e o cliente pode cadastrar quantos quiser no ERP. Normalmente determina algum fluxo que o pedido deve seguir.

\*Com exceção do status inicial, que deve ser informado no método B2CcadastraPedido, todos os demais status do pedido serão manipulados dentro do Microvix e, apenas, disponibilizados para consulta na API.

Não há método para que a Loja Virtual atualize status de pedido no Microvix.

Exemplo:

- 0 SEM STATUS
- 1 FATURADO
- 3 PRONTO PARA SEPARAÇÃO
- 4 NÃO É A PRIMEIRA SEPARAÇÃO
- 5 EM SEPARAÇÃO
- 6 RELATÓRIO EMITIDO
- 7 AGUARDANDO ESTOQUE
- 8 ESTOQUE RESERVADO
- 9 ENTREGUE A TRANSPORTADORA
- 10 CANCELADO
- 11 TROCA

#### **Métodos envolvidos:**

- **B2CconsultaStatus:** este método disponibiliza os status que o cliente cadastrou no Microvix ERP. Todos os demais métodos que possuem o status tem FK com este cadastro.
- **B2CcadastraPedido:** ao cadastrar um pedido é necessário informar o status inicial do mesmo através da propriedade id\_status (FK com B2CconsultaStatus).
- **B2CconsultaPedidos:** neste método, a propriedade id\_status irá retornar o status atual do pedido (FK com B2CconsultaStatus).
- **B2CconsultaPedidosStatus:** este método disponibiliza o histórico de status utilizados por um determinado pedido, ou seja, cada alteração de status que o cliente realizou dentro do Microvix ERP.
- ➢ **SITUAÇÃO:** se refere a duas informações que realmente determinam se o pedido irá ou não aparecer na fila de faturamento do módulo B2C do Microvix. São elas: ativo e finalizado. Se uma dessas situações não for verdadeira, o pedido não irá aparecer na listagem de compras efetuadas no B2C do ERP.
- **Ativo:** valor binário que indica se o pedido está ativo (1) ou não (0). Um pedido não ativo equivale a um pedido cancelado, ou seja, quando houver cancelamento de um pedido na Loja Virtual, é através deste campo que deve ser atualizado no Microvix.

\*Este é um valor que pode ser alterado tanto no Microvix, quando na Loja Virtual e ser atualizado via API.

#### **Métodos envolvidos:**

- **B2CcadastraPedido:** ao cadastrar um pedido é necessário informar se o mesmo está ativo através da propriedade ativo (valor binário conforme descrito acima). Também é utilizado para atualização dessa situação do pedido através do mesmo método e propriedade.
- **B2CcancelaPedido:** utilizado para o cancelamento de pedidos.
- **B2CconsultaPedidos:** neste método, a propriedade ativo irá retornar se o pedido está ativo ou não (valor binário conforme descrito acima).
- **Finalizado:** valor binário que indica se o fluxo que o pedido deveria percorrer já foi finalizado (1) ou não (0). A finalização pode se dar por diferentes motivos que o cliente determine, como: o faturamento, a entrega, encerramento por falta de pagamento, etc. Esta é uma definição do próprio cliente.

\*Com exceção da situação inicial, que deve ser informada no método B2CcadastraPedido, a alteração dessa situação somente poderá ser manipulada dentro do Microvix e, apenas, disponibilizada para consulta na API.

Não há método para que a Loja Virtual atualize esta situação do pedido no Microvix.

#### **Métodos envolvidos:**

• **B2CconsultaPedidos:** neste método, a propriedade finalizado irá retornar se o pedido está finalizado ou não (valor binário conforme descrito acima).

## **7 Exemplos**

#### **Consulta nos métodos de Saída**

```
<?xml version="1.0" encoding="ISO 8859-1" ?>
<LinxMicrovix><Authentication user="linx_b2c" password="linx_b2c" />
<ResponseFormat>xml</ResponseFormat>
<Command><Name>B2CConsultaTransportadores</Name>
  <Parameters> 
   <Parameter id="chave">BDA920CC-A189-484A-83A8-0701B09E522F</Parameter> 
   <Parameter id="cnpjEmp">12345678912345</Parameter> 
   <Parameter id="cod_transportador">27</Parameter> 
  </Parameters>
</Command></LinxMicrovix>
```
### **Inclusão nos métodos de Entrada**

```
<soapenv:Envelope xmlns:soapenv="http://schemas.xmlsoap.org/soap/envelope/" 
xmlns:tem="http://tempuri.org/" 
xmlns:linx="http://schemas.datacontract.org/2004/07/Linx.Microvix.WebApi.Importacao.Requests" 
xmlns:linx1="http://schemas.datacontract.org/2004/07/Linx.Microvix.WebApi.Business.Api" 
xmlns:linx2="http://schemas.datacontract.org/2004/07/Linx.Microvix.WebApi.Importacao">
         <soapenv:Header/>
         <soapenv:Body>
           <tem:Importar>
             <tem:request>
               <linx:ParamsSeletorDestino>
                 <linx1:CommandParameter>
                   <linx1:Name>chave</linx1:Name>
                   <linx1:Value>BDA920CC-A189-484A-83A8-0701B09E522F</linx1:Value>
                 </linx1:CommandParameter>
                 <linx1:CommandParameter>
                   <linx1:Name>cnpjEmp</linx1:Name>
                   <linx1:Value>12345678912345</linx1:Value>
                 </linx1:CommandParameter>
```
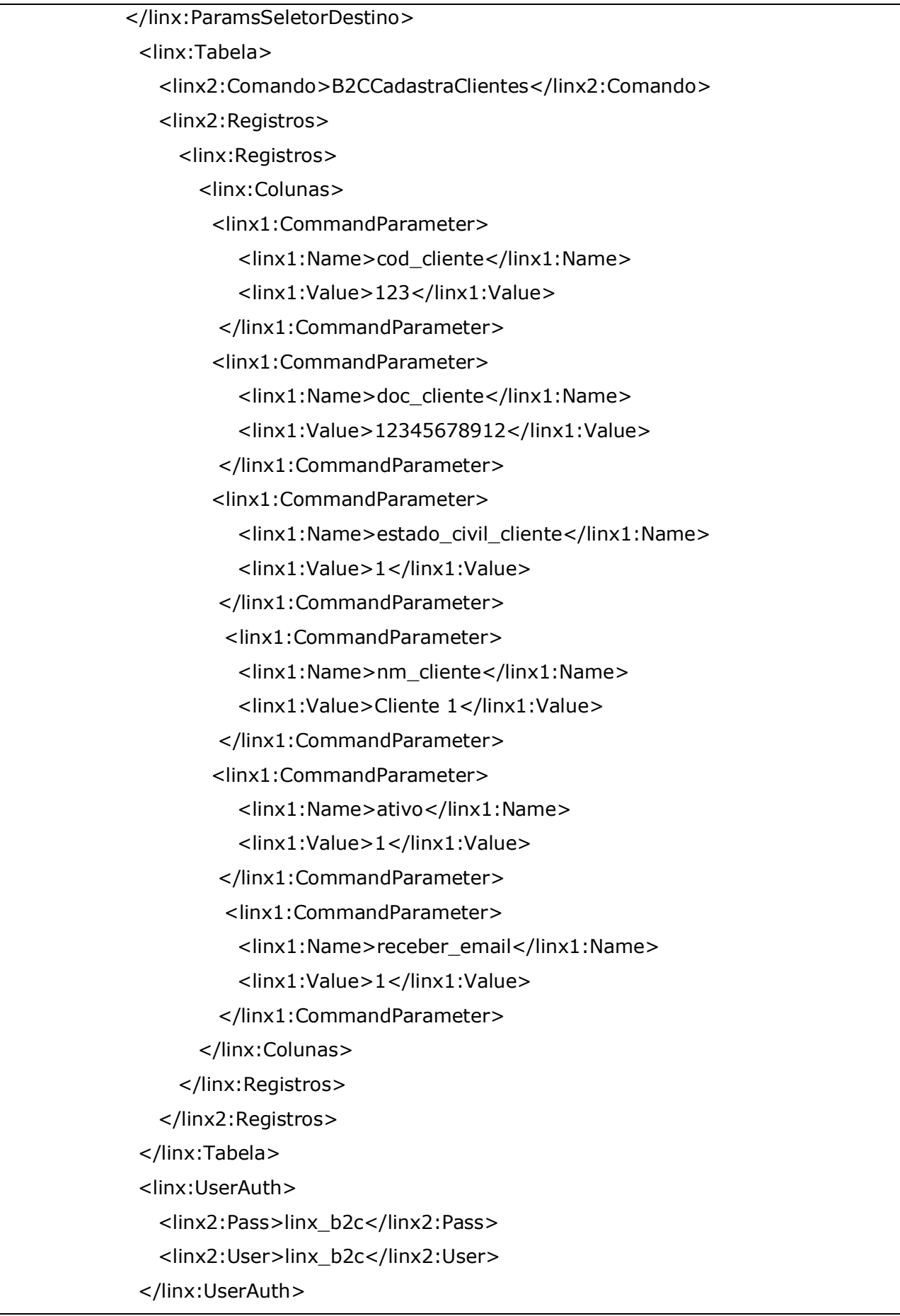

 </tem:request> </tem:Importar> </soapenv:Body>

</soapenv:Envelope>

## **8 Restrições**

- O cliente necessita ter em sua estrutura equipe especializada em infraestrutura/manutenção de WebService e XML.
- A Linx Microvix não fara nenhum tratamento nos dados fornecidos via WebService;
- Só é possível vincular um CNPJ por portal para configuração da empresa que vai faturar os pedidos de venda.

## **9 Benefícios**

- Acesso em tempo real a estrutura de dados do MicrovixERP;
- Acesso de qualquer lugar a API do WebService MicrovixERP;
- Segurança, onde qualquer WebService é restrito com usuário, senha e chave;
- Documentação de utilização da API do WebService;
- Atualização de melhorias automaticamente (*sem comunicado prévio*);

## **10 Documentação dos métodos**

A documentação atualizada dos métodos estará sempre disponível no link abaixo.

<https://share.linx.com.br/display/MODAprod/WebService+B2C>

## **11 Homologação**

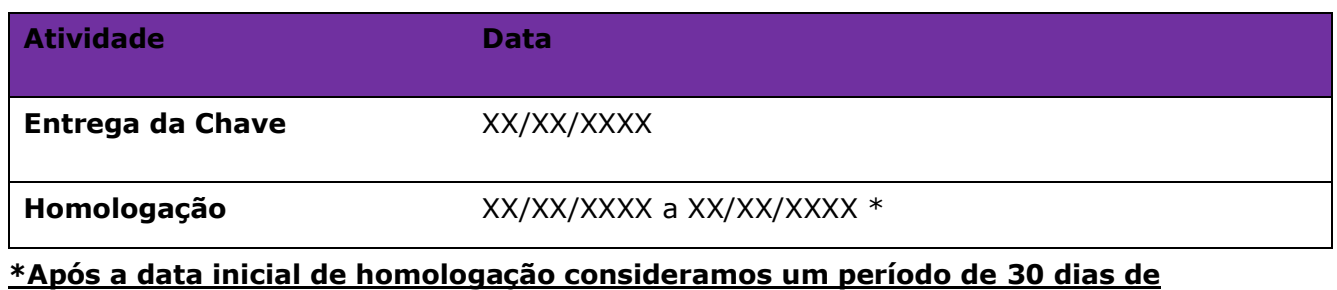

**acompanhamento. Após este período o atendimento será via suporte Microvix.**

## **12 Ativação do serviço**

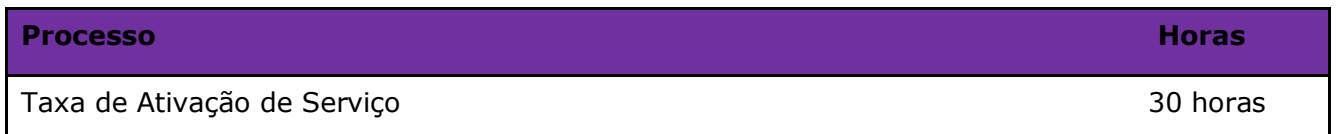

## **13 Manutenção**

Será cobrada uma taxa de manutenção mensal, para o custo com a manutenção da integração e infraestrutura do WebService.

## **14 Condição comercial**

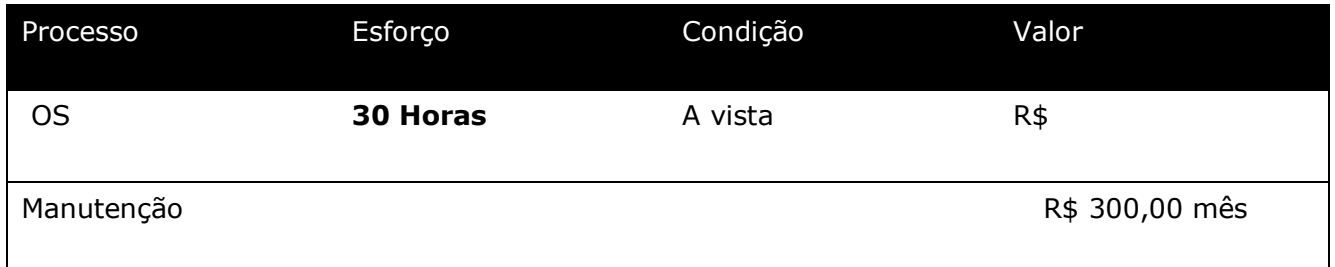

## **\*Para contratar o serviço é necessário entrar em contato com seu Gerente de Relacionamento.**

## **15 Aceite**

Estando de acordo com a condição comercial e especificações indicadas neste documento, autorizamos a Linx Sistemas a prosseguir com a Ordem de Serviço.

 $\_$  , and the set of the set of the set of the set of the set of the set of the set of the set of the set of the set of the set of the set of the set of the set of the set of the set of the set of the set of the set of th

Data de aprovação:  $\frac{1}{2}$ 

Responsável Cliente **Assinatura** Assinatura

## **15 Controle de revisão**

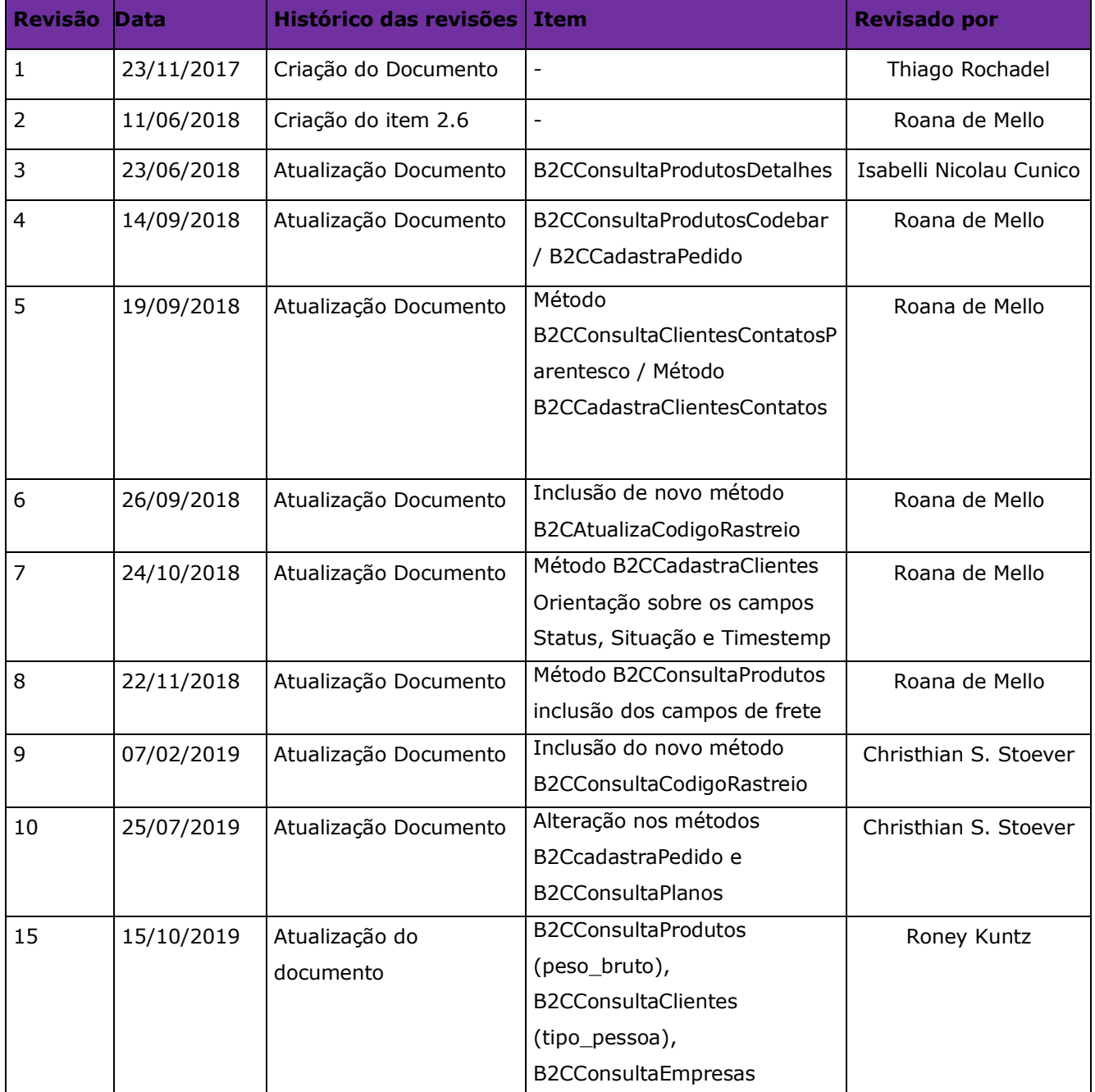

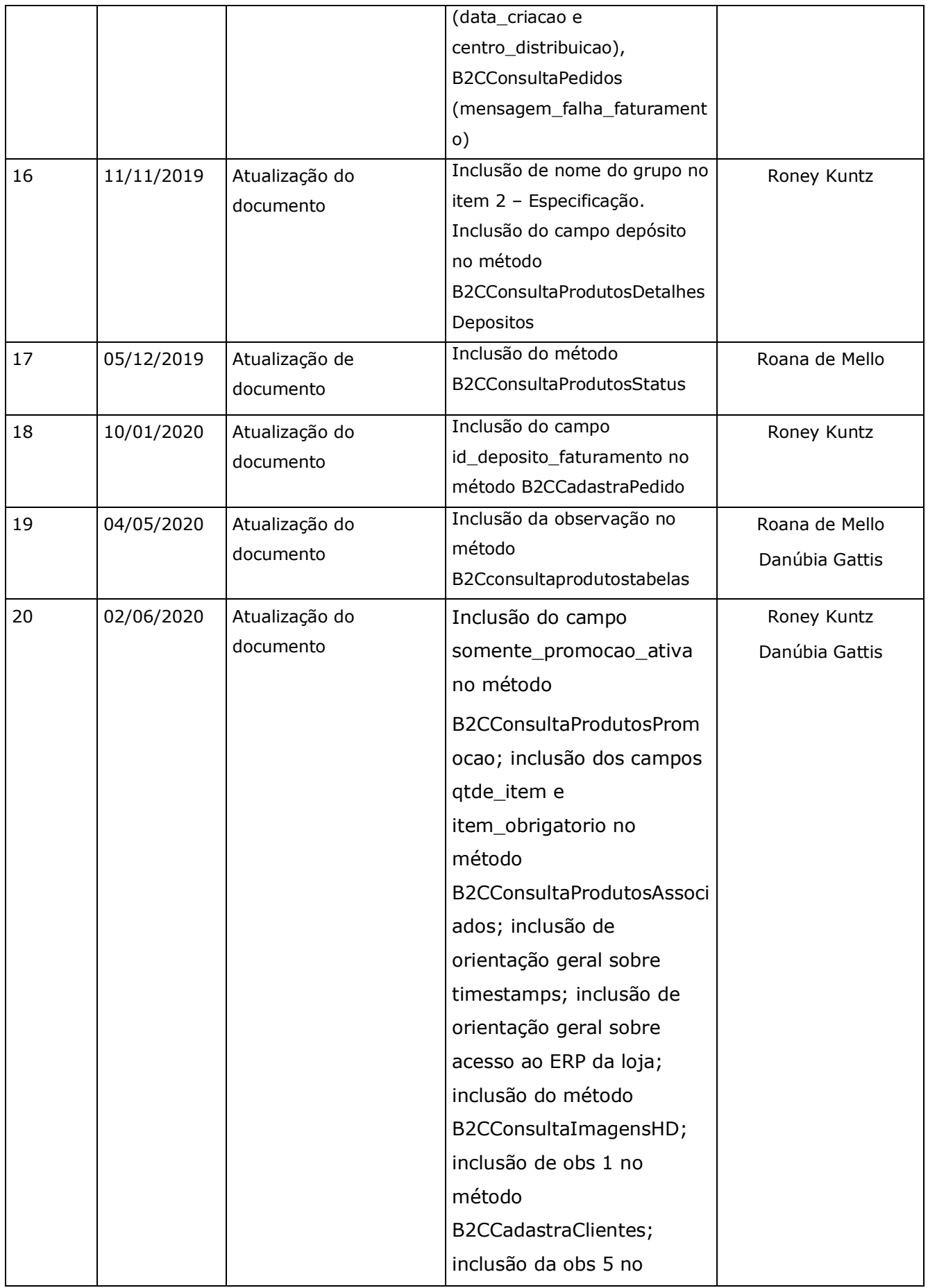

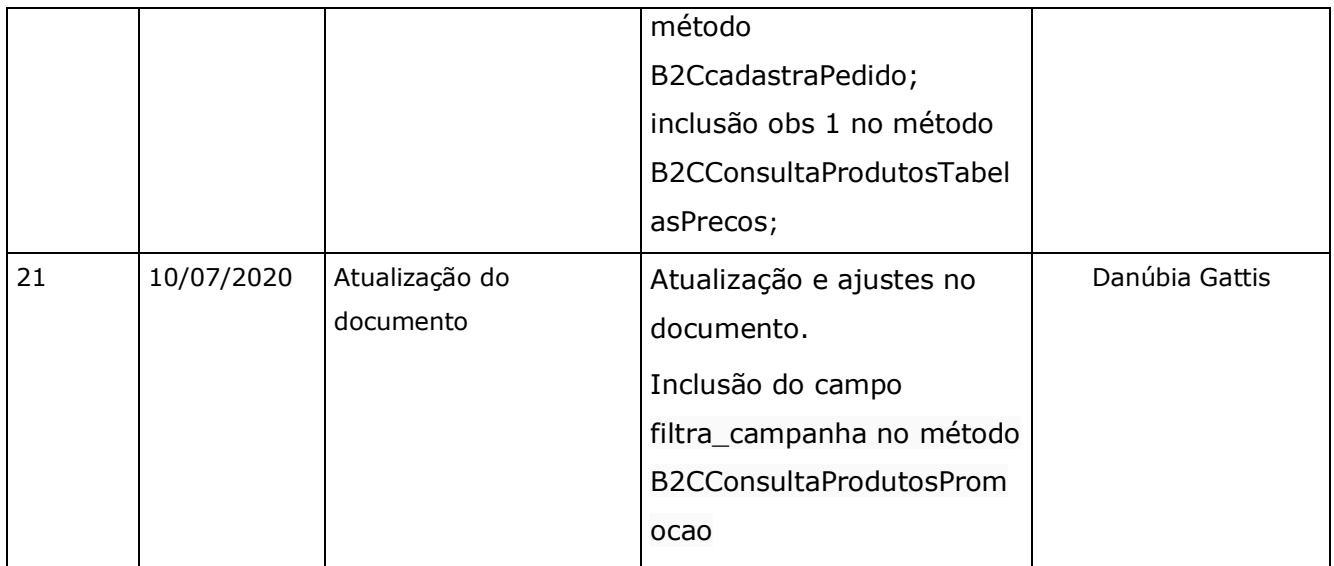

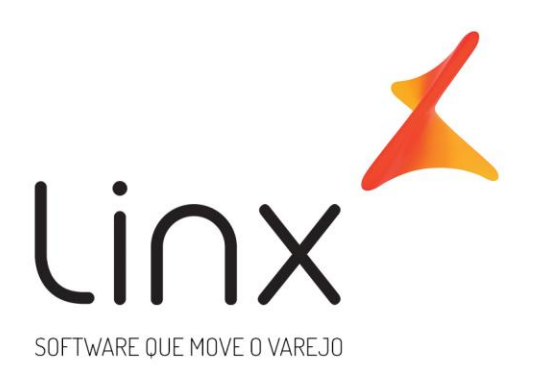

# 0800 701 5607 linx.com.br

Visite nossas páginas nas mídias sociais:

F D In D O